Εκπαιδευτική Διαδικτυακή Εφαρμογή για τη Διαχείριση Χρηστών με ενσωματωμένο σύστημα προτάσεων<br>μαθημάτων χρησιμοποιώντας επαναλαμβανόμενο νευρωνικό δίκτυο<br> $\frac{\sum_{i=1}^{N}x_i^2}{\sum_{i=1}^{N}}$ μαθημάτων χρησιμοποιώντας επαναλαμβανόμενο νευρωνικό δίκτυο

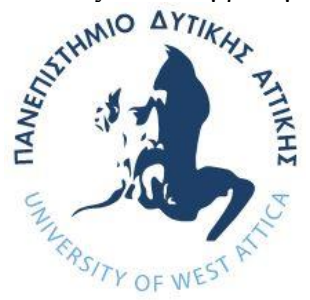

# **ΠΑΝΕΠΙΣΤΗΜΙΟ ΔΥΤΙΚΗΣ ΑΤΤΙΚΗΣ ΣΧΟΛΗ ΜΗΧΑΝΙΚΩΝ ΤΜΗΜΑ ΜΗΧΑΝΙΚΩΝ ΠΛΗΡΟΦΟΡΙΚΗΣ ΚΑΙ ΥΠΟΛΟΓΙΣΤΩΝ**

## **ΔΙΠΛΩΜΑΤΙΚΗ ΕΡΓΑΣΙΑ**

**Εκπαιδευτική Διαδικτυακή Εφαρμογή για τη Διαχείριση Χρηστών με ενσωματωμένο σύστημα προτάσεων μαθημάτων χρησιμοποιώντας επαναλαμβανόμενο νευρωνικό δίκτυο**

> **Φίλιππος Γεωργάντζος Α.Μ.: 71346084**

**Εισηγητής: Επ. Καθηγητής Χρήστος Τρούσσας**

## **Εκπαιδευτική Διαδικτυακή Εφαρμογή για τη Διαχείριση Χρηστών με ενσωματωμένο σύστημα προτάσεων μαθημάτων χρησιμοποιώντας επαναλαμβανόμενο νευρωνικό δίκτυο**

**Φίλιππος Γεωργάντζος Α.Μ. 71346084**

**Εισηγητής:**

**Χρήστος, Τρούσσας. Επίκουρος Καθηγητής**

Christos Christos Troussas Troussas Date: 2024.03.20

**Εξεταστική Επιτροπή:**

**Ακριβή Κρούσκα, Μέλος ΕΔΙΠ Παναγιώτα Τσελέντη, Μέλος ΕΔΙΠ**

**Ημερομηνία εξέτασης: Μάρτιος 2024**

Akrivi Krouska Date: 2024.03.21 Digitally signed by Akrivi Krouska 11:36:02 +02'00'

Panagiot Panagiota Tselenti a Tselenti  $_{20:38:34+02'00'}^{\text{Date: }2024.03.20}$ Panagiota Tselenti 20:38:34 +02'00'

## **ΔΗΛΩΣΗ ΣΥΓΓΡΑΦΕΑ ΜΕΤΑΠΤΥΧΙΑΚΗΣ ΕΡΓΑΣΙΑΣ**

Ο κάτωθι υπογεγραμμένος Φίλιππος Γεωργάντζος του Σπυρίδων με αριθμό μητρώου 71346084 φοιτητής του Τμήματος Μηχανικών Πληροφορικής και Υπολογιστών της Σχολής Μηχανικών του Πανεπιστημίου Δυτικής Αττικής, δηλώνω ότι:

«Βεβαιώνω ότι είμαι συγγραφέας αυτής της Διπλωματικής εργασίας και κάθε βοήθεια την οποία είχα για την προετοιμασία της, είναι πλήρως αναγνωρισμένη και αναφέρεται στην εργασία. Επίσης, οι όποιες πηγές από τις οποίες έκανα χρήση δεδομένων, ιδεών ή λέξεων, είτε ακριβώς είτε παραφρασμένες, αναφέρονται στο σύνολό τους, με πλήρη αναφορά στους συγγραφείς, τον εκδοτικό οίκο ή το περιοδικό, συμπεριλαμβανομένων και των πηγών που ενδεχομένως χρησιμοποιήθηκαν από το διαδίκτυο. Επίσης, βεβαιώνω ότι αυτή η εργασία έχει συγγραφεί από μένα αποκλειστικά και αποτελεί προϊόν πνευματικής ιδιοκτησίας τόσο δικής μου, όσο και του Ιδρύματος.

Παράβαση της ανωτέρω ακαδημαϊκής μου ευθύνης αποτελεί ουσιώδη λόγο για την ανάκληση του πτυχίου μου».

«Βεβαιώνω ότι είμαι συγγραφέας της παρούσας διπλωματικής εργασίας και ότι έχω αναφέρει ή παραπέμψει σε αυτή, ρητά και συγκεκριμένα, όλες τις πηγές από τις οποίες έκανα χρήση δεδομένων, ιδεών, προτάσεων ή λέξεων, είτε αυτές μεταφέρονται επακριβώς (στο πρωτότυπο ή μεταφρασμένες) είτε παραφρασμένες. Επίσης βεβαιώνω ότι αυτή η εργασία προετοιμάστηκε από εμένα προσωπικά ειδικά για την συγκεκριμένη διπλωματική εργασία»

Ο Δηλών

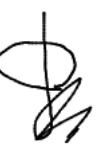

## **ΕΥΧΑΡΙΣΤΙΕΣ**

Η συγκεκριμένη διπλωματική εργασία ολοκληρώθηκε στο Τμήμα Μηχανικών Πληροφορικής του Πανεπιστημίου Δυτικής Αττικής (ΠΑΔΑ). Θα ήθελα να εκφράσω τις θερμότερες ευχαριστίες μου προς τους δασκάλους μου, και ειδικότερα προς τον επιβλέποντα Καθηγητή μου, τον κύριο Χρήστο Τρούσσα, για την καθοδήγηση και την ανεκτίμητη συμβολή του στην επιτυχή ολοκλήρωση της εργασίας και της πτυχιακής μου σπουδής. Επιπλέον, είμαι βαθιά ευγνώμων προς την οικογένειά μου, η οποία ήταν πάντα δίπλα μου, προσφέροντας ανεκτίμητη υποστήριξη και υπομονή κατά τη διάρκεια της φοιτητικής μου ζωής.

#### **ΠΕΡΙΛΗΨΗ**

Η παρούσα διπλωματική εργασία ασχολείται με την σχεδίαση και την ανάπτυξη μιας διαδικτυακής εκπαιδευτικής εφαρμογής. Η εργασία αυτή επικεντρώνεται στην διαχείριση προφίλ χρηστών και μαθημάτων, με στόχο να βοηθήσουν ενδιαφερόμενους χρήστες να βελτιώσουν τις γνώσεις τους σε συγκεκριμένους τομείς ενδιαφέροντος. Η εφαρμογή περιλαμβάνει back-end και front-end κώδικα και χρησιμοποιεί τεχνολογία Επαναλαμβανόμενων Νευρωνικών Δικτύων (RNN) για την δημιουργία ενός συστήματος προτάσεων μαθημάτων που είναι προσαρμοσμένα στις προτιμήσεις των χρηστών της πλατφόρμας. Αυτή η πλατφόρμα δεν επιτρέπει μόνο στους χρήστες να ανακαλύπτουν μαθήματα που ταιριάζουν στα ενδιαφέροντά τους με ευκολία, αλλά και να φιλτράρουν τις επιλογές τους με βάση συγκεκριμένα κριτήρια, ενισχύοντας έτσι την εμπειρία μάθησης. Με την ενσωμάτωση αυτών των δυνατοτήτων, η ηλεκτρονική εκπαίδευση θα ανεβεί σε ένα καινούργιο επίπεδο.

### **ABSTRACT**

The present thesis concerns the design and the development of an Educational Software Application: This project involves creating a web application focused on managing user profiles and courses, aimed at helping users enhance their knowledge in specific areas of interest. The application comprises both back-end and frontend components and employs Recurrent Neural Network (RNN) technology to power a course recommendation system tailored to users' preferences. This platform not only allows users to discover courses that match their interests with ease, but also to filter their choices based on specific criteria, thus enhancing the learning experience. By incorporating these features, e-learning will rise to a new level.

**ΕΠΙΣΤΗΜΟΝΙΚΗ ΠΕΡΙΟΧΗ:** Πληροφορική (Διαδικτυακή Πλατφόρμα)

**ΛΕΞΕΙΣ ΚΛΕΙΔΙΑ**: Ηλεκτρονικά Μαθήματα, Διαδικτυακή Εφαρμογή, RNN, Προτάσεις μαθημάτων, Κριτήρια Αναζήτησης, ReactJs, Csharp, API, Βάση δεδομένων, UI, Front-end, Backend

## **ΠΕΡΙΕΧΟΜΕΝΑ**

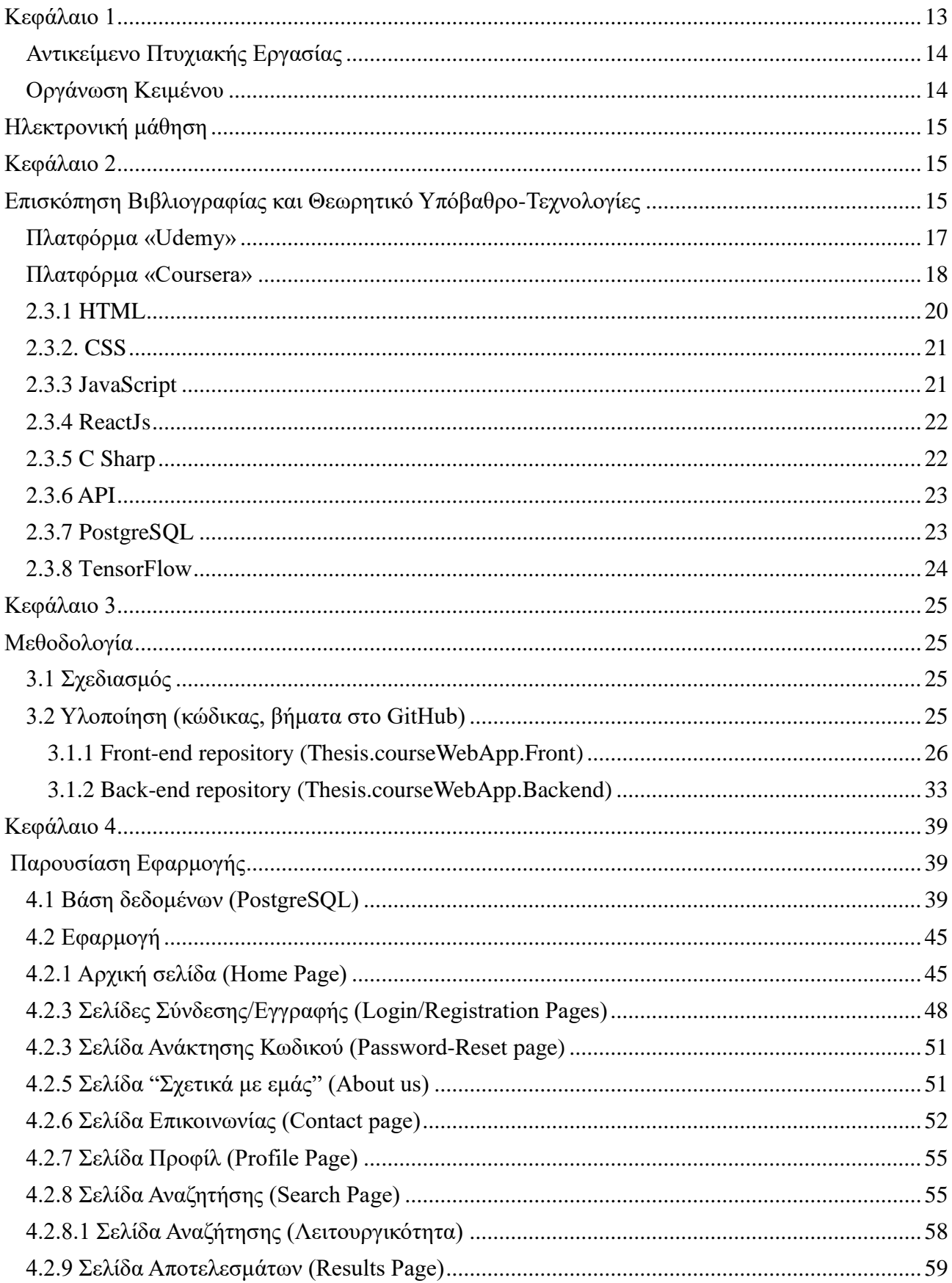

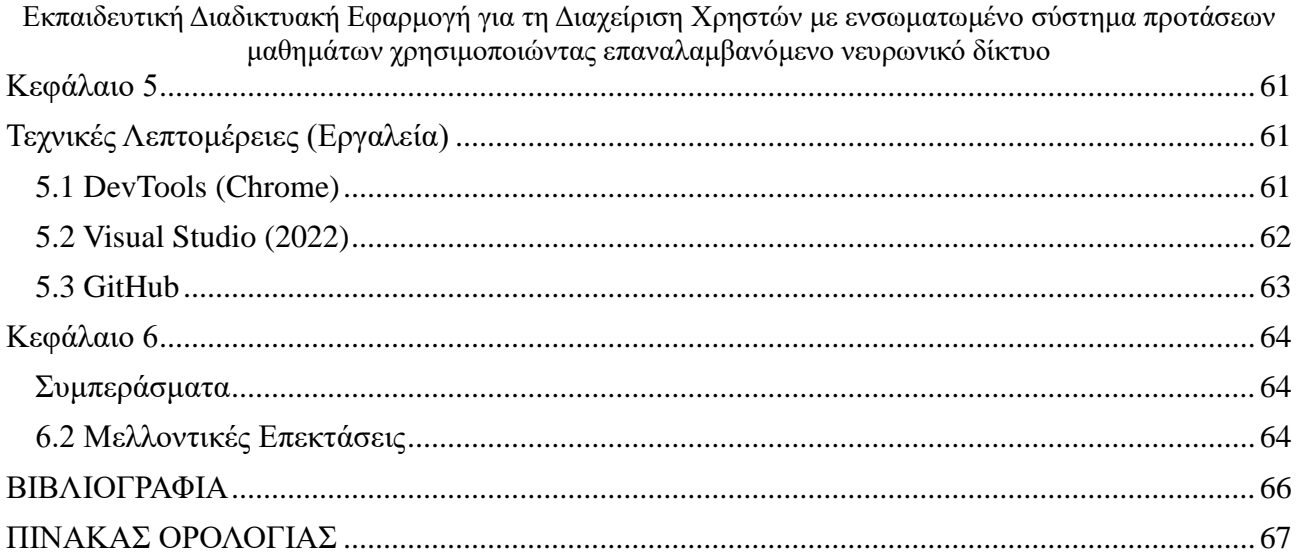

## **ΚΑΤΑΛΟΓΟΣ ΕΙΚΟΝΩΝ**

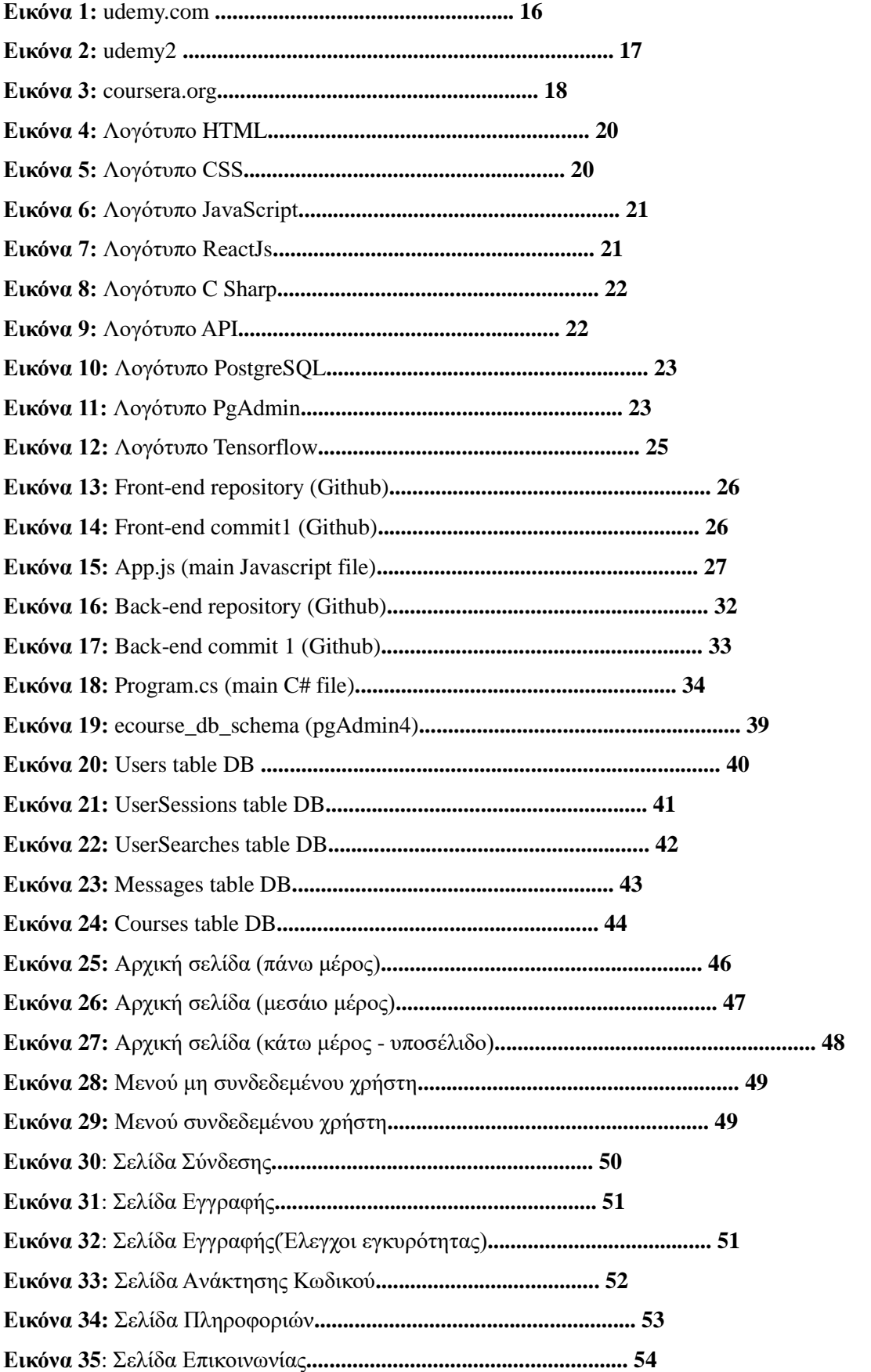

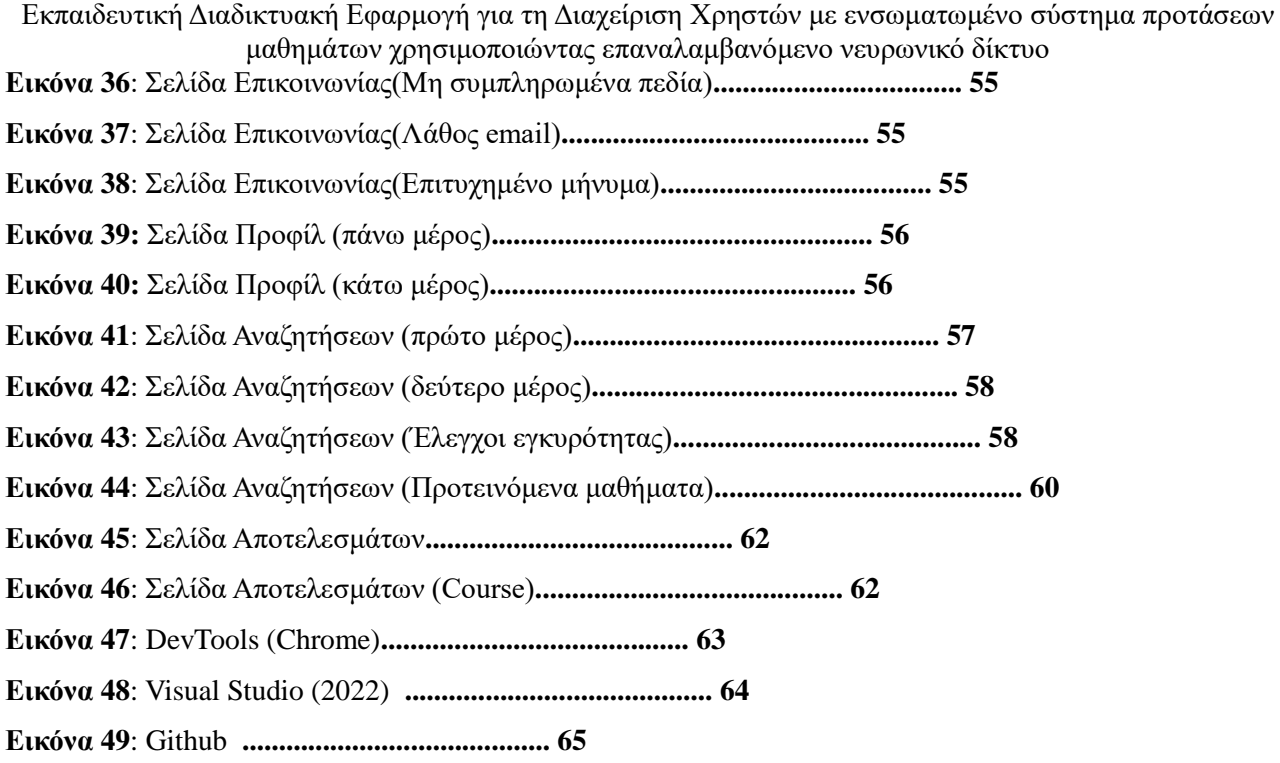

## **ΣΥΝΤΟΜΟΓΡΑΦΙΕΣ**

**HTTP** HyperText Transfer Protocol **HTML** HyperText Markup Language **CSS** Cascading Style Sheets **API** Application Programming Interface **MVC** Model View Controller **RNN** Recurrent Neural Networks **SQL** Structured query language **UI** User Interface **UX** User Experience **JSON** JavaScript Object Notation **GUI** Graphical User Interface

## **Κεφάλαιο 1**

## **ΕΙΣΑΓΩΓΗ**

Σε αυτό το κεφάλαιο αναλύεται το αντικείμενο της διπλωματικής εργασίας και γίνεται μια ιστορική αναδρομή γύρω από τις μεθόδους που έχουν παρουσιαστεί σε αυτήν την περιοχή.

Η ραγδαία πρόοδος της τεχνολογίας και η ευρύτατη διάδοση του διαδικτύου έχουν οδηγήσει σε σημαντικές αλλαγές στην παροχή και την απόκτηση της γνώσης. Η ανάπτυξη της διαδικτυακής μάθησης ανοίγει νέους δρόμους για την απόκτηση γνώσεων, καταργώντας τα φυσικά και χρονικά εμπόδια, και παρέχοντας έτσι ανυπολόγιστες δυνατότητες για αυτοδιδασκαλία και προσωπική βελτίωση σε οποιοδήποτε εκπαιδευτικό αντικείμενο.

Ωστόσο, μαζί με τις ευκαιρίες, έρχονται και προκλήσεις. Η συνεχώς αυξανόμενη προσφορά διαδικτυακών μαθημάτων και η πολυπλοκότητα των διαθέσιμων εκπαιδευτικών πλατφορμών ενδέχεται να δυσκολέψουν τους μαθητές στον εντοπισμό και την επιλογή εκπαιδευτικών προγραμμάτων που ανταποκρίνονται στις ανάγκες και τα ενδιαφέροντά τους. Επιπλέον, η αναζήτηση κατάλληλων μαθημάτων μπορεί να αποβεί μια εξαιρετικά κουραστική διαδικασία, ειδικότερα για άτομα που δεν είναι εξοικειωμένα με το διαδίκτυο.

Ενώπιον αυτών των προκλήσεων γεννήθηκε η παρούσα πτυχιακή μου εργασία, η οποία αφορά στον σχεδιασμό και την ανάπτυξη ενός διαδικτυακού εργαλείου εκπαίδευσης. Το λογισμικό αυτό στοχεύει στη διευκόλυνση των μαθητών κατά την αναζήτηση κατάλληλων εκπαιδευτικών προγραμμάτων, επιτρέποντας στους εγγεγραμμένους χρήστες να εμβαθύνουν στις γνώσεις τους σε τομείς που τους ενδιαφέρουν. Η πλατφόρμα ενσωματώνει την τεχνολογία των Επαναλαμβανόμενων Νευρωνικών Δικτύων (RNN) για να προσφέρει στους χρήστες μια προσωποποιημένη εμπειρία μέσω ενός προηγμένου συστήματος προτάσεων μαθημάτων.

#### **Αντικείμενο Πτυχιακής Εργασίας**

Η παρούσα πτυχιακή εργασία αναπτύσσει μια εκπαιδευτική διαδικτυακή εφαρμογή, η οποία επικεντρώνεται στην αποτελεσματική διαχείριση των χρηστών και την προσφορά προσωποποιημένων προτάσεων μαθημάτων. Χρησιμοποιώντας την τεχνολογία των επαναλαμβανόμενων νευρωνικών δικτύων (RNN), η εφαρμογή αυτή αναλύει τις προτιμήσεις και την αλληλεπίδραση των χρηστών με διάφορα μαθήματα, προκειμένου να παρέχει εξατομικευμένες συστάσεις που ανταποκρίνονται στα ενδιαφέροντα και τις ανάγκες τους για μάθηση. Η εφαρμογή στοχεύει στη βελτίωση της εκπαιδευτικής εμπειρίας των χρηστών, διευκολύνοντας την αναζήτηση και την επιλογή μαθημάτων που ταιριάζουν καλύτερα στις προσωπικές τους εκπαιδευτικές προσδοκίες. Επιπλέον έχουν την δυνατότητα να αποθηκεύουν τα αγαπημένα τους μαθήματα για μελλοντική χρήση και να διαχειρίζονται ανάλογα το προφίλ τους.

#### **Οργάνωση Κειμένου**

Το πρώτο κεφάλαιο της εργασίας ξεκινά με την εισαγωγή της πτυχιακής εργασίας που εξετάζει τον σκοπό και την λειτουργικότητα της διαδικτυακής εκπαιδευτικής εφαρμογής, καθώς και τα οφέλη που προσφέρει στους εγγεγραμμένους χρήστες. Επίσης, περιγράφεται το αντικείμενο της εργασίας, δίνοντας έμφαση στον ορισμό και στην σημασία της ηλεκτρονικής μάθησης, ενώ παράλληλα συγκρίνει διάφορες μορφές διδακτικών προγραμμάτων.

Στο δεύτερο κεφάλαιο, «Θεωρητικό Υπόβαθρο και Επισκόπηση Βιβλιογραφίας», παρουσιάζονται οι κύριες ερευνητικές προσεγγίσεις και οι υπάρχουσες πλατφόρμες που σχετίζονται με το θέμα και χρησιμοποιούν παρόμοια λογική.

Στην τρίτη ενότητα, με τίτλο «Μεθοδολογία», αναλύονται οι χρησιμοποιηθείσες τεχνολογίες και οι διαδικασίες που ακολουθήθηκαν για τον σχεδιασμό και την υλοποίηση της εφαρμογής, όπως το η React και η C#.

Στο τέταρτο κεφάλαιο, «Παρουσίαση Εφαρμογής», περιγράφονται αναλυτικά οι φάσεις ανάπτυξης με μια λεπτομερή παρουσίαση της πλατφόρμας ανά σελίδα σε συνδυασμό με την παρουσίαση της βάσης δεδομένων της εφαρμογής.

Στην πέμπτη ενότητα, «Τεχνικές Λεπτομέρειες», εξηγούνται οι τεχνικές πτυχές και τα εργαλεία που χρησιμοποιήθηκαν για την ανάπτυξη της ιστοσελίδας.

Η εργασία καταλήγει στο κεφάλαιο «Συμπεράσματα», όπου γίνεται μια σύνοψη των βασικών ευρημάτων της μελέτης, τα προβλήματα που αντιμετωπίστηκαν και αναγράφονται κάποιες προτάσεις για μελλοντική έρευνα

στον τομέα και τυχόν βελτιώσεις στην εφαρμογή. Τέλος, στις δύο τελευταίες σελίδες της εργασίας βρίσκεται η Βιβλιογραφία με τις πηγές που χρησιμοποιήθηκαν και ο Πίνακας Ορολογίας.

## **Ηλεκτρονική μάθηση**

Η ηλεκτρονική μάθηση[1] γνωστή και ως E-Learning είναι ένας τρόπος εκπαίδευσης χρησιμοποιώντας το διαδίκτυο. Με την ηλεκτρονική μάθηση, ο εκπαιδευτικός δεν είναι απαραίτητο να βρίσκεται στο ίδιο φυσικό χώρο με τον μαθητή. Αντίθετα, μπορούν να είναι σε οποιοδήποτε μέρος του κόσμου και να διδάσκουν με χρήση βίντεο, ηλεκτρονικών βιβλίων, ή άλλων ψηφιακών μέσων.

Η ηλεκτρονική μάθηση διευρύνθηκε ιδιαίτερα ύστερα από την άνθηση της πανδημίας Covid-19 και αναδείχθηκε μια ασφαλής και βιώσιμη επιλογή για την συνέχεια της εκπαίδευσης, καθώς άνοιξε το δρόμο για έναν νέο τρόπο εκπαίδευσης πιο άνετο, προσβάσιμο και συχνά πιο αποδοτικό. Επιπλέον η ηλεκτρονική μάθηση βοηθάει τους εκπαιδευόμενους να προσαρμοστούν πιο εύκολα στους ρυθμούς του μαθήματος, προσφέροντας την δυνατότητα παρακολούθησης σε μεταγενέστερο χρόνο δεδομένου ότι το μάθημα βιντεοσκοπείται.

Τα ηλεκτρονικά μαθήματα μπορούν να πραγματοποιηθούν σε σύγχρονο ή ασύγχρονο περιβάλλον.

#### 1.1. **Σύγχρονη και Ασύγχρονη Εκπαίδευση**

Στην ηλεκτρονική μάθηση, η σύγχρονη και η ασύγχρονη εκπαίδευση αντιπροσωπεύουν δύο διαφορετικούς τρόπους παράδοσης του εκπαιδευτικού περιεχομένου μέσω του Διαδικτύου.

- Η **σύγχρονη εκπαίδευση** περιλαμβάνει την αλληλεπίδραση μεταξύ εκπαιδευτών και εκπαιδευόμενων σε πραγματικό χρόνο. Τα μαθήματα πραγματοποιούνται σε καθορισμένη ώρα και συνήθως χρησιμοποιούνται πλατφόρμες τηλεδιάσκεψης (όπως πχ το google meet, zoom κλπ). Επιτρέπει άμεση επικοινωνία, ερωτήσεις και απαντήσεις, και ασκήσεις σε πραγματικό χρόνο. Παραδείγματα σύγχρονης εκπαίδευσης είναι τα ζωντανά διαδικτυακά μαθήματα, τα διαδικτυακά σεμινάρια και οι συναντήσεις μέσω βιντεοκλήσης.

- Από την άλλη πλευρά, η **ασύγχρονη εκπαίδευση** δεν απαιτεί την ταυτόχρονη διαδικτυακή (online) παρουσία των εκπαιδευόμενων και του εκπαιδευτή. Αντίθετα, το εκπαιδευτικό υλικό παρέχεται μέσω πλατφορμών διαχείρισης μάθησης όπως πχ το Moodle, όπου οι μαθητές μπορούν να προσπελάσουν το υλικό (βίντεο, διαλέξεις, ασκήσεις, κτλ.) σε οποιοδήποτε χρονικό σημείο και να προχωρήσουν με τον δικό τους ρυθμό. Η επικοινωνία μεταξύ εκπαιδευτών και εκπαιδευόμενων μπορεί να γίνει μέσω email, φόρουμ συζητήσεων ή άλλων ψηφιακών εργαλείων, επιτρέποντας έτσι μια πιο ευέλικτη διαδικασία μάθησης.

**Κεφάλαιο 2**

## **Επισκόπηση Βιβλιογραφίας και Θεωρητικό Υπόβαθρο-Τεχνολογίες**

## **2.1 Επισκόπηση Βιβλιογραφίας και παρόμοιες σχετικές πλατφόρμες**

#### **2.1.1 Επισκόπηση Βιβλιογραφίας**

#### **Εισαγωγή στην Ηλεκτρονική Μάθηση (E-Learning):**

- Ιστορική αναδρομή και η εξέλιξη της ηλεκτρονικής μάθησης.
- Ο ρόλος της τεχνολογίας στην εκπαίδευση και πώς το Διαδίκτυο έχει επιτρέψει την ευρεία πρόσβαση στη γνώση.

#### Πηγή: **[https://telematics.upatras.gr/telematics/system/files/bouras\\_site/ergasies\\_foithtwn/E](https://telematics.upatras.gr/telematics/system/files/bouras_site/ergasies_foithtwn/E-learning%20Τάγκαλος.pdf)[learning%20%CE%A4%CE%AC%CE%B3%CE%BA%CE%B1%CE%BB%CE%BF%CF%82.p](https://telematics.upatras.gr/telematics/system/files/bouras_site/ergasies_foithtwn/E-learning%20Τάγκαλος.pdf) [df](https://telematics.upatras.gr/telematics/system/files/bouras_site/ergasies_foithtwn/E-learning%20Τάγκαλος.pdf)**

#### **Τεχνολογίες Web και Ανάπτυξη Εφαρμογών**

- Βασικές αρχές των τεχνολογιών web, όπως HTML και CSS, και η σημασία τους στη δημιουργία διαδικτυακών εφαρμογών.
- Εξήγηση του ρόλου των controllers στην αρχιτεκτονική MVC, κυρίως σε περιβάλλοντα C# και ASP.NET.

#### Πηγές: **[https://www.ip.gr](https://www.ip.gr/)**, **<https://elearn.ellak.gr/course/view.php?id=61#section-11>**,

#### **Επικοινωνία και Διασύνδεση Εφαρμογών μέσω APIs**

- Η σημασία των HTTP requests στην επικοινωνία μεταξύ client και server.
- Πώς τα APIs διευκολύνουν την ανταλλαγή δεδομένων και την ενσωμάτωση διαφορετικών συστημάτων.

#### Πηγή: **<https://bigblue.academy/gr/ti-einai-to-api>**

#### **Εφαρμογές Επαναλαμβανόμενων Νευρωνικών Δικτύων (RNNs):**

• Περιγραφή της σημασίας των Επαναλαμβανόμενων Νευρωνικών Δικτύων (RNNs) στην πρόβλεψη ακολουθιών δεδομένων και γενικότερη στην μηχανική μάθηση. Επίσης περιγράφεται το εργαλείο Tensorflow που ενσωματώθηκε στο project για την υλοποίηση των νευρωνικών δικτύων που στοχεύουν στην αλληλεπίδραση με τον χρήστη με την εμφάνιση προτεινόμενων μαθημάτων.

#### Πηγή: **[https://www.tensorflow.org/guide/keras/working\\_with\\_rnns](https://www.tensorflow.org/guide/keras/working_with_rnns)**

## **Κριτική Αξιολόγηση Σχετικών Εκπαιδευτικών Πλατφορμών**:

• Ανάλυση των κοινών πλατφόρμων Coursera και Udemy ως παραδείγματα ιστοσελίδων ηλεκτρονικής μάθησης, με επίκεντρο τα πλεονεκτήματα και τα μειονεκτήματά τους.

Πηγές: **<https://www.coursera.org/>**, **<https://www.udemy.com/>**

## **2.1.2 Παρόμοιες σχετικές πλατφόρμες**

#### **Πλατφόρμα «Udemy»**

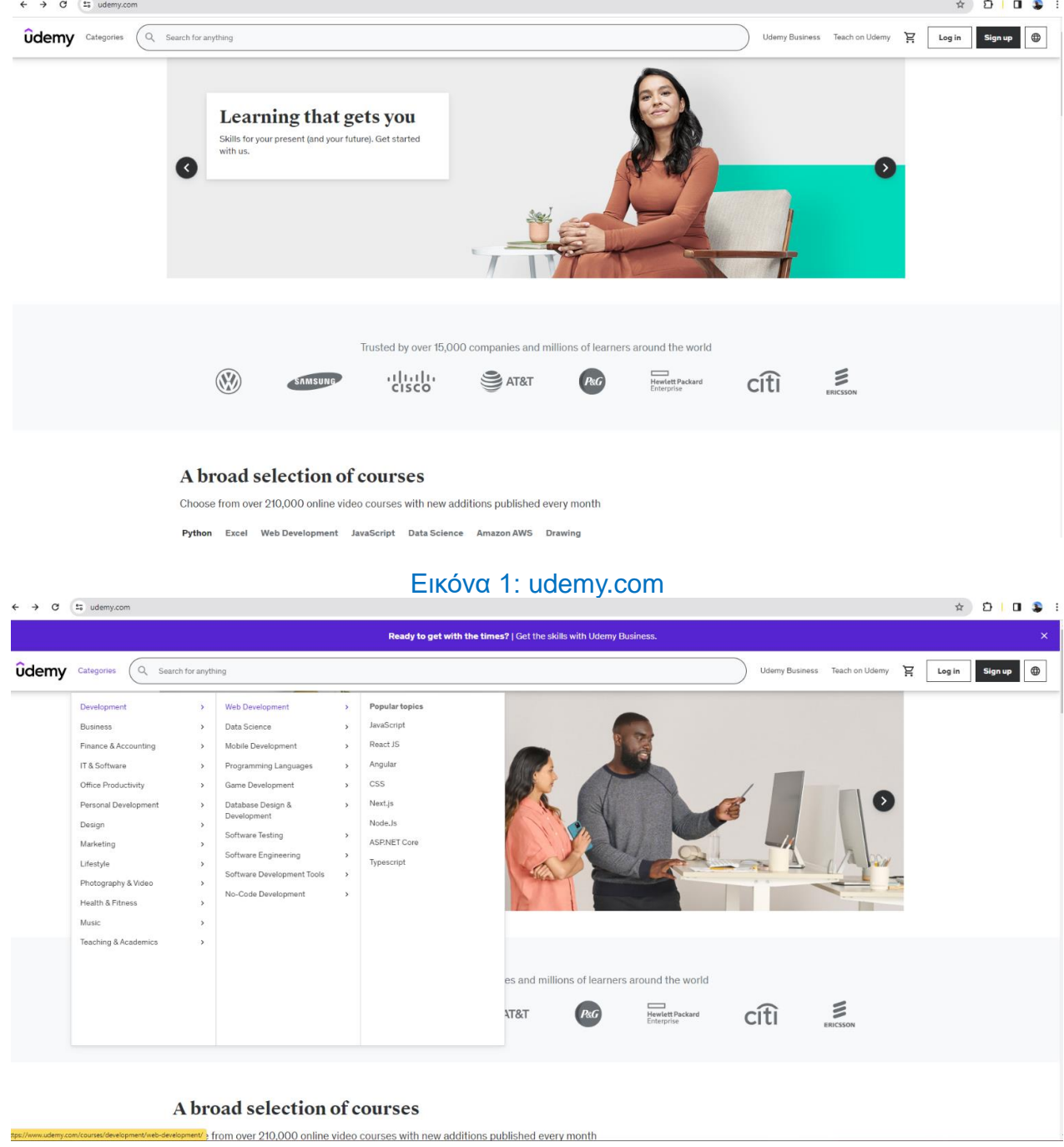

#### Εικόνα 2: udemy2

Το Udemy[2][3] είναι μια προηγμένη διαδικτυακή αγορά εκπαίδευσης και διδασκαλίας που διαθέτει ένα ευρύ φάσμα μαθημάτων, ξεπερνώντας τα 213.000, και αριθμεί περισσότερους από 62 εκατομμύρια εγγεγραμμένους

μαθητές. Η πλατφόρμα καλύπτει διάφορους εκπαιδευτικούς τομείς, όπως προγραμματισμός, μάρκετινγκ και επιστήμη δεδομένων, προσφέροντας έτσι μια πλούσια πηγή γνώσης στο διαδίκτυο. Μέσω της ευκολίας πρόσβασης και της δυνατότητας εξατομικευμένης μάθησης, το Udemy υποστηρίζει την αυτοεκπαίδευση και την επαγγελματική εξέλιξη, ενθαρρύνοντας τους χρήστες να αναπτύξουν νέες δεξιότητες ή να βελτιώσουν τις υπάρχουσες. Αποτελεί ένα ιδανικό εργαλείο για όποιον επιθυμεί να εμβαθύνει σε κάποιον τομέα γνώσης, παρέχοντας μια πλούσια και προσαρμοσμένη εκπαιδευτική διαδικασία που προσφέρεται από ειδικούς σε παγκόσμιο επίπεδο.

Ένα από τα μειονεκτήματα της πλατφόρμας είναι πως δεν υπάρχει κάποιο ιστορικό με τις πρότερες αναζητήσεις του εκάστοτε χρήστη ώστε να του προτείνονται μαθήματα συγκεκριμένου ενδιαφέροντος που έχει αναζητήσει στο παρελθόν και ενδεχομένως να θελήσει να αναζητήσει ξανά στο μέλλον.

#### **Πλατφόρμα «Coursera»** ursera&matchtvpe=e&network... **Ba** Q **x x n n n e** :  $\leftarrow$   $\rightarrow$   $\circ$   $\circ$ Διαδικτυακά πτυχία  $\smile$  Βρείτε σταδιοδρομίες  $\qquad \qquad \bigwedge$ coursera B **TI BÉAETE VOLUD** C **DIVILITIOS FED... COUISEIC RUS** Απεριόριστη πρόσβαση σε 7.000+ μαθήματα παγκόσμιας κλάσης, πρακτικά έργα και προγράμματα πιστοποιητικών έτοιμα για εργασία-όλα περιλαμβάνονται στη συνδρομή σας 53 E/uňva, akúpunan avá mága azuvu  $- - - -$ Μάθετε από 275+ κορυφαία πανεπιστήμια και εταιρείες με το Coursera Plus **T** ILLINOIS **Gsas HEC** JOHNS HOPKINS Duke Google M Επενδύστε στην καριέρα σας με το Coursera Plus .<br>Αποκτήστε πρόσβαση σε βίντεο σε πάνω από το 90% των μαθημάτων, των Εξειδικεύσεων και τ<br>Επαγγελματικών πιστοποιητικών που διδάσκουν κορυφαίοι εκπαιδευτικοί από κορυφαία πανεπισ  $\boxed{\odot}$ **KOUT AUPURU**

**Εικόνα 3: coursera.org**

Η πλατφόρμα Coursera Inc[4][5]. είναι ένας κερδοσκοπικός πάροχος μαζικών ανοικτών διαδικτυακών μαθημάτων με έδρα τις ΗΠΑ, που ιδρύθηκε το 2012 από τους καθηγητές πληροφορικής του Πανεπιστημίου Στάνφορντ, Andrew Ng και Daphne Koller. Πρόκειται για μια δημοφιλής πλατφόρμα ηλεκτρονικής μάθησης που προσφέρει online μαθήματα και πιστοποιήσεις. Οι χρήστες της εφαρμογής έχουν πρόσβαση σε μαθήματα/διαλέξεις από διάφορα αντικείμενα/τομείς.

Ωστόσο ένα από τα ενδεχόμενα μειονεκτήματα αυτής της εφαρμογής είναι το κόστος κάποιων προγραμμάτων και πιστοποιήσεων και αυτό συχνά αποτελεί ενα εμπόδιο για χρήστες που θέλουν να επενδύσουν στην εκπαίδευσή και παράλληλα στην ατομική εξέλιξή τους, όπως επίσης και η δυσκολία εύρεσης φίλτρων αναζήτησης κατά την αναζήτηση μαθημάτων ενδιαφέροντος.

## **2.2 Θεωρητικό υπόβαθρο**

Τον τελευταίο καιρό, η τεχνολογία έχει πραγματοποιήσει αξιοσημείωτα βήματα προόδου στον τομέα της εκπαίδευσης, με το Διαδίκτυο να έχει κεντρικό ρόλο στον τρόπο με τον οποίο αποκτούμε και μεταδίδουμε την γνώση. Αυτή η διπλωματική εργασία εστιάζει στη δημιουργία μιας διαδικτυακής εκπαιδευτικής εφαρμογής προορισμένης για τη διαχείριση χρηστών, ενσωματώνοντας έναν καινοτόμο μηχανισμό πρότασης μαθημάτων μέσω της χρήσης επαναλαμβανόμενων νευρωνικών δικτύων (RNNs) και διαχειρίζοντας επίσης μια βάση δεδομένων για την αποθήκευση των απαραίτητων πληροφορίων της

εφαρμογής. Η υλοποίηση της εφαρμογής προήλθε από την χρήση τεχνολογιών και γλώσσων

προγραμματισμού που αποτελούν τον πυρήνα μιας εφαρμογής.

Στο πλαίσιο του θεωρητικού υποβάθρου, αναλύονται οι θεμελιώδεις αρχές και οι υποστηρικτικές τεχνολογίες που χρησιμοποιήθηκαν για την κατασκευή της εφαρμογής.

#### **Τεχνολογίες**

Η ανάπτυξη λογισμικού και η δημιουργία εφαρμογών προϋποθέτουν την χρησιμοποίηση σύγχρονων γλωσσών προγραμματισμού και σχετικών τεχνολογιών όπως για παράδειγμα η γλώσσα Javascript που αποσκοπεί στην διαδραστικότητα και στην αλληλεπίδραση της εφαρμογής με τον χρήστη, oi γλώσσες HTML, CSS που είναι απαραίτητα εργαλεία καθώς συνδράμουν στην δομή και στο στυλ που είναι απαραίτητα στην κατασκευή εφαρμογών, όπως επίσης και η C# (CSharp) γλώσσα που βοηθάει στην ανάπτυξη της λειτουργικότητας της εφαρμογής (backend κομμάτι).

Για την εξυπηρέτηση της επικοινωνίας του backend με το frontend κομμάτι της εφαρμογής προέκυψε η λύση των APIs που είναι η διεπαφή προγραμματισμού εφαρμογών και χρησιμοποιείται για την μεταβίβαση δεδομένων μεταξύ εφαρμογών λογισμικού αφού τις επιτρέπουν να επικοινωνούν μεταξύ τους ανταλλάσοντας δεδομένα και λειτουργίες. Έτσι συμβάλλουν σε μεγάλο βαθμό στην δημιουργία πολύπλοκων και λειτουργικών εφαρμογών.

Όλες αυτές οι τεχνολογίες συνδράμουν ώστε να δημιουργηθεί μια λειτουργική και φιλική προς τον χρήστη διαδικτυακή εφαρμογή.

#### **Βάση δεδομένων**

Πρόκειται για έναν οργανωμένο τρόπο αποθήκευσης πληροφοριών και δεδομένων, στα οποία είναι δυνατή η προσπέλαση και η ενημέρωση με διάφορους τρόπους. Μέσα από μια βάση δεδομένων μπορούμε να αναζητήσουμε μεγάλο αποθηκευμένο όγκο πληροφοριών. Μια πλατφόρμα εκπαίδευσης μπορεί να περιέχει πολλά δεδομένα, όπως οι χρήστες της εφαρμογής, τα διαδικτυακά μαθήματα και το ιστορικό του χρήστη. Με αυτά τα δεδομένα δίνεται η δυνατότητα σε μια εφαρμογή να είναι λειτουργική και να εμφανίζεται στην σελίδα το κατάλληλο περιεχόμενο.

#### **Επαναλαμβανόμενα Νευρωνικά Δίκτυα (RNNs)**

Τα Επαναλαμβανόμενα Νευρωνικά Δίκτυα (RNNs) αποτελούν έναν τύπο αλγόριθμου μηχανικής μάθησης ικανό να αναγνωρίζει πρότυπα σε ακολουθίες δεδομένων, όπως λέξεις σε κείμενα. Αυτή η ιδιότητα τα καθιστά ιδιαίτερα χρήσιμα για την επεξεργασία και πρόβλεψη σειριακών δεδομένων, καθώς μπορούν να αποθηκεύσουν πληροφορία από προηγούμενα δεδομένα(αναζητήσεις) για χρήση σε μελλοντικές επεξεργασίες. Στο πλαίσιο της εκπαιδευτικής διαδικτυακής εφαρμογής, τα νευρωνικά δίκτυα ενσωματώνονται για τη δημιουργία ενός δυναμικού συστήματος προτάσεων που προσαρμόζεται στις ανάγκες και τις προτιμήσεις των χρηστών της εφαρμογής, βελτιστοποιώντας την εκπαιδευτική τους εμπειρία στην πλατφόρμα.

#### **Συστήματα Προτάσεων**

Συστήματα προτάσεων είναι εξειδικευμένα συστήματα πληροφορικής που παρέχουν προσωποποιημένες προτάσεις στους χρήστες για να τον κατευθύνουν κατάλληλα στην εφαρμογή. Στην περίπτωση της εκπαιδευτικής διαδικτυακής εφαρμογής, το σύστημα προτάσεων αξιοποιεί τα δεδομένα από την αλληλεπίδραση των χρηστών με την πλατφόρμα και σε συνδυασμό με την χρήση νευρωνικών δικτύων, προβλέπει και προτείνει μαθήματα που θα μπορούσαν να ενδιαφέρουν τους χρήστες, ενισχύοντας την προσωποποιημένη μάθηση και βοηθώντας τους στην επίτευξη των εκπαιδευτικών τους στόχων.

#### **Εργαλεία και Πλατφόρμες Ηλεκτρονικής Μάθησης**

Η ανάπτυξη και η χρήση εργαλείων και πλατφορμών ηλεκτρονικής μάθησης έχει επιτρέψει την ευρεία διάδοση της πρόσβασης στην εκπαίδευση, παρέχοντας ευκαιρίες για αυτοδιδακτική μάθηση, ανταλλαγή γνώσεων και συνεργατική εκπαίδευση. Η εν λόγω εργασία επιδιώκει να συμβάλει στον τομέα αυτό μέσω της ανάπτυξης μιας πλατφόρμας που συνδυάζει τη διαχείριση χρηστών με ένα προηγμένο σύστημα προτάσεων, ανοίγοντας νέους δρόμους στην εκπαιδευτική πρακτική και την προσωποποιημένη μάθηση.

#### **Προκλήσεις και Μελλοντικές Τάσεις**

Η ανάπτυξη των εκπαιδευτικών διαδικτυακών εφαρμογών(e-learning sites) αντιμετωπίζει αρκετές προκλήσεις, όπως η προστασία των δεδομένων των χρηστών, η εξασφάλιση της ποιότητας του εκπαιδευτικού περιεχομένου και η διασφάλιση της διευκόλυνσης των χρηστών κατά τη χρήση της πλατφόρμας και την αναζήτηση μαθημάτων.

Παράλληλα, οι μελλοντικές τάσεις στην ηλεκτρονική εκπαίδευση έχουν ως στόχο την αύξηση της χρήσης τεχνητής νοημοσύνης και την εισαγωγή της σε τέτοιου είδους εφαρμογές με στόχο την παροχή πιο εξατομικευμένων και αποτελεσματικών εκπαιδευτικών εμπειριών, καθώς και την ενσωμάτωση νέων τεχνολογιών, όπως για παράδειγμα η εικονική πραγματικότητα, για την ενίσχυση της αλληλεπίδρασης των μαθητών και την δημιουργία ενός ευχάριστου περιβάλλοντος γύρω από την εκπαίδευση που θα προσελκύσει νέους ενδιαφερόμενους.

Η προκειμένη διπλωματική εργασία επιχειρεί να ανταποκριθεί σε αυτές τις προκλήσεις και να εξερευνήσει τις δυνατότητες που προσφέρουν οι αναφερόμενες μελλοντικές τάσεις, με στόχο τη βελτίωση της ποιότητας των περιεχομένων εκπαίδευσης και την εμπειρία των χρηστών.

## **2.3 Τεχνολογίες**

## **2.3.1 HTML**

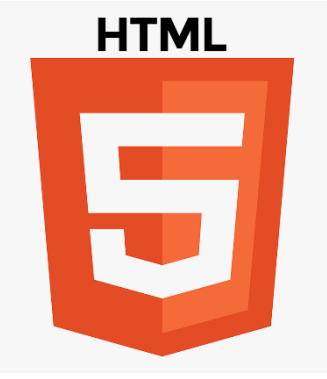

Εικόνα 4: Λογότυπο HTML.

HTML ή Hyper Text Markup Language[6] είναι ένας κώδικας που χρησιμοποιείται για να καθορίσει τη μορφή και τα περιεχόμενα μιας ιστοσελίδας( αποτελεί βασικό δομικό στοιχείο).

Αν και δεν αποτελεί γλώσσα προγραμματισμού στην κλασσική έννοια, λειτουργεί ως ένα σύστημα για την περιγραφή των χαρακτηριστικών των διαφόρων στοιχείων μέσα σε μια ιστοσελίδα. Αυτό γίνεται μέσω της χρήσης "ετικετών" ή "tags", οι οποίες δίνουν οδηγίες στον web browser σχετικά με το πώς πρέπει να διαχειριστεί και να παρουσιάσει τα δεδομένα της ιστοσελίδας στον τελικό χρήστη. Τα elements επισημαίνουν κομμάτια περιεχομένου που ορίζονται από μια ετικέτα έναρξης, το περιεχόμενο και μια ετικέτα τέλους όπως για παράδειγμα <h1>Thisis my heading for my application</h1> (Το <h1> επισημαίνει το άνοιγμα ενός τίτλου μεγάλου μεγέθους και το </h1> το κλείσιμο) και <br/>body> <head></head><h1></h1></body> (το <br/>body αποτελεί το σώμα της σελίδας που περιέχει έναν τίτλο και ένα head element.

## **2.3.2. CSS**

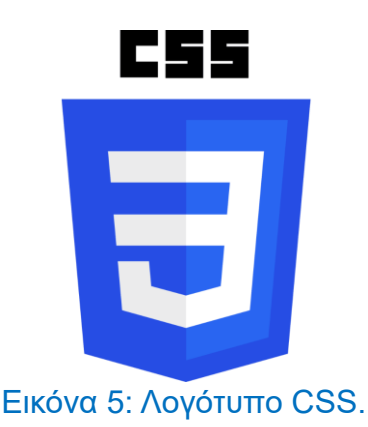

Η CSS ή Cascading Style Sheets[7], είναι μια γλώσσα σχεδίασης που χρησιμοποιείται για τον καθορισμό της εμφάνισης των στοιχείων της σελίδας στον χρήστη που είναι ορισμένα με HTML. Περιγράφει τον τρόπο εμφάνισης(styling) των στοιχείων στο περιβάλλον του διαδικτυακού περιβάλλοντος (διάταξη, χρώματα, γραμματοσειρές κ.α.) του χρήστη και συνεργάζεται με το εκάστοτε πρόγραμμα περιήγησης, έτσι ώστε να βελτιώσει την HTML σελίδα για να φαίνεται ευχάριστη στην οπτική του χρήστη.

Με την CSS, οι σχεδιαστές έχουν τη δυνατότητα να δημιουργήσουν απεριόριστες και ποικίλες διαδικτυακές εμπειρίες στην χρήση της εφαρμογές και χωρίς αυτήν δεν μπορεί να βελτιωθεί η αισθητική της ιστοσελίδας. Στην εφαρμογή αυτής της εργασίας χρησιμοποιούνται επίσης διάφορες βιβλιοθήκες όπως και η bootstrap που περιέχουν έτοιμο δυναμικό περιεχόμενο styling όπως επίσης εικονίδια και γραμματοσειρές και βελτιώνουν την αισθητική της ιστοσελίδας.

## **2.3.3 JavaScript**

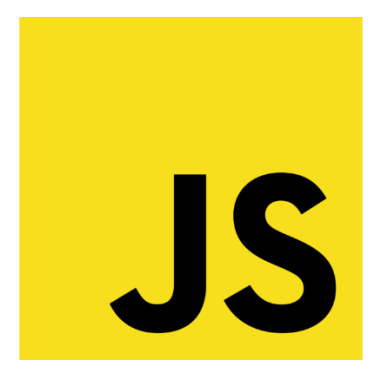

## Εικόνα 6: Λογότυπο JavaScript.

Η JavaScript[8] είναι μια διερμηνευμένη δυναμική γλώσσα προγραμματισμού υψηλού επιπέδου που χρησιμοποιείται κυρίως για τη δημιουργία διαδραστικών διαδικτυακών εφαρμογών. Ενώ η HTML και η CSS είναι η βάση μιας εφαρμογής καθώς αποτελούν και σχεδιάζουν τον σκελετό μιας ιστοσελίδας, η JavaScript προσφέρει διαδραστικά στοιχεία, μετατρέποντας μιας ιστοσελίδα από στατική σε δυναμική, έτσι ώστε ο χρήστης να μπορεί να αλληλοεπιδρά με αυτή και να βελτιώνεται η εμπειρία του κατά την χρήση της. Επιπλέον,επιτρέπει την εμπλουτισμένη επικοινωνία προγράμματος περιήγησης-διακομιστή. Η JavaScript αποτελεί την πιο δημοφιλή γλώσσα μεταξύ των προγραμματιστών ιστοσελίδων.

## **2.3.4 ReactJs**

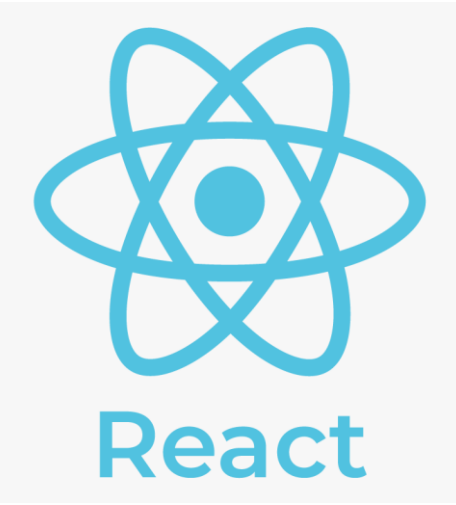

#### Εικόνα 7: Λογότυπο ReactJs.

Η ReactJs[9], γνωστή και ως React ή React.js, είναι μια δωρεάν και ανοιχτού κώδικα (open-source) JavaScript βιβλιοθήκη που χρησιμοποιείται για την εύκολη δημιουργία διαφόρων δυναμικών και διαδραστικών εφαρμογών και τη δημιουργία καλύτερης σχεδίασης UI/UX (User interface/User experience)με βάση τα Components της εκάστοτε εφαρμογής.

Τα στοιχεία-σελίδες (Components) είναι ανεξάρτητα και επαναχρησιμοποιήσιμα κομμάτια κώδικα. Εξυπηρετούν τον ίδιο σκοπό με τις λειτουργίες JavaScript, αλλά λειτουργούν μεμονωμένα και περιέχουν τον δικό τους HTML κώδικα.

Συντηρείται από τη Meta και μια κοινότητα μεμονωμένων προγραμματιστών και εταιρειών.

#### **2.3.5 C Sharp**

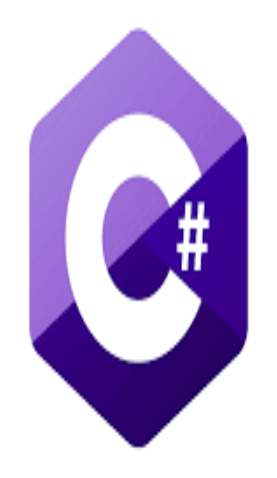

#### Εικόνα 8: Λογότυπο C#

Η C# (CSharp[10]) είναι μια αντικειμενοστρεφής γλώσσα προγραμματισμού ευρέως κοινή και δημιουργήθηκε απο την Microsoft μέσα απο την .ΝET πλατφόρμα. Χρησιμοποιείται κυρίως για την ανάπτυξη διαδικτυακών εφαρμογών και γενικά παρέχει άμεση πρόσβαση σε τεράστιες βιβλιοθήκες κλάσεων του .NET framework και ασφάλεια των τύπων τους. Στηρίζεται στα Controllers που είναι βασισμένα στην αρχιτεκτονική MVC (Model-View-Controller) και η λειτουργικότητα τους είναι να διαχειρίζονται την αίτηση/ενέργεια του χρήστη μέσω του browser και να εκτελεί τις κατάλληλες ενέργειας μέσω ενός μοντέλου (Model) και ως αποτέλεσμα να επιστρέφουν στον χρήστη μια απάντηση η οποία εμφανίζεται με συγκεκριμένη/προδιαγραμμένη μορφή στην χρήστη. Συγκεκριμένα λοιπόν αναλαμβάνουν να δέχονται HTTP requests (με APIs) και να καλούν τις κατάλληλες λειτουργίες και με την βοήθεια του μοντέλου να διαμορφώνουν και να επιστρέφουν την απάντηση/δεδομένα πίσω στον χρήστη της εφαρμογής.

### **2.3.6 API**

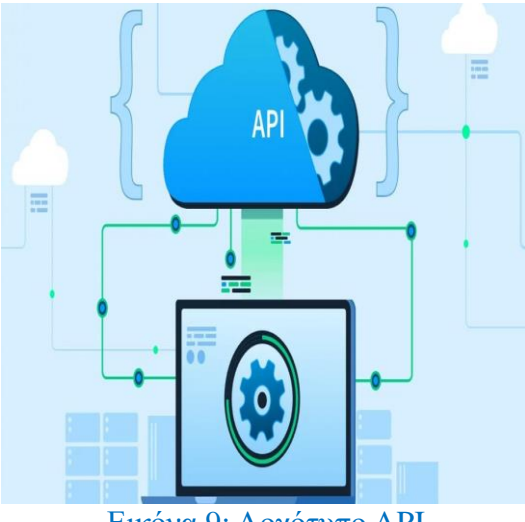

#### Εικόνα 9: Λογότυπο API

Τα API[11], ή Προγραμματιστικές Διεπαφές Εφαρμογών (Application Programming Interfaces), είναι σετ εργαλείων, ορισμών και πρωτοκόλλων που επιτρέπουν την επικοινωνία μεταξύ διαφορετικών λογισμικών ή εξαρτημάτων λογισμικού. Με απλά λόγια, τα API επιτρέπουν σε διάφορες εφαρμογές να "μιλάνε" μεταξύ τους, ανταλλάσσοντας δεδομένα και λειτουργίες με τρόπο που είναι κατανοητός και εφικτός για τις εφαρμογές αυτές. Αυτό επιτρέπει τη δημιουργία πιο πολύπλοκων λειτουργιών και εφαρμογών, βελτιώνοντας την εμπειρία του χρήστη και την αποδοτικότητα του λογισμικού. Τα ΑPIs χρησιμοποιούν HTTP αιτήματα για την ανταλλαγή δεδομένων στο διαδίκτυο μεταξύ του browser, του server και του χρήστη. Υπάρχουν διάφοροι τύποι αιτημάτων HTTP, με τα πιο κοινά να είναι τα GET, POST, PUT, DELETE και PATCH. Κάθε ένα από αυτά τα αιτήματα εξυπηρετεί διαφορετικούς σκοπούς.

**2.3.7 PostgreSQL**

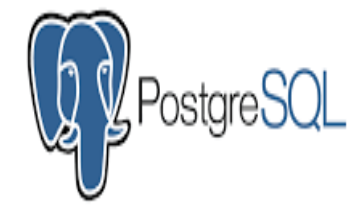

Εικόνα 10: Λογότυπο PostgreSQL.

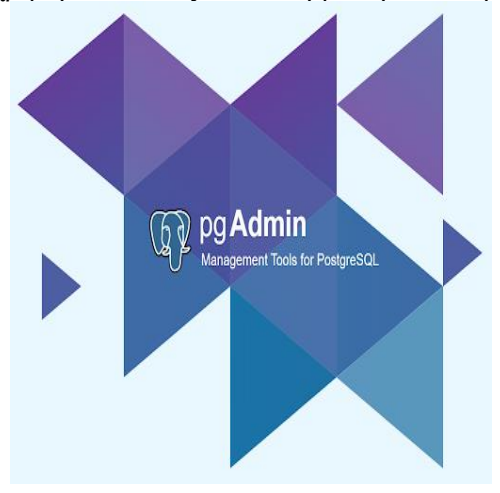

### Εικόνα 11: Λογότυπο PgAdmin

Η PostgreSQL[12] είναι μια σχεσιακή βάση δεδομένων ανοικτού κώδικα με πολλές δυνατότητες. Αποτελεί μια από τις πιο προηγμένες δωρεάν βάσεις δεδομένων και προσφέρει πλήρη υποστήριξη βάσεων δεδομένων SQL (Structured Query Language) καθώς και υποστηρικτικές δυνατότητες και χαρακτηριστικά ασφαλείας. Πρόκειται από τις πιο δημοφιλείς επιλογές για την ανάπτυξη και την υποστήριξη διαδικτυακών εφαρμογών. Aπό την άλλη το pgAdmin είναι το πιο διάσιμο εργαλείο για την διαχείρηση των postgreSQL βάσεων δεδομένων μέσα από μια εύχρηστη πλατφόρμα με πολλές δυνατότητες όπως ανάθεση δικαιωμάτων χρήστη, διαχείριση μεγάλου όγκου δεδομένων και ασφάλεια. Όλα τα παραπάνω καθιστούν αυτήν την εφαρμογή ως ενα απαραίτητο εργαλείο προγραμματιστών για την αποτελεσματική διαχείριση και βελτιστοποίηση της PosgreSQL βάσης.

#### **2.3.8 ΤensorFlow**

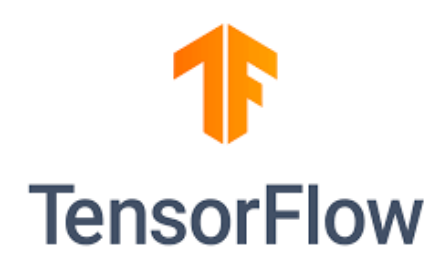

## Εικόνα 12: Λογότυπο Tensorflow.

Όπως έχουμε ήδη προαναφέρει, τα νευρωνικά δίκτυα η RNNs[13] είναι μια κατηγορία νευρωνικών δικτύων που μοντελοποιούν δεδομένα ακολουθίας όπως η φυσική γλώσσα η χρονοσειρές. Σχηματικά ένα επίπεδο RNN χρησιμοποιεί έναν βρόχο for για να επαναλάβει τα χρόνικα βήματα ακολουθίας ενώ παράλληλα διατηρεί μια εσωτερική κατάσταση που κωδικοποιεί σχετικές πληροφορίες με τα ολοκληρωμένα χρονικά βήματα. To Tensorflow είναι μια μαθηματική βιβλιοθήκη που βασίζεται στα νευρωνικά δίκτυα και την μηχανική εκμάθηση σε εύρος εργασιων. Αναπτύχθηκε από την Google το 2015 για να καλύψει τις ανάγκες της σε συστήματα ικανά να δημιουργήσουν και να εκπαιδεύσουν νευρωνικά δίκτυα για να ανιχνεύσουν και να αποκρυπτογραφήσουν μοτίβα και συσχετισμούς, ανάλογα με τη μάθηση και τη λογική που χρησιμοποιούν οι άνθρωποι.

## **Κεφάλαιο 3**

## **Μεθοδολογία**

#### **3.1 Σχεδιασμός**

Ο σχεδιασμός της διαδικτυακής πλατφόρμας στηρίχθηκε σε αρκετά βήματα και είχε ως γνώμονα την έρευνα και την ανάλυση με βάση τις υπάρχουσες ιστοσελίδες ανάλογου περιεχομένου και είχε ως αποτέλεσμα την δημιουργία ενός συνόλου από σελίδες. Σκοπός της εφαρμογής είναι να είναι λειτουργική, καινοτόμα και εύχρηστη.

Τα βήματα έρευνας, σχεδιασμού και υλοποίησης που ακολούθησα για την διεκπεραίωση της εργασίας ήταν τα παρακάτω:

#### • **Έρευνα**

Το πρώτο βήμα ήταν η έρευνα των ανταγωνιστών(παρομοίων σελίδων στο διαδίκτυο με e-learning περιεχόμενο) με σκοπό την συλλογή πληροφοριών και ιδεών σχετικά με την χρήση και τον σχεδιασμό. Με την βοήθεια σελίδων όπως το udemy, το coursera και το skillshare εξερευνήθηκαν περιεχόμενα ιστοσελίδων με καινούριες τάσεις και χρήσιμες λειτουργίες. Έτσι λοιπόν μετά την έρευνα ξεκίνησε το στάδιο της ανάλυσης, όπου επινοήθηκαν τα βήματα για την υλοποίηση της εφαρμογής, οι τεχνολογίες της, ο αριθμός των σελίδων της ιστοσελίδες και το περιεχόμενο. Σε αυτό το βήμα αποφασίστηκε το όνομα της εφαρμογής (SkillsMentorHub), η λογική της εφαρμογής (αναζήτηση μαθημάτων με βάση το σύστημα προτάσεων χρησιμοποιώντας νευρωνικά δίκτυα) και οι βασικές σελίδες περιεχομένου (Αρχική, Σύνδεση, Εγγραφή, Ανάκτηση Κωδικού, Αναζήτηση, Αποτελέσματα(μαθημάτων), Προφίλ, Πληροφορίες και Επικοινωνία).

#### • **Προσχέδιο**

Πριν εφαρμοστούν οι ιδέες για την βάση και τον σχεδιασμό της εφαρμογής, μεσολάβησε η σχεδίαση ενός προσχεδίου του UI των βασικών σελίδων μέσω προγραμμάτων ζωγραφικής όπως επίσης και του λογότυπου της εφαρμογής μέσω της σελίδας [https://www.canva.com/create/logos/.](https://www.canva.com/create/logos/)

#### • **Υλοποίηση**

Με γνώμονα την σχεδίαση του UI, έγινε η συγκέντρωση του απαραίτητου υλικού και γνώσεων για να προχωρήσω με την υλοποίηση του περιεχομένου. Στόχος είναι ο σχεδιασμός να τηρεί την ιδανική ισορροπία ανάμεσα στο UI και UX(User Experience), ώστε να έχει μια άρτια λειτουργία και αποδοτικότητα. Έτσι λοιπόν αποφασίστηκε η δημιουργία δυο διαφορετικών καταλόγων για τον back-end και τον front-end κώδικα με την βοήθεια του [https://github.com/,](https://github.com/) μιας πλατφόρμας για την υλοποίηση, αποθήκευση, διαχείρισης και δημοσιοποίησης του κώδικα.

#### • **Φιλοξενία**

Τελευταίο στάδιο είναι το Web Hosting το οποίο θα μπορούσε να γίνει στο μέλλον με την δημιουργία μιας εφαρμογής με πραγματικά δεδομένα μέσω της υπηρεσίας<https://www.ip.gr/> ή μέσω του Netlify[14].

#### **3.2 Υλοποίηση (κώδικας, βήματα στο GitHub)**

Η υλοποίηση της εφαρμογής πραγματοποιήθηκε μέσω ενός συνδυασμού προγραμματιστικού κώδικα, όπου το ένα μέρος το front-end αφορά το UI της εφαρμογής που είναι ορατό στον τελικό χρήστη και το άλλο μέρος το back-end αφορά την λειτουργικότητα της εφαρμογής. Η οργάνωση αυτών των 2 ξεχωριστών project επιτεύχθηκε με την χρήση του GitHub όπου διατηρούνται τα δυο αυτά projects κάτω από τον ίδιο λογαριασμό. Η πρόοδος της εργασίας διαχειρίστηκε ανά συγκεκριμένα βήματά με την βοήθεια του git το οποίο είναι ένα σύστημα ελέγχου πηγαίου κώδικα όπου καταγράφονται οι αλλαγές που γίνονται στο project

με βήματα (commits) που επέτρεψαν την συνεχή ανανέωση του project με νέα κομμάτια κώδικα μέχρι να υλοποιηθεί και το τελευταίο στάδιο.

Παρακάτω παρουσιάζεται σε αλληλεξάρτηση πώς επιτεύχθηκε η προγραμματιστική υλοποίηση του project και για τα 2 μέρη (front και back-end) από την αρχή μέχρι το πέρας του, προσθέτοντας συνεχώς νέα κομμάτια κώδικα που μεταφράζονται σαν βήματα-δεσμεύσεις(commits) και είναι ορατά στην GitΗub πλατφόρμα.

## **3.1.1 Front-end repository [\(Thesis.courseWebApp.Front\)](https://github.com/phil7geo/Thesis.courseWebApp.Front)**

| ** github.com/phil7geo/Thesis.courseWebApp.Front     |                                                                                                    |                                                                  |                      |                                                     | 已<br>ภ<br>п.                                                                                                    |  |
|------------------------------------------------------|----------------------------------------------------------------------------------------------------|------------------------------------------------------------------|----------------------|-----------------------------------------------------|----------------------------------------------------------------------------------------------------|--|
| phil7geo / Thesis.courseWebApp.Front                 |                                                                                                    |                                                                  | Q Type [7] to search | $\circ$ $n$ $\circ$<br>$\rightarrow$<br>$+ -$       |                                                                                                    |  |
| <> Code                                              |                                                                                                    | Settings                                                         |                      |                                                     |                                                                                                    |  |
|                                                      | <b>Co Thesis.courseWebApp.Front</b> Public                                                          |                                                                  | $\mathcal{D}$ Pin    | O Unwatch 1 -                                       | ☆ Star 0<br>M. Ford: (B)<br>$\rightarrow$<br>$\rightarrow$                                                          |  |
|                                                      | <sup>1</sup> / <sub>2</sub> 1 Branch <b>☉ 0</b> Tags<br>$\mathbb{P}$ master -                       | Q. Go to file                                                    | t Add file           | <> Code -                                           | ঞ্জ<br>About                                                                                                    |  |
|                                                      | Safdc9c · last week 35 Commits<br>fgeorgantzos clean up in Search component file and in train model |                                                                  |                      | React.js frontEnd for my thesis in my<br>university |                                                                                                    |  |
|                                                      | $\blacksquare$ .vs                                                                                  | clean up in Search component file and in train model             |                      | last week                                           | <b>III</b> Readme                                                                                                   |  |
|                                                      | public                                                                                              | clean up in Search component file and in train model             |                      | last week                                           | $\sim$ Activity<br>☆ 0 stars                                                                                        |  |
|                                                      | <b>E</b> src                                                                                        | clean up in Search component file and in train model             |                      | last week                                           | $O$ 1 watching                                                                                                    |  |
|                                                      | gitignore                                                                                           | Initial commit - Basic React structure, tailwind config file and |                      | 3 months ago                                        | 찾 0 forks                                                                                                    |  |
|                                                      | README.md                                                                                           | Initial commit - Basic React structure, tailwind config file and |                      | 3 months ago                                        | <b>Releases</b>                                                                                                    |  |
|                                                      | package-lock.json                                                                                   | Adding Carousel Image slider in Home page and search-bar         |                      | 2 weeks ago                                         | No releases published<br>Create a new release                                                                       |  |
|                                                      | package.json                                                                                        | Adding Carousel Image slider in Home page and search-bar         |                      | 2 weeks ago                                         |                                                                                                    |  |
|                                                      | postcss.config.js                                                                                   | Initial commit - Basic React structure, tailwind config file and |                      | 3 months ago                                        | <b>Packages</b>                                                                                                    |  |
|                                                      | ailwind.config.js                                                                                   | Initial commit - Basic React structure, tai                      |                      |                                                     | Initial commit - Basic React structure, tailwind config file and initial UI implementation login,registration pages |  |
|                                                      | trainModel.js                                                                                       | clean up in Search component file and in train model             |                      | last week                                           | <b>Contributors 2</b>                                                                                               |  |
|                                                      | <b>III</b> README                                                                                   |                                                                  |                      | $\mathscr{O}$                                       | fgeorgantzos                                                                                                    |  |
|                                                      |                                                                                                    |                                                                  |                      |                                                     | phil7geo FilipposGeo                                                                                                |  |
|                                                      | <b>Getting Started with Create React App</b>                                                        |                                                                  |                      |                                                     | Languages                                                                                                    |  |
| This project was bootstrapped with Create React App. |                                                                                                    |                                                                  |                      | <b>D</b> JavaScript 72.1% <b>D</b> CSS 26.8%        |                                                                                                    |  |
|                                                      |                                                                                                    |                                                                  |                      |                                                     | <b>0 HTML</b> 1.1%                                                                                                  |  |

**Εικόνα 13: Front-end repository (Github).**

Ο αριθμός των commits που ανέβηκαν(push) για αυτό το repository στο GitΗub σταμάτησε στα 34 (35 σε συνδυασμό με το αρχικό commit του gitΗub), όπου ξεκινώντας με την βασική δομή και τις αρχικές σελίδες του project ολοκληρώθηκε σε μεγάλο βαθμό με τις τελευταίες στυλιστικές κυρίως προσθέσεις σε όλες τις σελίδες και φυσικά με τον τελικό καθάρισμα του κώδικα (clean-up) όπου αφαιρέθηκαν τα μη απαραίτητα και αχρησιμοποίητα αρχεία και κομμάτια κώδικα.

Αξίζει επίσης να αναφερθεί ότι όλες οι σελίδες που αναπτύχθηκαν στο front-end project, εκτός από πλήρως λειτουργικές, περιέχουν και ανταποκρινόμενο σχεδιασμό (responsive design), ώστε να έχουν ευέλικτη διάταξη και να προβάλλονται σωστά και όμορφα σε ευρεία γκάμα συσκευών.

Για την εκτέλεση (compile and run) του front-end κώδικα από το Visual studio, ακολούθησα τα παρακάτω βήματα:

- Right click in the main folder of the repository (Τhesis.courseWebApp.Front)
- Open in Terminal
- > npm start (για την εκτέλεση του προγράμματος και > npm build για την μεταγλώττιση)

• Εφόσον δεν προκύπτουν λάθη στον κώδικα από την μεταγλώττιση, τότε ένα παράθυρο ανοίγει εμφανίζοντας το UI (User Interface) της αρχικής σελίδασ στον browser με το url: [http://localhost:3000/.](http://localhost:3000/)

1. Initial commit - [Basic React structure, tailwind config file and initial UI implementation for](https://github.com/phil7geo/Thesis.courseWebApp.Front/commit/58f00ec77a10c6fb66f6b9dfcc1d0f4da6084473)  [Login-Registration pages](https://github.com/phil7geo/Thesis.courseWebApp.Front/commit/58f00ec77a10c6fb66f6b9dfcc1d0f4da6084473)

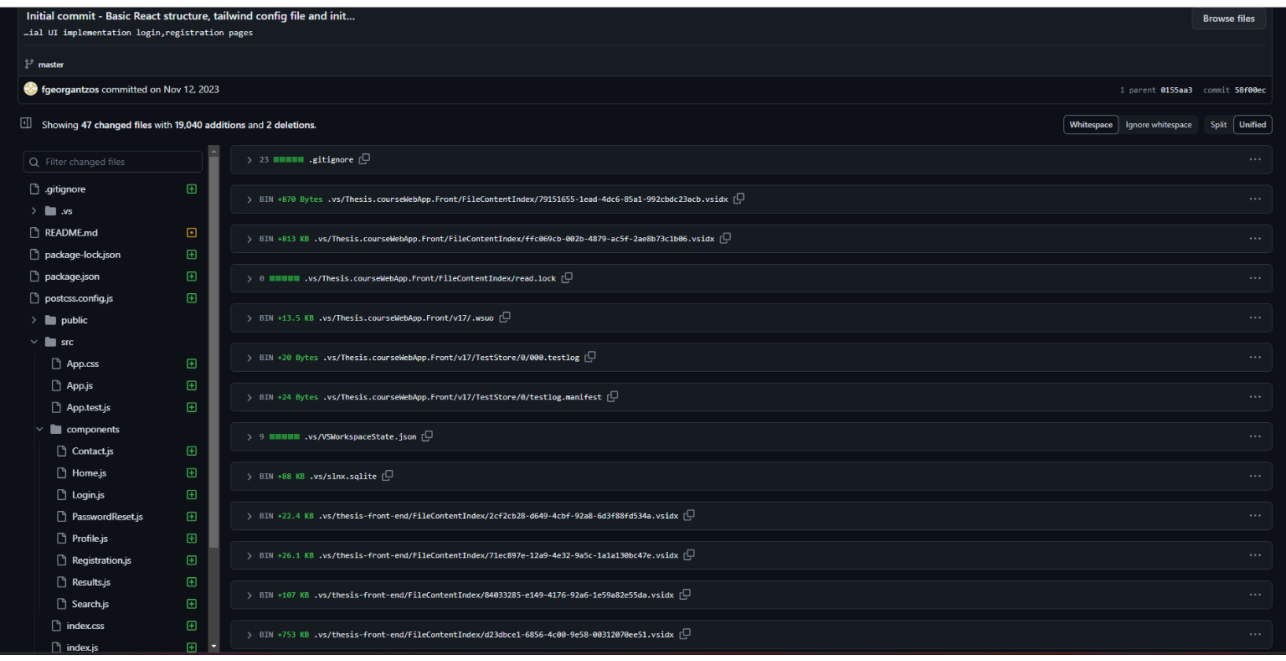

**Εικόνα 14: Front-end commit 1 (Github).**

Στην εισαγωγή της υλοποίησης του front-end κώδικα, προστέθηκε η βασική δομή του React project μέσω του Visual Studio 2022, τα tailwind config files για το css και η αρχική υλοποίηση των κύριων σελίδων του UI (User-Interface).

Συγκεκριμένα για να δημιουργηθεί το React project εξαρχής στο Visual studio 2022, ακολούθησα τα παρακάτω βήματα:

- Εγκατάσταση του node.js / npm για την διαχείριση των βιβλιοθηκών(React libraries) και των εξαρτήσεων (dependencies - package.json file) του project.
- Δημιουργία React project εκτελώντας στον κατάλληλο τοπικό φάκελο μέσω της γραμμής εντολών την εντολή: npx create-react-app Thesis.courseWebApp.Front.

Στην συνέχεια, έχοντας δημιουργήσει την έτοιμη βασική δομή του project, προχώρησα στην προσθήκη κώδικα στο κεντρικό Javascript αρχείο όλων των σελίδων (App.js). Εκεί προστέθηκαν όλες οι συντομεύσεις (endpoints-paths) και οι διαδρομές (Routes) όλων των UI σελίδων.

| 33 <b>BEBBE</b> src/App.js $f\Box$ |                                                                                                    |  |  |  |  |
|------------------------------------|----------------------------------------------------------------------------------------------------|--|--|--|--|
|                                    | @@ -0,0 +1,33 @@                                                                                                    |  |  |  |  |
| ı                                  | + import React from 'react';                                                                                                    |  |  |  |  |
| $\overline{\mathbf{z}}$            | + import { BrowserRouter as Router, Routes, Route } from 'react-router-dom';                                                                         |  |  |  |  |
| з                                  | $\bullet$                                                                                                    |  |  |  |  |
| 4                                  | + //Components                                                                                                    |  |  |  |  |
| 5.                                 | + import Home from './components/Home';                                                                                                    |  |  |  |  |
| 6                                  | + import Login from './components/Login':                                                                                                    |  |  |  |  |
| $\overline{\phantom{a}}$           | + import Registration from './components/Registration';                                                                                              |  |  |  |  |
| $\mathbf{z}$                       | + import Profile from './components/Profile':                                                                                                    |  |  |  |  |
| 9                                  | + import Contact from './components/Contact';                                                                                                    |  |  |  |  |
| 10                                 | + import Search from './components/Search';                                                                                                    |  |  |  |  |
| 11                                 | + import Results from './components/Results';                                                                                                    |  |  |  |  |
| 12                                 | + import PasswordReset from './components/PasswordReset';                                                                                            |  |  |  |  |
| 13                                 | $\bullet$                                                                                                    |  |  |  |  |
| 14                                 | + const App = $() \Rightarrow f$                                                                                                    |  |  |  |  |
| 15                                 | return (<br>$\bullet$                                                                                                    |  |  |  |  |
| 16                                 | //Redirecting to all the pages with Routes in Basic App<br>$\bullet$                                                                                 |  |  |  |  |
| $17^{\circ}$                       | <router><br/><math>\rightarrow</math></router>                                                                                                    |  |  |  |  |
| 18                                 | <routes><br/><math>\bullet</math></routes>                                                                                                    |  |  |  |  |
| 19                                 | <route element="{&lt;Home" path="/"></route> } /><br>$\bullet$                                                                                       |  |  |  |  |
| 20                                 | <route element="{&lt;Home" path="/home"></route> } /><br>$\bullet$                                                                                   |  |  |  |  |
| フィ<br>フフ                           | <route element="{&lt;Login" path="/login"></route> } /><br>$\bullet$                                                                                 |  |  |  |  |
| $23 + 1$                           | <route element="{&lt;Registration" path="/registration"></route> } /><br>$\bullet$                                                                   |  |  |  |  |
| 24                                 | <route element="{&lt;Profile" path="/profile"></route> } /><br><b>START</b>                                                                          |  |  |  |  |
| 25                                 | <route element="{&lt;Contact" path="/contact"></route> } /><br><route element="{&lt;Search" path="/search"></route> } /><br>$\overline{\phantom{a}}$ |  |  |  |  |
| 26                                 | <route element="{&lt;Results" path="/results"></route> } /><br>$\bullet$                                                                             |  |  |  |  |
| 27                                 | <route element="{&lt;PasswordReset" path="/password-reset"></route> } /><br>$\overline{\phantom{a}}$                                                 |  |  |  |  |
| 28                                 | <br>$\sim$                                                                                                    |  |  |  |  |
| 29                                 | <br>$\bullet$                                                                                                    |  |  |  |  |
| 30                                 | $\lambda$ =<br>$\leftarrow$                                                                                                    |  |  |  |  |
| 31                                 | $+ 3.5$                                                                                                    |  |  |  |  |
| 32                                 | $\bullet$                                                                                                    |  |  |  |  |
| 33                                 | + export default App:                                                                                                    |  |  |  |  |
|                                    | $\Gamma$                                                                                                    |  |  |  |  |

**Εικόνα 15: App.js (main Javascript file)**

Τέλος, προστέθηκε η βασική δομή(σκελετός) όλων αυτών των React σελίδων σε ξεχωριστά αρχεία και ξεκίνησε η υλοποίηση των σελίδων Σύνδεσης και Εγγραφής (Login, Registration pages) με την προσθήκη της φόρμας και των απαραίτητων πεδίων σε συνδυασμό με τους ελέγχους για την εγκυρότητα των πιθανών τιμών σε αυτά τα πεδία.

#### 2. [Adding](https://github.com/phil7geo/Thesis.courseWebApp.Front/commit/146ba6079973105d1a0def00ee4e3cae9fc21083) content in Home page

Σαν 2ο βήμα, προστέθηκε επίσης περιεχόμενο στην αρχική σελίδα της εφαρμογής, της πρώτης σελίδας που είναι ορατή στον χρήστη όταν ανοίγει την εφαρμογή. Έτσι δημιουργήθηκαν σε πρώτο στάδιο οι βασικές ενότητες(sections) της σελίδας, το λογότυπο (logo) της εφαρμογής, το υποσέλιδο (footer) με τις κατάλληλες επεκτάσεις (links) και κάποια βασικά κουμπιά μέσα στην εφαρμογή με ανακατεύθυνση (navigations) σε άλλες σελίδες.

3. [Adding more content for home page and new content for profile,contact and passwordReset pages](https://github.com/phil7geo/Thesis.courseWebApp.Front/commit/7442d031901db55acbfe83e12c2f9e098b04622e)

Σαν 3ο βήμα, προστέθηκε επιπλέον περιεχόμενο στην αρχική σελίδα την εφαρμογής με κάποιες ακόμα επεκτάσεις, η φόρμα της σελίδας όπου ο χρήστης μπορεί να ανακτήσει τον κωδικό του λογαριασμού του (PasswordReset page), η φόρμα της σελίδας όπου ο χρήστης μπορεί να επικοινωνήσει με τους διαχειριστές (admin) της εφαρμογής (Contact pages) και η σελίδα προφίλ του χρήστη (Profile page) με έτοιμη βασική δομή από το boostrap. Σε αυτές τις σελίδες προστέθηκε και το απαραίτητο στυλιστικό περιεχόμενο (CSS κώδικας) για να βελτιώσει την αισθητική τους.

4. [Adding new content for contact/home/results/password reset and search pages and new page \(About\)](https://github.com/phil7geo/Thesis.courseWebApp.Front/commit/c2425a83cab6ef226d4d4be7aafe68871f04ab18)

Στο επόμενο βήμα, έγιναν κάποιες αλλαγές στις υπάρχουσες σελίδες

(Contact/Home/Results/PasswordReset/Search pages) με κάποιες ακόμα επεκτάσεις και διορθώσεις σχετικά με το html και css περιεχόμενο, ειδικότερα στην σελίδα αναζήτησης μαθημάτων όπου προστέθηκαν κάποια βασικά πεδία (fields) που λογίζονται ως τα φίλτρα αναζητήσεων που μπορεί να χρησιμοποιήσει ο χρήστης για να αναζητήσει ηλεκτρονικά η μη μαθήματα με βάση συγκεκριμένα κριτήρια της επιλογής του.

Τέλος προστέθηκε στο σύνολο των σελίδων και η σελίδα πληροφοριών (About page) όπου υπάρχουν τα στοιχεία επικοινωνίας(τοποθεσία, τηλέφωνο κ.α.) της εφαρμογής.

5. [Css modifications for homepage and adjustments for filters in search page](https://github.com/phil7geo/Thesis.courseWebApp.Front/commit/aa648b73c309a01f0d7f1ece7af1957430c99122)

Ύστερα, έγιναν κάποιες αλλαγές στο css περιεχόμενο της αρχικής σελίδας και κάποιες ακόμα προσθήκες στα φίλτρα (εύρος τιμών, τοποθεσία, έκπτωση και αξιολόγηση) και στις υποψήφιες τιμές (placeholder values) των πεδίων της φόρμας αναζήτησης της σελίδας αναζήτησης.

#### 6. [Adding initial RNN logic with the trainModel in the Search component](https://github.com/phil7geo/Thesis.courseWebApp.Front/commit/7887dc834bba65349d42fae286d81c412eac4439)

Σε αυτό το βήμα, έγινε η εισαγωγή του RNN μοντέλου (νευρωνικά δίκτυα) με την βοήθεια – επέκταση του Tensorflow, ενός αρχείου το οποίο προπονεί το συγκεκριμένο μοντέλο μηχανικής μάθησης με χρήση αυτής της βιβλιοθήκης όπου κατηγοριοποιεί της αναζητήσεις χρηστών σε προτεινόμενο μαθήματα με βάση τα δεδομένα των υπάρχων μαθημάτων. Ουσιαστικά ορίζει το μοντέλο, επεξεργάζεται τα δεδομένα και τα μετατρέπει σε tensors και έτσι εκπαιδεύει το μοντέλο με βάση τα inputs και το αποθηκεύει σε ένα νέο αρχείο model.json.

7. [Adding content in model json, corrections for trainModel, corrections and enhancements with error](https://github.com/phil7geo/Thesis.courseWebApp.Front/commit/5dc1f740e48cc76ced68cbd7640016c5de1c323a)  [messages in Search component](https://github.com/phil7geo/Thesis.courseWebApp.Front/commit/5dc1f740e48cc76ced68cbd7640016c5de1c323a)

Σε αυτό το στάδιο, προστέθηκε περιεχόμενο στο json αρχείο του RNN μοντέλου με την χρήση της βιβλιοθήκης Tensorflow και του API του Keras. Ουσιαστικά έγινε η διαμόρφωση του μοντέλου που περιλαμβάνει τρία επίπεδα και κάθε ένα έχει διαφορετικές παραμέτρους και η συνάρτηση ενεργοποίησης. Έγιναν επίσης κάποιες διορθώσεις στον κώδικα του Search component, επιτεύχθηκε η φόρτωση του RNN μοντέλου στην σελίδα των αναζητήσεων με την μορφή προβλέψεων μαθημάτων και εισήχθηκαν κάποια εσφαλμένα μηνύματα για τις λάθος τιμές των πεδίων και την ανεπιτυχής αναζήτηση μαθημάτων του χρήστη.

#### 8. [Adjustments in HomePage and adding new svg images](https://github.com/phil7geo/Thesis.courseWebApp.Front/commit/c8f1f1e7801e9c39bcf38bf98fa744ac2fc32c85)

Στο επόμενο βήμα (commit), έγιναν κάποιες αλλαγές στην αρχική σελίδα (Home component) όπου προστέθηκαν κάποιες ακόμα ενότητες (sections), ένα στοιχείο κυλιόμενου παρουσιαστή (ή αλλιώς Carousel) περιστρέφοντας σελίδες οριζόντια και κάποια έξτρα κομμάτια στον CSS κώδικα για τα νέα στοιχεία της σελίδας.

#### 9. [Adding backEnd integration in main frontend app.js file](https://github.com/phil7geo/Thesis.courseWebApp.Front/commit/09e395711e1dc3a1ec744ae8b58974a3abfdfd00)

Σε αυτό το σημείο, έχοντας ξεκινήσει την υλοποίηση του back-end project, προστέθηκε η μέθοδος για να ανακτούμε τα δεδομένα που στέλνει το πίσω μέρος της εφαρμογής*.*

#### 10. Frontend [integration](https://github.com/phil7geo/Thesis.courseWebApp.Front/commit/3e63b6f706a250a65fd39250ae02883503b82c66) with backend

Mε αυτό το commit, επιτεύχθηκε η ενσωμάτωση και η σύνδεση του back-end repository με τον front-end κώδικα, εξυπηρετώντας τα API requests(HTTP αιτήματα) που ξεκίνησε η υλοποίηση τους στο back-end project, κάνοντας τις απαραίτητες κλήσεις (fetch) για την κάθε λειτουργία (login, search, registration κλπ) στα components του front-end project μέσω του URL του back-end [\(http://localhost:5194/api\)](http://localhost:5194/api). Έτσι λοιπόν εφαρμόσαμε την λειτουργικότητα των βασικών σελίδων η οποία πλέον ήταν εμφανίσιμη στον χρήστη. Τέλος

έγιναν κάποιες αλλαγές όσον αφορά τις φόρμες των σελίδων Επικοινωνίας, Αναζήτησης, Εισόδου και Εγγραφής.

11. [Correcting backEnd url in App file and corrections in search file for the params and the api fetching after](https://github.com/phil7geo/Thesis.courseWebApp.Front/commit/4efa08fc1b1670cb2d4e252d400a40a4c09ddb14)  [submit](https://github.com/phil7geo/Thesis.courseWebApp.Front/commit/4efa08fc1b1670cb2d4e252d400a40a4c09ddb14)

Με αυτό το βήμα, έγινε διόρθωση στο URL του back-end project και στην λογική της κλήσης και της διαχείρισης του αιτήματος αναζήτησης με την προσθήκη παραπάνω ελέγχων για αυτήν την λειτουργία, τα αντίστοιχα μηνύματα σφάλματος και την ανακατεύθυνση στην σελίδα των αποτελεσμάτων.

12. Construction body - [payload of the search api request](https://github.com/phil7geo/Thesis.courseWebApp.Front/commit/6bd8b105dc92bd33bc971e255ba2db7d24f3072a)

Διόρθωση του τύπου αιτήματος αναζήτησης ( http Post api search request) και του σώματος της κλήσης (request payload).

13. [Correcting payload and handling correct response search api status in search page](https://github.com/phil7geo/Thesis.courseWebApp.Front/commit/aa76b20f99d7b33cc2e269b82292cc561a287eac)

Διόρθωση του σώματος (request payload – search API) και του URL [\(http://localhost:5194/api/search](http://localhost:5194/api/search) ) της κλήσης αναζήτησης.

14. [Adding checks for the login form-page, adding logic and messages after submitting the password-reset](https://github.com/phil7geo/Thesis.courseWebApp.Front/commit/bb497e187b531dc3749420e9860b62728e1b27e8)  [form](https://github.com/phil7geo/Thesis.courseWebApp.Front/commit/bb497e187b531dc3749420e9860b62728e1b27e8)

Διορθώσεις στους ελέγχους των πεδίων της φόρμας εισόδου, εισαγωγή της κλήσης ανάκτησης κωδικού με την αντίστοιχη λογική και των μηνυμάτων όταν στέλνεται η φόρμα για την ανάκτηση κωδικού.

15. [Contact form changes for api call](https://github.com/phil7geo/Thesis.courseWebApp.Front/commit/d44e137e1f46d3a3cd1a2a52651ac49a05926530)

Προσαρμογή των πεδίων της φόρμας επικοινωνίας με βάση τα στοιχεία που αποστέλνονται με την κλήση του αιτήματος επικοινωνίας έχοντας συμπληρώσει όλα τα απαραίτητα πεδία.

16. [Changes for the contact form name and ids and deleting unecessary comment in App.js file](https://github.com/phil7geo/Thesis.courseWebApp.Front/commit/9a5807ae15133c008cd313b41f6f981624f2c1b6)

Διορθώσεις των πεδίων της φόρμας επικοινωνίας και διαγραφή αχρείαστων σχολίων στο κεντρικό αρχείο (App.js)

17. [Displaying response errors from backend in registration page after form submit](https://github.com/phil7geo/Thesis.courseWebApp.Front/commit/b85187f79af6203e7bd8c13bc964107dcb9dacbb)

Εμφάνιση των εσφαλμένων μηνυμάτων κατά την υποβολή των στοιχείων της φόρμας Εγγραφής με βάση τον αντίστοιχο κώδικα στο back-end project.

18. [Adding validations for email, phoneNumber, clearing error message when all fields provided and clearing](https://github.com/phil7geo/Thesis.courseWebApp.Front/commit/1230cadf35b6ba416f96a42bfda84107fa4fc4e0)  [success message and the valid form fields -](https://github.com/phil7geo/Thesis.courseWebApp.Front/commit/1230cadf35b6ba416f96a42bfda84107fa4fc4e0) contact form

Εισαγωγή απαραίτητων ελέγχων για τα βασικά πεδία της φόρμας επικοινωνίας και καθαρισμός του μηνύματος επιτυχίας μετά την σωστή υποβολή της φόρμας για να επιστρέφει ή φόρμα στην αρχική της μορφή σε περίπτωση που ο χρήστης θέλει να υποβάλει καινούριο μήνυμα.

19. [Adding useAuth logic in Home front page whether the user is logged in or not and display the correct](https://github.com/phil7geo/Thesis.courseWebApp.Front/commit/34ca5ca7721da0ef238956c7f06bd7e30a9c04c3)  [content](https://github.com/phil7geo/Thesis.courseWebApp.Front/commit/34ca5ca7721da0ef238956c7f06bd7e30a9c04c3)

Εισαγωγή της λογικής ταυτοποίησης του χρήστη με αποστολή συγκεκριμένου αιτήματος από το back-end σε κάθε σελίδα για την εξακρίβωση της συνδεσιμότητας του χρήστη και την επιστροφή απαραίτητων δεδομένων (στοιχεία χρήστη). Επίσης σε αυτό το βήμα προστέθηκε ο απαραίτητος κώδικας ώστε η αρχική σελίδα να είναι παραμετροποιήσιμη όσον αφορά το περιεχόμενα της (Login/Registration top menu buttons όταν ο χρήστης δεν είναι συνδεδεμένος και Logout/Profile buttons όταν βρίσκεται εκτός σύνδεσης).

20. [Updating Home page with respective buttons depends on loggedIn or logged out user, adding logout](https://github.com/phil7geo/Thesis.courseWebApp.Front/commit/e8dd4ee60975eab028be43b1faab3f60286340da)  [page, adding auth logic in login page, updating profile page with usernameInfo, adding authProvider with](https://github.com/phil7geo/Thesis.courseWebApp.Front/commit/e8dd4ee60975eab028be43b1faab3f60286340da)  [Token in main App page and adding check-auth request from front-end](https://github.com/phil7geo/Thesis.courseWebApp.Front/commit/e8dd4ee60975eab028be43b1faab3f60286340da)

Προσθήκη επιλογής (button) αποσύνδεσης(logout) και προφίλ (profile) στην αρχική σελίδα, χρησιμοποίηση της εξακρίβωσης της σύνδεσης του χρήστη, προσθήκη του Logout component για την αποσύνδεση του χρήστη και δυναμική εμφάνιση των στοιχείων του συνδεδεμένου χρήστη στην προφίλ σελίδα. Επίσης σε αυτό το βήμα βελτιστοποιήθηκε η κλήση ταυτοποίησης του χρήστη με τους απαραίτητους ελέγχους.

21. [Changes in trainModel and in the Search page to display the top predictions based on UserInput and on](https://github.com/phil7geo/Thesis.courseWebApp.Front/commit/9c46c8617b1b230077626a4e74cb50de5fbfac82)  [LevelChange](https://github.com/phil7geo/Thesis.courseWebApp.Front/commit/9c46c8617b1b230077626a4e74cb50de5fbfac82)

Αλλαγές στην εκπαίδευση του μοντέλου μηχανικής μάθησης με προσθήκη δεδομένων μαθημάτων, την προ επεξεργασία αυτών των δεδομένων, τη δομή και τη διαφοροποίηση του μοντέλου. Επίσης προστέθηκε μια νέα κλήση προβλέψεων μαθημάτων με βάση τις πρότερες αναζητήσεις του χρήστη και εμφάνιση αυτών των προβλέψεων κάτω απο την φόρμα αναζήτησης μαθημάτων.

22. [Corrections in api search request payload -](https://github.com/phil7geo/Thesis.courseWebApp.Front/commit/26bcc2754fed227e2ca22d654679e35fa314ed81) Search.js file

Διορθώσεις στο σώμα του αιτήματος αναζήτησης με τα σωστά δεδομένα.

23. [Corrections for priceRange-Rating attributes, adding resetForm and customizations, passing search filters](https://github.com/phil7geo/Thesis.courseWebApp.Front/commit/986f527ef81e3cca89dc080fca1f447b4368debe)  [and handle failed responses for api call in Search page and adding content and course results logic in Results](https://github.com/phil7geo/Thesis.courseWebApp.Front/commit/986f527ef81e3cca89dc080fca1f447b4368debe)  [page](https://github.com/phil7geo/Thesis.courseWebApp.Front/commit/986f527ef81e3cca89dc080fca1f447b4368debe)

Διορθώσεις στα φίλτρα του εύρος τιμών και της αξιολόγησης, εισαγωγή της φόρμας επαναφοράς, βελτιστοποίηση της εμφάνισης αυτών των στοιχείων, χειρισμός των ανεπιτυχών προσπαθειών κλήσης αναζητήσεων και προσθήκη περιεχομένου στην σελίδα εμφάνισης αποτελεσμάτων μαθημάτων με την προσθήκη και του Υoutube API για την εμφάνιση βίντεο με βάση τον τίτλο του μαθήματος.

24. [Adding FavoriteCourses api calls and heart icons in Results component along with check-auth to retrieve](https://github.com/phil7geo/Thesis.courseWebApp.Front/commit/28df29e362dd1516a147b117293e0e2babd97467)  [username and corrections for predictions api call in Search component and in App.js Routes](https://github.com/phil7geo/Thesis.courseWebApp.Front/commit/28df29e362dd1516a147b117293e0e2babd97467) 

Προσθήκη κλήσεων για την προσθήκη αγαπημένων μαθημάτων με βάση την υλοποίηση στο back-end, εισαγωγή εικονιδίου καρδιάς στα αποτελέσματα μαθημάτων και της λογικής της προσθήκης αγαπημένων μαθημάτων με βάση την κλήση της ταυτοποίησης χρηστών που επιστρέφει το username του χρήστη που ύστερα χρησιμοποιείται για την ενημέρωση των στοιχείων του χρήστη με τα αγαπημένα μαθήματα.

25. [Correction in Profile.js and Result.js, Exporting username from AuthContext.js, adding](https://github.com/phil7geo/Thesis.courseWebApp.Front/commit/ac2aae2d4f0e1ac94a90face81c4d675d12afaa7)  [handleExploreClick logic for recommended courses](https://github.com/phil7geo/Thesis.courseWebApp.Front/commit/ac2aae2d4f0e1ac94a90face81c4d675d12afaa7)

Βελτιώσεις στην προφίλ σελίδα όσον αφορά την εμφάνιση του username του συνδεδεμένου χρήστη, στην σελίδα αποτελεσμάτων όσον αφορά την εμφάνιση του Υoutube video.

Επίσης σε αυτό το βήμα έγινε προσθήκη μεθόδου για την ανάκτηση του χρήστη που είναι συνδεδεμένος και ανακατευθύνσεις στα προτεινόμενα (προβλέψεις) μαθήματα.

26. [Adding jwtToken in the api/search request headers](https://github.com/phil7geo/Thesis.courseWebApp.Front/commit/68398fa111201774bced2da42c27913abfd93759)

Προσθήκη ενός jwtToken (ανοικτό πρότυπο για ασφαλή τρόπο ανταλλαγής πληροφοριών μεταξύ του user και του διακομιστή σε web περιβάλλον) στην κλήση αναζήτησης για την ταυτοποίηση της αυθεντικότητας του χρήστη.

27. [Adding content in Profile page for user information with actual and random data and styling in](https://github.com/phil7geo/Thesis.courseWebApp.Front/commit/8fe10c49f20f3d743a122fc1bb11c652681ed065)  [corresponding css file](https://github.com/phil7geo/Thesis.courseWebApp.Front/commit/8fe10c49f20f3d743a122fc1bb11c652681ed065)

Προσθήκη περιεχόμενου(ενδιαφέροντα, social media, ιστορικό, πτυχία, δυνατότητες κ.α) στην σελίδα προφίλ με τυχαία δεδομένα (dummy data) και εμφάνιση στοιχείων χρήστη δυναμικά στην σελίδα (username, email κ.α) και εμφάνισης των στοιγείων αυτών με css.

28. [Adding TopMenu in all the components and modifying styling in Home page](https://github.com/phil7geo/Thesis.courseWebApp.Front/commit/bfa6dab2f98cf44249df124b08bf0958f9d76151)

Εισαγωγή του μενού για το πάνω μέρος σε όλες τις σελίδες και ανάθεση της υλοποίησης αυτού του μενού σε ξεχωριστό αρχείο και απαραίτητος css κώδικας για την εμφάνιση των στοιχείων.

29. [Adding top menu adapted to all the components and adding extra styling](https://github.com/phil7geo/Thesis.courseWebApp.Front/commit/4c93c8aab4a3ae3af2b68960f6f65da4d005a6a7)

Προσαρμογή του στοιχείου πάνω μενού σε όλες τις σελίδες με επιπλέον css αλλαγές για την αισθητική.

30. [Adding Carousel Image slider in Home page and search-bar in the top menu](https://github.com/phil7geo/Thesis.courseWebApp.Front/commit/13372518f7150a730e91e53d6cca23356daff709)

Εισαγωγή του στοιχείου εναλλαγής εικόνων οριζόντια στην αρχική σελίδα, ανάθεση σε ξεχωριστό αρχείο (sub-component) και προσθήκης μπάρας αναζήτησης στο πάνω μενού.

31. [Adding Footer and improve css code for all the components](https://github.com/phil7geo/Thesis.courseWebApp.Front/commit/39f7c5b01aa36eb6daee0ab55cee2e49079b29a6)

Εισαγωγή της υποσελίδας με βελτιώσεις στο styling, ανάθεση του Footer σε ξεχωριστό αρχείο και προσθήκη σε όλες τις σελίδες.

32. [Last html/css enhancements for home, profile, results, search, contact pages](https://github.com/phil7geo/Thesis.courseWebApp.Front/commit/badf8d4acf818dda2c16d1a2bd37427ed537f5c6)

Τελευταίες αλλαγές στον html και css κώδικα για τις σελίδες: Αρχική, Προφίλ, Αποτελέσματα, Αναζήτηση και Επικοινωνία.

#### 33. Front end code [clean-up](https://github.com/phil7geo/Thesis.courseWebApp.Front/commit/1ff88df71ee9333f4c80b78bd6d37df8f77d6177)

Καθαρισμός του κώδικα με αφαίρεση μη χρησιμοποιημένου κώδικα και αχρείαστων σχολίων και βελτιώσεις σε όλο το Front-end project.

#### 34. [clean up in Search component file and in train model](https://github.com/phil7geo/Thesis.courseWebApp.Front/commit/5afdc9c7cd027795b8732db7302b7b0b435b1c06)

Τελικός καθαρισμός του κώδικα με αφαίρεση μη χρησιμοποιημένου κώδικα και αχρείαστων σχολίων στην σελίδα αναζητήσεων και στο αρχείο εκπαίδευσης του RNN μοντέλου με τελευταίες αλλαγές όσον αφορά την προ-επεξεργασία των δεδομένων, την δομή και τον ορισμό του μοντέλου.

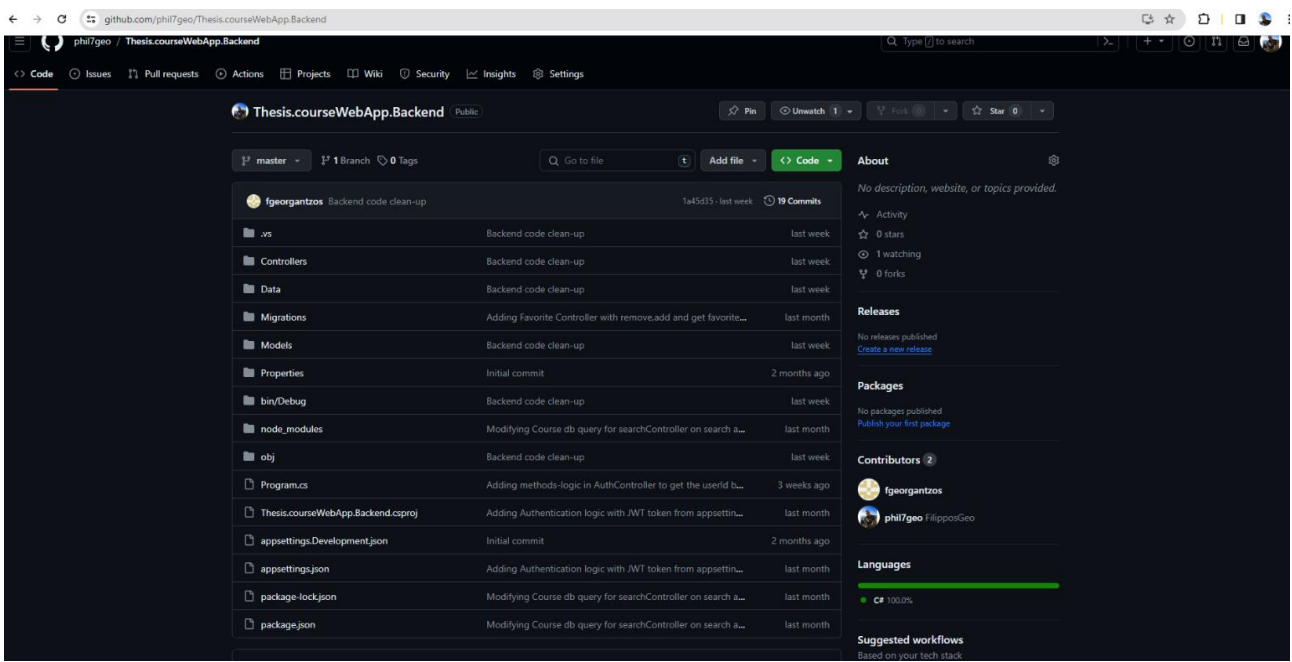

## **3.1.2 Back-end repository [\(Thesis.courseWebApp.Backend\)](https://github.com/phil7geo/Thesis.courseWebApp.Backend)**

**Εικόνα 16: Back-end repository (Github).**

Ο αριθμός των commits που ανέβηκαν(push) για αυτό το repository στο GitHub σταμάτησε στα 18 (19 σε συνδυασμό με το αρχικό commit του GitHub), όπου ξεκινώντας με την βασική δομή και τους Controllers αρχικές σελίδες του project ολοκληρώθηκε σε μεγάλο βαθμό με τις προσθέσεις όλων των απαραίτητων λειτουργιών-αιτημάτων για την επικοινωνία με το front-end και φυσικά με τον τελικό καθάρισμα του κώδικα (clean-up) όπου αφαιρέθηκαν τα μη απαραίτητα και αχρησιμοποίητα αρχεία και κομμάτια κώδικα.

Για την εκτέλεση (compile and run) του back-end κώδικα από το Visual studio, ακολούθησα τα παρακάτω βήματα:

- Δεξί κλίκ στον κεντρικό φάκελο του repository ( Τhesis.courseWebApp.Backend)
- Open in Terminal
- >> dotnet run (για την εκτέλεση του dotnet προγράμματος και >> dotnet build για την μεταγλώττιση)
- Εφόσον δεν προκύπτουν λάθη στον κώδικα από την μεταγλώττιση, τότε ένα παράθυρο ανοίγει για την .NET εφαρμογή στον browser με το URL:<http://localhost:5194/> .

1. [Adding Controllers, integration with postgreSQL db and with api for front-end](https://github.com/phil7geo/Thesis.courseWebApp.Backend/commit/26503b04358add13b1e972a35a56d4efbff0422a)

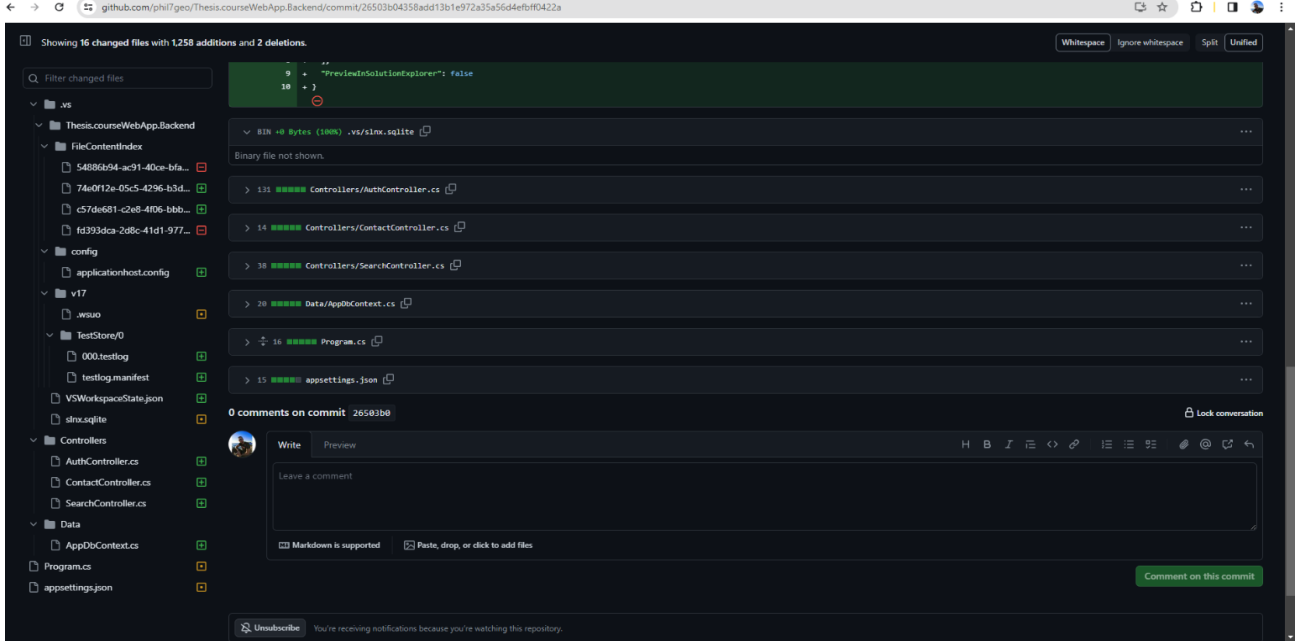

#### **Εικόνα 17: Back-end commit 1 (Github).**

Στην εισαγωγή της υλοποίησης του back-end κώδικα, προστέθηκε η βασική δομή του C Sharp .NET application project μέσω του Visual Studio 2022, η αρχική υλοποίηση των controllers των βασικών σελίδων και του κεντρικού Program.cs αρχείου.

Συγκεκριμένα για να δημιουργηθεί το .NET Application εξαρχής στο Visual studio 2022, ακολούθησα τα παρακάτω βήματα:

- "Create new project".
- Επιλογή προτύπου: "ASP.NET Core Web Application" .
- Επιλογή τύπου εφαρμογής με API.

Στην συνέχεια, έχοντας δημιουργήσει την έτοιμη βασική δομή του project, προχώρησα στην προσθήκη κώδικα στο κεντρικό C# αρχείο όλων των σελίδων (Program.cs). Εκεί προστέθηκε η main μέθοδος για την διαχείριση της βάσης και όλων των services.

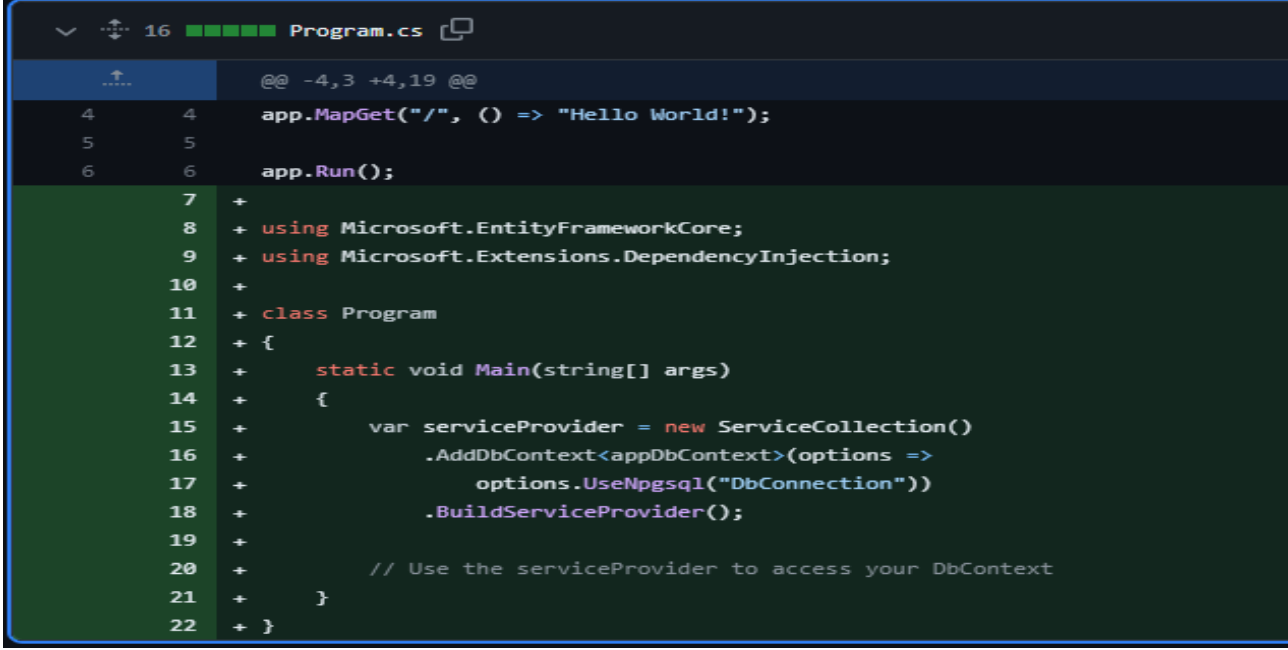

Εκπαιδευτική Διαδικτυακή Εφαρμογή για τη Διαχείριση Χρηστών με ενσωματωμένο σύστημα προτάσεων μαθημάτων χρησιμοποιώντας επαναλαμβανόμενο νευρωνικό δίκτυο **Εικόνα 18: Program.cs (main C# file)**

Τέλος, προστέθηκε η βασική δομή(σκελετός) στα βασικά Controllers και ξεκίνησε η υλοποίηση του AuthController με τα HTTP αιτήματα που στέλνονται στο front-end κομμάτι της εφαρμογής για τις σελίδες εγγραφής, σύνδεσης και επανάκτησης κωδικού και τις απαραίτητες μεθόδους όπως η GenerateJwtToken (JSON Web token) με την δημιουργία πρότυπου διαδικτύου για την δημιουργία αντικειμένου με κρυπτογράφηση (token), το οποίο λήγει κάθε 2 ώρες και είναι απαραίτητο για την σύνδεση του χρήστη με συγκεκριμένα configuration (Issuer, Audience) τα οποία συνδέονται με την βάση δεδομένων για την άντληση στοιχείων απο τον User πίνακα που περιέχει τα στοιχεία του λογαριασμού.

Επιπρόσθετα, προστέθηκε στους Controllers των σελίδων επικοινωνίας και αναζήτησης τα βασικά HTTP requests όπως επίσης και το script για την άντληση των αποτελεσμάτων αναζήτησης στην σελίδα αναζήτησης.

Τέλος δημιουργήθηκε και το AppDbContext αρχείο με τις παραμέτρους των Μαθημάτων και των Χρηστών της postgreSQL βάσης δεδομένων(πίνακες), σε συνδυασμό με την προσθήκη των παραμέτρων σύνδεσης του .NET application με την βάση στο αρχείο των ρυθμίσεων της εφαρμογής (appsettings.json) .

Ενότητες του αρχείου AppDbContext:

- **Issuer**: Η οντότητα έκδοσης του token.
- **Audience**: Ο προορισμός του token.

• **SecretKey**: Ένα μυστικό κλειδί για την υπογραφή των tokens που εγγυάται την ασφάλεια της μεταφοράς των δεδομένων στην εφαρμογή κατά την σύνδεση με την βάση δεδομένων.

#### 2. **[Adding Controllers,Models and user-course db data, configuration startUp file and new](https://github.com/phil7geo/Thesis.courseWebApp.Backend/commit/4df0c919414ba49160eb68865103d4e48b8ee8a7)  [necessary nuget packages](https://github.com/phil7geo/Thesis.courseWebApp.Backend/commit/4df0c919414ba49160eb68865103d4e48b8ee8a7)**

- Βελτιστοποίηση των υπάρχων Controllers με την προσθήκη της παραμέτρου που συνδέει την βάση δεδομένων με την εφαρμογή (dbContext) και χρησιμοποίηση της για την άντληση δεδομένων από την βάση και διορθώσεις στις μεθόδους αποστολής αιτημάτων για την κάθε σελίδα.
- Προσθήκη των κλάσεων για τις βασικές οντότητες της εφαρμογής: Xρήστες και Μαθήματα με τις βασικές τους παραμέτρους στα αρχεία δεδομένων.
- Προσθήκη των βασικών μοντέλων με την αρχικοποίηση των κλάσεων των αιτημάτων Μηνύματος, Σύνδεσης, Εγγραφής και Ανάκτησης Κωδικού.
- Προσθήκη απαραίτητων πακέτων (Νuget Packages) στην εφαρμογή (μέσω της γραμμής εντολών του Visual Studio) για την χρησιμοποίηση βιβλιοθηκών που εξυπηρετούν τις μεθόδους υλοποίησης του προγράμματος.

#### 3. **[Adding Search Criteria with search body request params, corrections in SearchController,](https://github.com/phil7geo/Thesis.courseWebApp.Backend/commit/62dd1298ff36b020dbccd9374962caa5351791ca)  [correcting DB connection in appsettings, adding configuration changes in program main file, updating](https://github.com/phil7geo/Thesis.courseWebApp.Backend/commit/62dd1298ff36b020dbccd9374962caa5351791ca)  [project dependencies](https://github.com/phil7geo/Thesis.courseWebApp.Backend/commit/62dd1298ff36b020dbccd9374962caa5351791ca)**

- Προσθήκη του μοντέλου κλάσης για τις παραμέτρους του αιτήματος αναζήτησης με τα απαραίτητα φίλτρα (πεδία της σελίδας Αναζήτησης) και χρησιμοποίηση του στον αντίστοιχο Controller αναζήτησης για το σώμα του HTTP αιτήματος.
- Προσθήκη του αναγκαίου κώδικα στο κεντρικό αρχείο του προγράμματος (Program.cs) για την σύνδεση του back-end κώδικα με το front-end κομμάτι και την προσθήκη των υλοποιημένων Controllers στις κεντρικές λειτουργίες.
- Διόρθωση της παραμέτρου στοιχεία σύνδεσης με την βάση δεδομένων στο αρχείο των ρυθμίσεων της εφαρμογής.
- Ενημέρωση των εξαρτήσεων του project στο αντίστοιχο αρχείο.

#### 4. **[Correcting SearchCriteria properties, search api routing url and adding user agent header to handle](https://github.com/phil7geo/Thesis.courseWebApp.Backend/commit/4aed51de074750d0ef41439fd3ec8285db99f7b9)  [udemy-scraping](https://github.com/phil7geo/Thesis.courseWebApp.Backend/commit/4aed51de074750d0ef41439fd3ec8285db99f7b9)**

Διόρθωση με τον σωστό τύπο παραμέτρων στο μοντέλο με τα φίλτρα αναζήτησης και βελτιστοποίηση του κώδικα του Controller αναζήτησης με την μέθοδο για την άντληση δεδομένων από άλλες σελίδες.

#### 5. **[Changes for login,register,password-reset api calls and necessary functions, adding EmailService](https://github.com/phil7geo/Thesis.courseWebApp.Backend/commit/9e7ce1b31b5fe4a9ff7f182b0698c7c8cc495c77)  [logic-class](https://github.com/phil7geo/Thesis.courseWebApp.Backend/commit/9e7ce1b31b5fe4a9ff7f182b0698c7c8cc495c77)**

Βελτιώσεις του Controller αρχείου με τα api requests των σελίδων Σύνδεσης, Εγγραφής και Ανάκτησης Κωδικού προσθέτοντας παραπάνω ελέγχους και πληροφορία στην απάντηση του αιτήματος σε περίπτωση εσφαλμένης η επιτυχημένης κλήσης. Επίσης προστέθηκαν μεθόδοι για την κρυπτογράφηση του νέου κωδικού που έχει εισαχθεί απο τον χρήστη στην φόρμα. Τέλος προστέθηκε ένα προαιρετικό μοντέλο (μη λειτουργικό) για την αποστολή του e-mail στον χρήστη ύστερα από την αποστολή αιτήματος επικοινωνίας η ανάκτησης κωδικού του χρήστη μέσα απο την πλατφόρμα.

#### 6. **[Contact controller filling](https://github.com/phil7geo/Thesis.courseWebApp.Backend/commit/c73da25c81e5d51fc7586925d855a67e3400532f)**

Σε αυτό το βήμα προστέθηκαν παραπάνω ελέγχοι εγκυρότητας στοιχείων στον Controller επικοινωνίας, σε συνδυασμό με την διαχείριση διαφορετικών απαντήσεων του αιτήματος σε περίπτωση εσφαλμένης η επιτυχημένης κλήσης.

#### 7. **[Corrections in ContactMessageModel, in User class for db columns for Users table,](https://github.com/phil7geo/Thesis.courseWebApp.Backend/commit/1bfa02430efcd311cc6e9c3ce7529f371cf91cd1)  [enabling necessary packages for db, add loggers and db logic for registration](https://github.com/phil7geo/Thesis.courseWebApp.Backend/commit/1bfa02430efcd311cc6e9c3ce7529f371cf91cd1)**

Διορθώσεις στο μοντέλο της αποστολής μηνυμάτων με τα απαραίτητα πεδία του μοντέλου και τα εσφαλμένα μηνύματα σε περίπτωση έλλειψης τους στην κλήση.

Επίσης έγινε επισήμανση των ονομάτων των κελιών της βάσης δεδομένων για τις παραμέτρους των χρηστών, εισαγωγή παραπάνω πακέτων απαραίτητων για την σύνδεση με την βάση, προστέθηκαν loggers για την τυχόν αποσφαλμάτωση της εφαρμογής όπως επίσης και η λογική της Εγγραφής του χρήστη στο Controller αρχείου με την εξακρίβωση υπάρχον δεδομένων και αποθήκευση των νέων στην βάση.

#### 8. **[Adding registration/login logic to store the users in DB and check if user exists in db, adding](https://github.com/phil7geo/Thesis.courseWebApp.Backend/commit/0f9513dabca695c46afc68b5eaed1fdc17703155)  [UserSession class-table db migration updating the dependencies in newer versio](https://github.com/phil7geo/Thesis.courseWebApp.Backend/commit/0f9513dabca695c46afc68b5eaed1fdc17703155)n**

Εισαγωγή της Λογικής της Εγγραφής και σύνδεσης των χρηστών με την αποθήκευση των δεδομένων στην βάση. Στην περίπτωση του Login προστέθηκε ένα ακόμα αρχείο δεδομένων για την καταγραφή και αποθήκευση των συνδέσεων του χρήστη (UserSessions) αφού προστέθηκε ο αντίστοιχος πίνακας στην βάση δεδομένων και στην περίπτωση του Registration ο κώδικας για την αποθήκευση στην βάση δεδομένων των νέων χρηστών που εγγράφονται στην εφαρμογή. Επιπλέον έγινε ενημέρωση της σύνδεσης με την βάση και των εξαρτήσεων στο ανάλογο αρχείο.

#### 9. **[Adding Messages table in the DB, Contact page logic to save the messges to the db, password-reset](https://github.com/phil7geo/Thesis.courseWebApp.Backend/commit/05b00f270e39ec7d26e2198e27744dafb42f1b80)  [login in AuthController to validate field values with the db and update the user's hashed\\_password in](https://github.com/phil7geo/Thesis.courseWebApp.Backend/commit/05b00f270e39ec7d26e2198e27744dafb42f1b80)  [the db after submit](https://github.com/phil7geo/Thesis.courseWebApp.Backend/commit/05b00f270e39ec7d26e2198e27744dafb42f1b80)**

Προσθήκη της κλάσης Message στα αρχεία δεδομένων ύστερα από την δημιουργία νέου πίνακα Messages στην βάση δεδομένων και αποθήκευση των σταλμένων μηνυμάτων στην βάση, δεδομένου την εγκυρότητα του αιτήματος.

Επιπλέον σε αυτό το βήμα προστέθηκαν έλεγχοι όσον αφορά την εγκυρότητα των πεδίων (κυρίως του password) στις φόρμες του login και του password-reset σε σύγκριση με τα υπάρχον στοιχεία/τιμές στην βάση δεδομένων στον πίνακα "Users", όπως επίσης και η ενημέρωση του νέου κρυπτογραφημένου κωδικού πρόσβασης μετά την επικύρωση της φόρμας ανάκτησης κωδικού.

#### 10. **[Adding Authentication logic with JWT token from appsettings in main program file,](https://github.com/phil7geo/Thesis.courseWebApp.Backend/commit/708c3331aa87218140721486a773098d6967b1bd)  [updating secretKey, adding jsonIgnore in User property to avoid errors, Adding checkAuth](https://github.com/phil7geo/Thesis.courseWebApp.Backend/commit/708c3331aa87218140721486a773098d6967b1bd)  [logic to update the login/logout and return info, adding logout logic](https://github.com/phil7geo/Thesis.courseWebApp.Backend/commit/708c3331aa87218140721486a773098d6967b1bd)**

Εισαγωγή της λογικής της ταυτοποίησης ενός χρήστη κατά την διάρκεια της εισόδου του στην εφαρμογή και στο κεντρικό αρχείο του προγράμματος με τις απαραίτητες ρυθμίσεις για να είναι προσβάσιμο, ενημέρωση της τιμής του κλειδιού της ταυτοποίησης, αλλαγές στα User και UserSession data properties. Tέλος προστέθηκε το αίτημα ταυτοποίησης του χρήστη στον AuthController, ώστε να μπορεί να χρησιμοποιηθεί με προσβάσιμα properties και να επιστραφεί στα αποτελέσματα στις μεθόδους κλήσης των login και logout.

#### 11. **[Predictions api call based on RnnModel and RnnModelService on SearchController](https://github.com/phil7geo/Thesis.courseWebApp.Backend/commit/527c6c4b9c67116503328d0b57fd86e4220e190f)**

Προσθήκη νέων μοντέλων με νευρωνικά δίκτυα RNN που επιστρέφουν προβλέψεις μαθημάτων ενός χρήστη με βάση τις πρότερες εισαγόμενες αναζητήσεις του, τα οποία καλούνται από ένα service αρχείο που επιστρέφει αυτές τις προβλέψεις σε συγκεκριμένη μορφή. Ύστερα καλείται στον Controller αναζήτησης η μέθοδος αυτή που επιστρέφει σε λίστα αυτές τις προβλέψεις.

#### 12. **[Adding UserSearch class and DB Entity, Updating Course db table content, Correcting](https://github.com/phil7geo/Thesis.courseWebApp.Backend/commit/3b7d7501a42bd9cf02d1ce5f9151239c0f4a56e7)  [SearchCriteria, db migration for UserSearches table, corrections and new query for](https://github.com/phil7geo/Thesis.courseWebApp.Backend/commit/3b7d7501a42bd9cf02d1ce5f9151239c0f4a56e7)  [resultsFromDatabase in SearchController](https://github.com/phil7geo/Thesis.courseWebApp.Backend/commit/3b7d7501a42bd9cf02d1ce5f9151239c0f4a56e7)**

Ύστερα από την δημιουργία ενός νέου πίνακα στην βάση δεδομένων με τις προηγούμενες αναζητήσεις του χρήστη στην σελίδα, δημιουργήθηκε η κλάση UserSearch στα αρχεία δεδομένων, όπως επίσης και σαν δεδομένο στο αρχείο με τις οντότητες που προέρχονται από την βάση, που περιέχει την αναζήτηση του εκάστοτε χρήστη και ξεχωριστά τα φίλτρα τα οποία επέλεξε στην αναζήτησή του. Επίσης έγιναν κάποιες διορθώσεις στις κλάσεις δεδομένων και αφού προστέθηκε ένας νέος πίνακας με αρκετές καταγραφές μαθημάτων στη βάση δεδομένων, δημιουργήθηκε το script στον SearchController που επιστρέφει αυτά τα αποτελέσματα στον χρήστη με βάση τις τιμές που έχει επιλέξει στα κριτήρια αναζήτησης του. Η συγκεκριμένη αλλαγή αφορά μεγάλο μέρος της κύριας λειτουργικότητας του προγράμματος.

#### 13. **Modifying Course [db query for searchController on search api and adding optional](https://github.com/phil7geo/Thesis.courseWebApp.Backend/commit/5d9b341548b7286230c8b13a50e1912a6f5b9068)  [parameters in Course and SearchCriteria classes](https://github.com/phil7geo/Thesis.courseWebApp.Backend/commit/5d9b341548b7286230c8b13a50e1912a6f5b9068)**

Βελτιστοποίηση του αλγορίθμου αναζήτησης που επιστρέφει τα αποτελέσματα μαθημάτων με βάση τα κριτήρια αναζήτησης από την βάση δεδομένων και προσθήκη παραπάνω συνθηκών με βάση την κλήση του αιτήματος αναζήτησης και τα αποτελέσματα που επιστρέφονται. Επιπλέον έγιναν στοχευμένες διορθώσεις στο αρχείο δεδομένων Course και στο μοντέλο με τα κριτήρια

αναζήτησης.

14. **[Adding Favorite Controller with remove,add and get favorite user courses and](https://github.com/phil7geo/Thesis.courseWebApp.Backend/commit/207841fc4693fb10fc9c39c1661c7f39fb0a01dc)  [FavoriteModel, enhancements with predictions RNN call in SearchController and](https://github.com/phil7geo/Thesis.courseWebApp.Backend/commit/207841fc4693fb10fc9c39c1661c7f39fb0a01dc)  [PredictionRequest class, updates in RnnModel class methods andcorrections in](https://github.com/phil7geo/Thesis.courseWebApp.Backend/commit/207841fc4693fb10fc9c39c1661c7f39fb0a01dc)  [AuthController, adding Favourite\\_courses attribute in User DB table-class](https://github.com/phil7geo/Thesis.courseWebApp.Backend/commit/207841fc4693fb10fc9c39c1661c7f39fb0a01dc)**

Με αυτό το βήμα έγινε προσθήκη μιας καινούριας λειτουργικότητας στην εφαρμογή, όπου ο χρήστης έχει δυνατότητα να προσθέτει αγαπημένα μαθήματα στα προσωπικά του στοιχεία. Έτσι λοιπόν δημιουργήθηκε ένας νέος Controller ο οποίος περιέχει τις κλήσεις μέσω των οποίων ο χρήστης έχει την δυνατότητα να ανακτήσει τα αγαπημένα του μαθήματα όπως επίσης και να προσθέσει νέα η να αφαιρέσει υπάρχον μαθήματα από την λίστα των αγαπημένων του. Φυσικά μαζί δημιουργήθηκε και το αντίστοιχο μοντέλο που περιέχει τις παραμέτρους που χρειάζονται για να κληθούν αυτά τα αιτήματα και να ολοκληρωθούν οι παραπάνω ενέργειες.

Επιπρόσθετα, έγιναν κάποιες αλλαγές στην κλήση των προβλέψεων μαθημάτων και στις αντίστοιχες μεθόδους ώστε να επιστρέφονται στον χρήστη στα προτεινόμενα μαθήματα, αυτά που έχει επιλέξει ως αγαπημένα. Επίσης προστέθηκε το στοιχείο των αγαπημένων μαθημάτων στα δεδομένα της οντότητας User όπως επίσης και στον αντίστοιχο πίνακα στην βάση δεδομένων.

Τέλος, έγιναν οι απαραίτητες διορθώσεις ώστε να καλούνται οι μέθοδοι προβλέψεων μαθημάτων με βάση το username του χρήστη.

#### 15. **[Adding UserSearch in SearchController after submitting api/search](https://github.com/phil7geo/Thesis.courseWebApp.Backend/commit/5d796d49eb4dc0216d1ae41fbdb6f91a9064e9df)**

Υλοποίηση του απαραίτητου κώδικα ώστε ύστερα από κάθε κλήση του search api request, να αποθηκεύεται η πληροφορία των αναζητήσεων του χρήστη στον αντίστοιχο πίνακα στην βάση δεδομένων.

#### 16. **[Adding methods-logic in AuthController to get the userId by username and jwt token and](https://github.com/phil7geo/Thesis.courseWebApp.Backend/commit/a3dfbffb2885dd3c55d4b65243035b63afba8399)  [the correct userSearch values that are stored to the DB based on last UserSearch](https://github.com/phil7geo/Thesis.courseWebApp.Backend/commit/a3dfbffb2885dd3c55d4b65243035b63afba8399)**

Υλοποίηση μεθόδου για την επιστροφή του id του χρήστη με βάση το username είτε το token της σύνδεσης και χρησιμοποίηση της στην κλήση του search request για την αποθήκευση των πραγματικών φίλτρων αναζήτησης στον UserSearches πίνακα στην βάση δεδομένων.

#### 17. **[Return Email,FavouriteCourses in the check-auth response and adding lοgic-method to](https://github.com/phil7geo/Thesis.courseWebApp.Backend/commit/e5022af7a36fe178506f93366c4643eadd40ea3b)  [return a mix of user favoriteCourses and previous course searches](https://github.com/phil7geo/Thesis.courseWebApp.Backend/commit/e5022af7a36fe178506f93366c4643eadd40ea3b)**

Προσθήκες για την επιστροφή επιπλέον δεδομένων όπως το email και τα αγαπημένα μαθήματα στο response της κλήσης ταυτοποίησης και ανάπτυξη κώδικα για την υλοποίηση μιας μεθόδου η οποία επιστρέφει σε μορφή λίστας έναν συνδυασμό δεδομένων των αγαπημένων μαθημάτων του χρήστη και των τελευταίων αναζητήσεών του στην πλατφόρμα και στην φόρμα αναζήτησης με βάση των μέγιστο αριθμό των 5 προβλέψεων που μπορούν να επιστραφούν στον χρήστη στην σελίδα (front-end υλοποίηση). Ο συγκεκριμένος αλγόριθμος αποτελεί επίσης σημαντικό μέρος της κύριας λειτουργικότητας της διαδικτυακής εφαρμογής.

#### 18. **[Backend code clean-up](https://github.com/phil7geo/Thesis.courseWebApp.Backend/commit/1a45d353dd8015085c79d63b272a7592cfcdc7aa)**

Καθαρισμός του κώδικα με αφαίρεση μη χρησιμοποιημένου κώδικα και αχρείαστων σχολίων και βελτιώσεις σε όλο το Back-end project.

## **Κεφάλαιο 4**

## **Παρουσίαση Εφαρμογής**

### **4.1 Bάση δεδομένων (PostgreSQL)**

#### Εισαγωγή

Για να ικανοποιήσουμε τις ανάγκες της εφαρμογής δημιουργήθηκε και μια βάση δεδομένων , η οποία αποτελεί τον πυρήνα για την αποθήκευση, διαχείριση και πρόσβαση στα δεδομένα της εφαρμογής, όπως οι "Χρήστες" και τα "Μαθήματα". Για την φιλοξενία και διαχείριση της βάσης δεδομένων επέλεξα μια από τις πιο κοινές και ανοιχτού κώδικα βάση όπως η PostgreSQL.

Έτσι αφότου δημιούργησα τη βάση δεδομένων μου, μέσω της εφαρμογής pgAdmin 4 ξεκίνησα να προσθέτω περιεχόμενο και να διαχειρίζομαι τα απαραίτητα δεδομένα για την λειτουργία της εφαρμογής.

H βάση δεδομένων της εφαρμογής μου περιλαμβάνει τους πίνακες: "Users", "UserSessions", "UserSearches", "Messages" και "Courses".

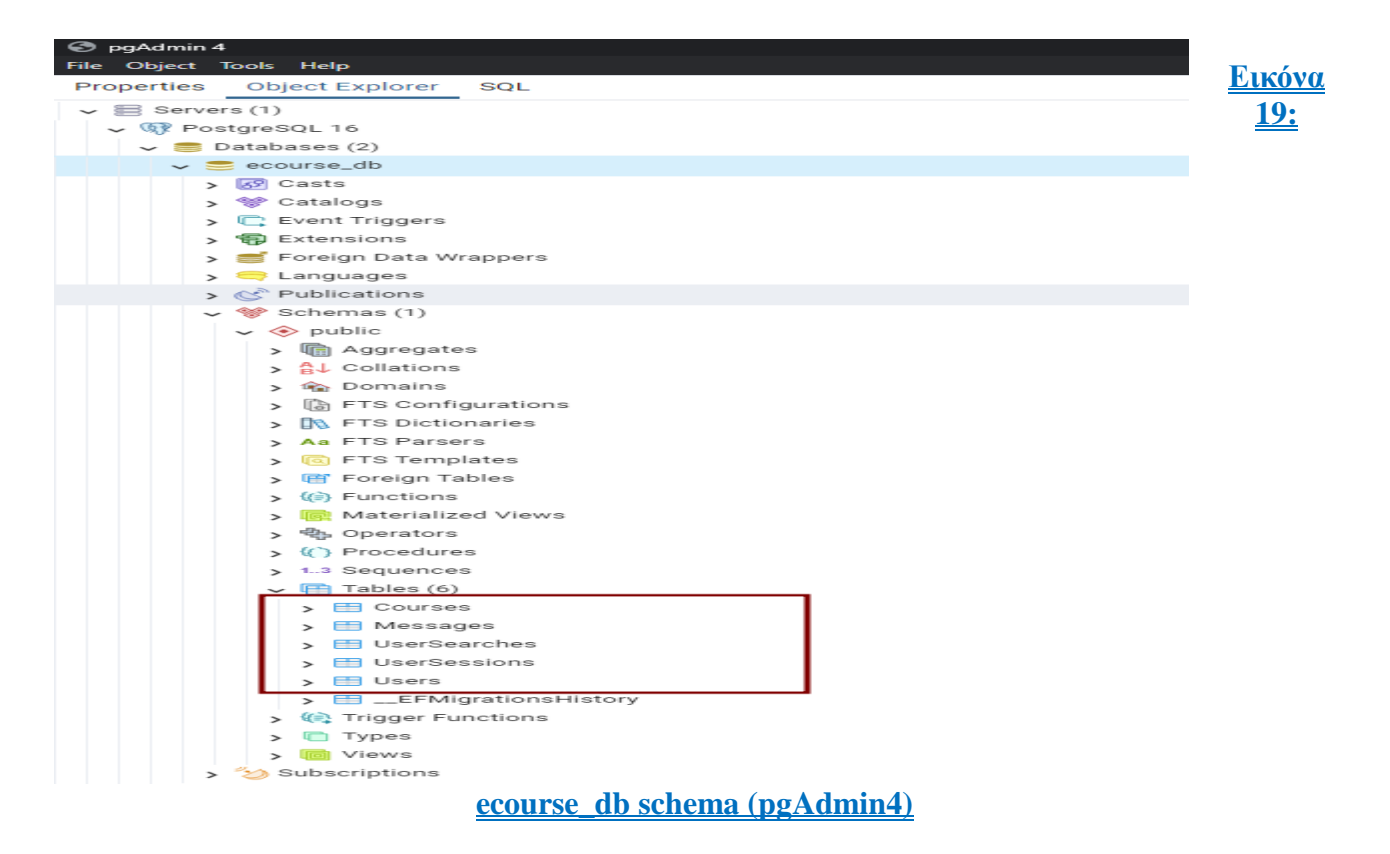

#### Πίνακες (Database tables)

• **Users**

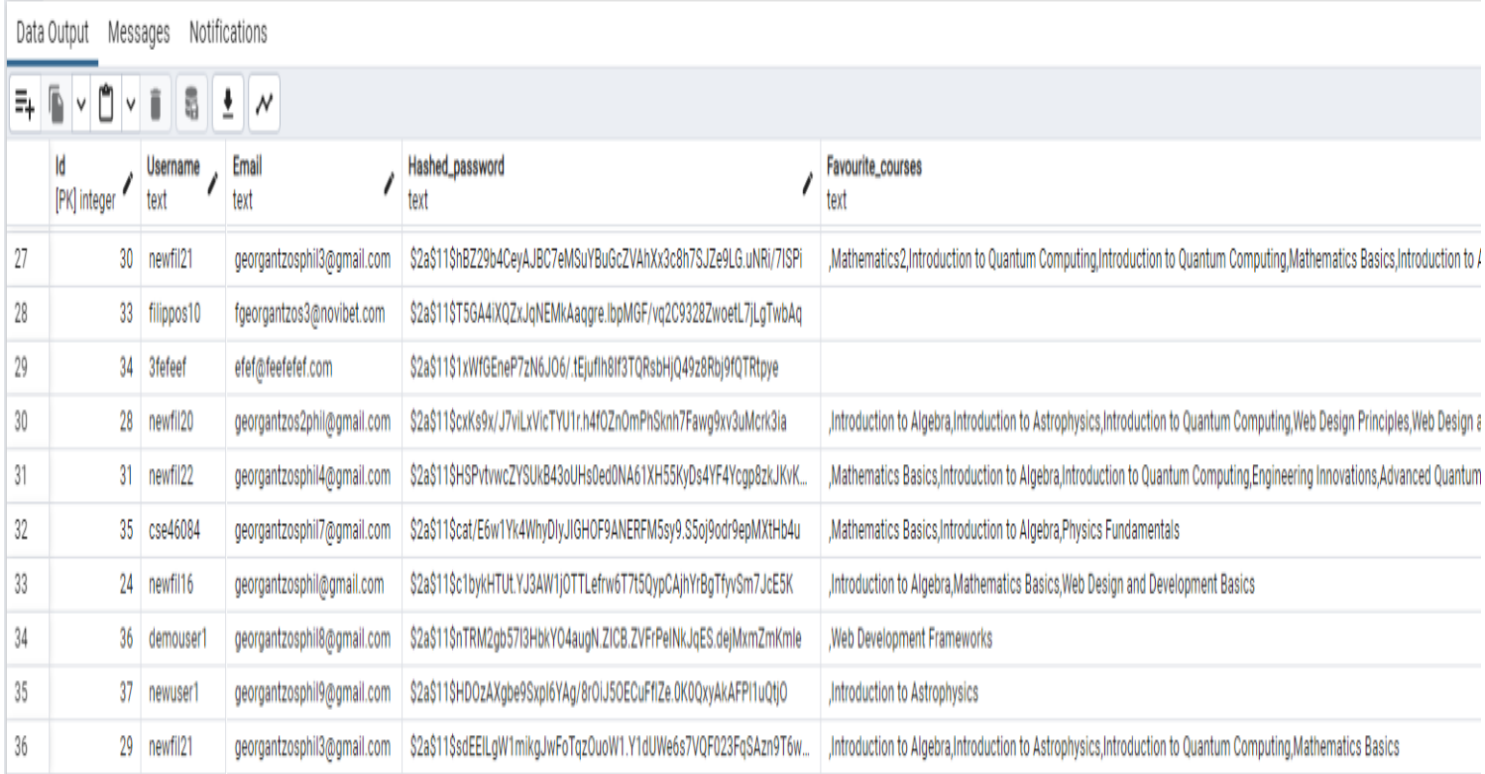

## **Εικόνα 20: Users table DB**

Στον πίνακα Users αποθηκεύονται τα στοιχεία των χρηστών που εγγράφονται στην πλατφόρμα και περιέχει συγκεκριμένα χαρακτηριστικά του λογαριασμού :

- **Id** (Integer) : Το αναγνωριστικό του κάθε χρήστη (πρωτεύων κλειδί)
- **Username** (string): Το προσoνύμιο του χρήστη για την είσοδου του στην εφαρμογή.
- **Εmail** (string type email): Η διεύθυνση ηλεκτρονικού ταχυδρομείου που εισάγει ο χρήστης κατά την εγγραφή του στην εφαρμογή.
- **Hashed\_password** (text) : O αποκρυπτογραφημένος κωδικός πρόσβασης του χρήστη, τον οποίο χρησιμοποιεί για την είσοδο του στην εφαρμογή.
- **Favourite\_courses** (text): Τα αγαπημένα μαθήματα του χρήστη που έχει επιλέξει μέσα απο την εφαρμογή

#### • **UserSessions**

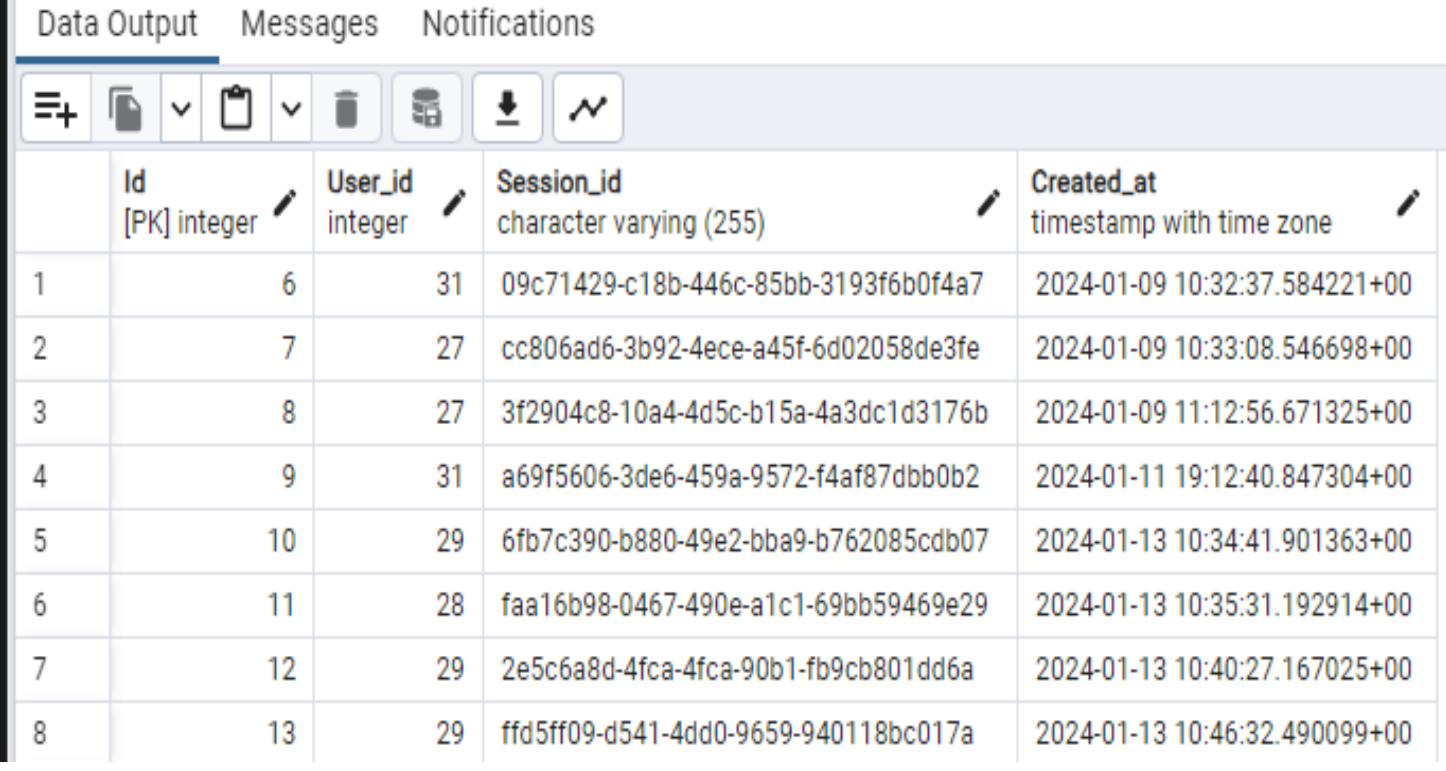

#### **Εικόνα 21: UserSessions table DB**

Στον πίνακα UserSessions αποθηκεύονται τα στοιχεία συνδέσεων των χρηστών κάθε φορά λοιπόν που συνδέονται επιτυχημένα στην εφαρμογή, τότε υπάρχει μια καταγραφή σε αυτόν τον πίνακα με τα εξής χαρακτηριστικά :

- **Id** (Integer) : Το αναγνωριστικό της κάθε καταγραφής (πρωτεύων κλειδί)
- **UserId** (Integer): Το αναγνωριστικό του συνδεδεμένου χρήστη (ξένο κλειδί)
- **SessionId** (String text): To αναγνωριστικό της κάθε σύνδεσης.
- **Created\_at** (Datetime) : Η χρονική στιγμή που καταγράφηκε μια νέα σύνδεση στην εφαρμογή.

#### • **UserSearches**

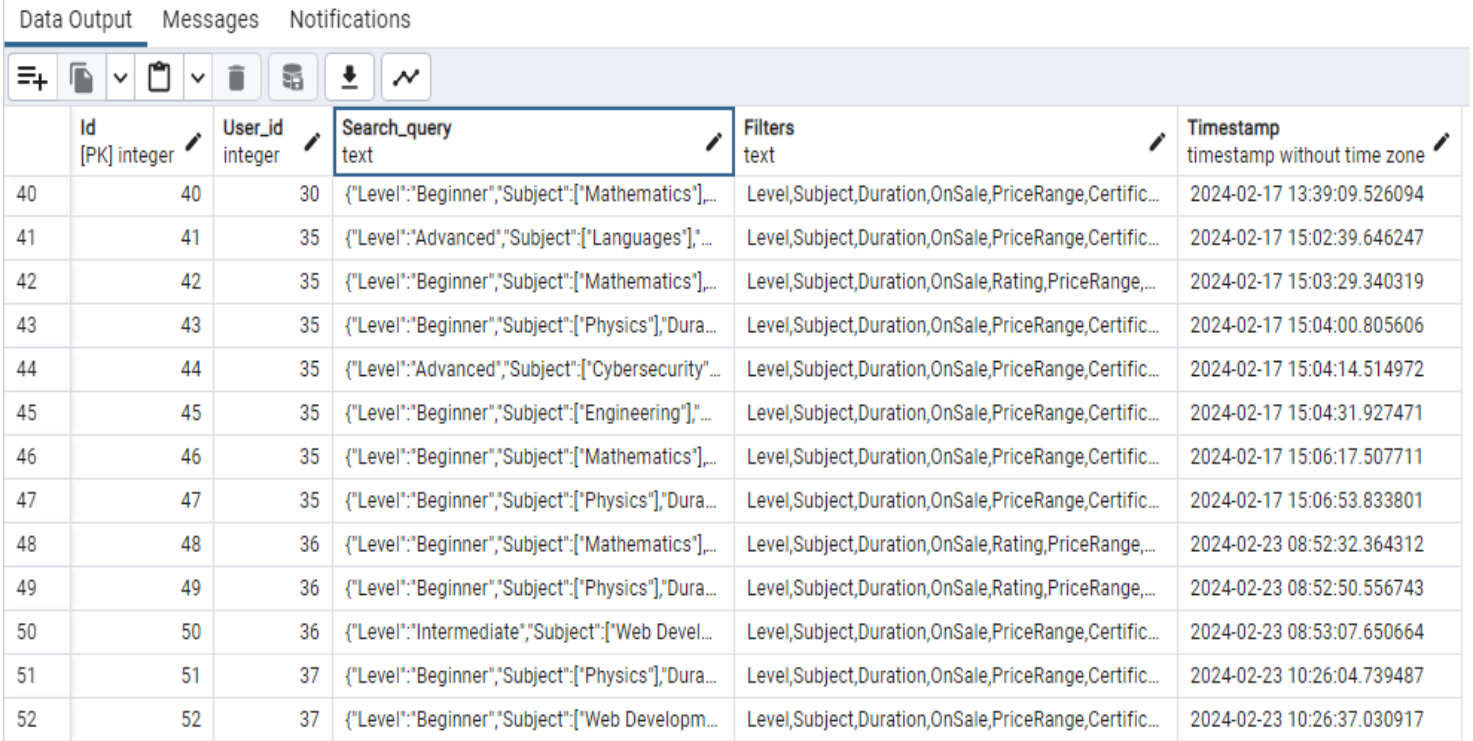

#### **Εικόνα 22: UserSearches table DB**

Στον πίνακα UserSearches αποθηκεύονται οι αναζητήσεις μαθημάτων του εκάστοτε χρήστη κάθε φορά λοιπόν που είναι συνδεδεμένοι στην εφαρμογή και προβαίνουν σε μια αναζήτηση από την αντίστοιχη σελίδα, τότε υπάρχει μια καταγραφή σε αυτόν τον πίνακα με τα εξής χαρακτηριστικά :

- **Id** (Integer) : Το αναγνωριστικό της κάθε αναζήτησης (πρωτεύων κλειδί)
- **UserId** (Integer): Το αναγνωριστικό του συνδεδεμένου χρήστη που έκανε την αναζήτηση (ξένο κλειδί)
- **Search\_query** (text List): Μια λίστα με τις αναλυτικές αναζητήσεις του χρήστη με κάθε τιμή που συμπλήρωσε στα πεδία της φόρμας αναζήτησης.
- **Filters** (text List): Μια λίστα με τα φίλτρα αναζήτησης του χρήστη στα πεδία της φόρμας αναζήτησης που συμπλήρωσε μια τιμή.
- **Τimestamp** (Datetime) : Η χρονική στιγμή που καταγράφηκε μια νέα αναζήτηση απο κάποιον συνδεδεμένο χρήστη στην εφαρμογή.

#### • **Messages**

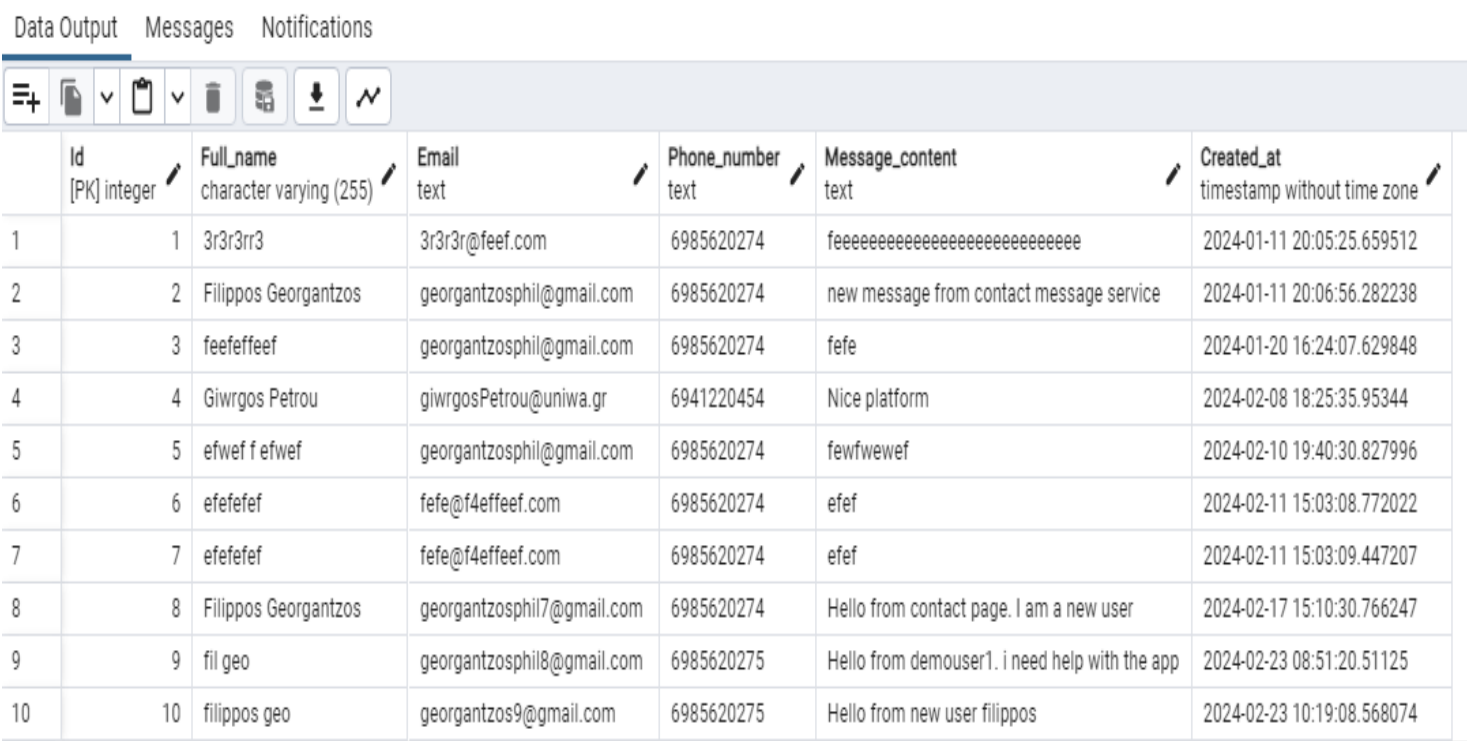

## **Εικόνα 23: Messages table DB**

Στον πίνακα Messages αποθηκεύονται τα αποσταλμένα μηνύματα του εκάστοτε χρήστη στην εφαρμογή, κάθε φορά λοιπόν που είναι συνδεδεμένοι στην εφαρμογή και συμπληρώνουν και στέλνουν ένα μήνυμα μέσω της φόρμας επικοινωνίας από την αντίστοιχη σελίδα, τότε υπάρχει μια καταγραφή σε αυτόν τον πίνακα με τα εξής χαρακτηριστικά :

- **Id** (Integer) : Το αναγνωριστικό της κάθε επικοινωνίας μηνύματος από την χρήστη (πρωτεύων κλειδί)
- **Full\_name** (varchar (255 length): To ονοματεπώνυμο του χρήστη που έχει αποστείλει το μήνυμα.
- **Email** (text- type: email): Η διεύθυνση ηλεκτρονικού ταχυδρομείου του χρήστη που έχει αποστείλει το μήνυμα.
- **Phone\_number** (long/text): O τηλεφωνικός αριθμός του χρήστη που έχει αποστείλει το μήνυμα.
- **Message** content (text): Το περιεχόμενο του κάθε μηνύματος.
- **Created\_at** (Datetime) : Η χρονική στιγμή που καταγράφηκε αποστολή νέου μηνύματος από κάποιον συνδεδεμένο χρήστη στην εφαρμογή.

#### • **Courses**

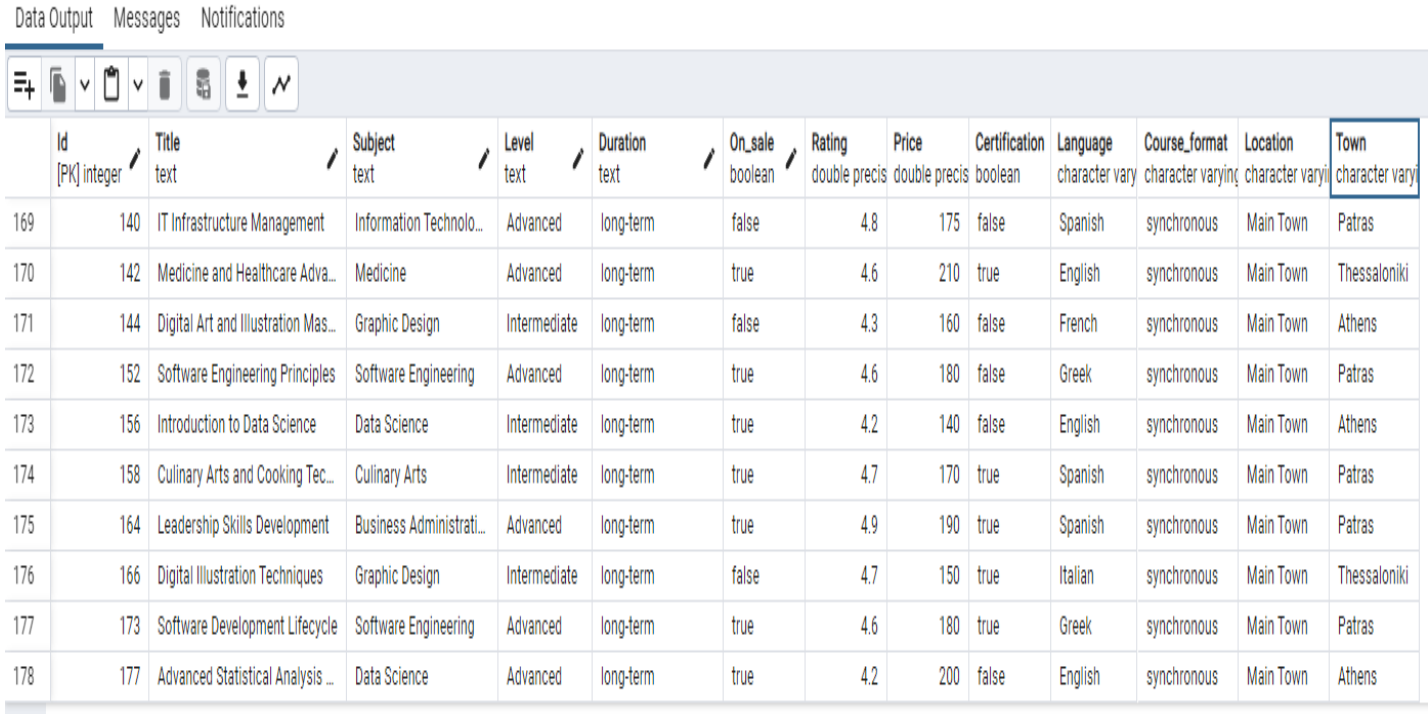

#### **Εικόνα 24: Courses table DB**

Στον πίνακα Courses αποθηκεύονται τα ηλεκτρονικά μαθήματα της εφαρμογής τα οποία ο χρήστης μπορεί να αναζητήσει, παρακολουθήσει και να προσθέσει στα αγαπημένα του. Για την διευκόλυνση του προγράμματος και την προσθήκη της απαραίτητης λειτουργικότητας (αναζήτηση και αποτελέσματα) προσθέσαμε έναν αριθμό από μαθήματα (~200) σε αυτόν τον πίνακα με πολλούς συνδυασμούς τιμών και με τα εξής χαρακτηριστικά :

- **Id** (Integer) : Το αναγνωριστικό της κάθε μαθήματος (πρωτεύων κλειδί)
- **Title** (text): O τίτλος του κάθε μαθήματος (πχ. Εισαγωγή στα Μαθηματικά1).
- **Subject** (text): To αντικείμενο κάθε μαθήματος (πχ Μαθηματικά).
- **Level** (long/text): To επίπεδο κάθε μαθήματος (πχ Αρχάριος).
- **Duration** (text): Η διάρκεια κάθε μαθήματος (πχ μακράς διάρκειας).
- **On\_sale** (boolean): Η έκπτωση του κάθε μαθήματος (πχ. true για εφαρμογή έκπτωσης, false για καμία έκπτωση).
- **Rating** (boolean): Η ελάχιστη (χαμηλότερη) αξιολόγηση του κάθε μαθήματος από άλλους χρήστες.
- **Price** (double): Η τιμή του κάθε μαθήματος.
- **Certification** (boolean): Η πιστοποίηση του κάθε μαθήματος (πχ. true για μαθήματος που περιέχουν πιστοποιητικό στο τέλος της παρακολούθησης και false για μαθήματα χωρίς απόδοση πιστοποίησης).
- **Language** (character vary): Η γλώσσα της διάλεξης του κάθε μαθήματος.
- **Course\_format** (character vary): Η μέθοδος του κάθε μαθήματος (πχ .ασύγχρονη για μαθήματα που πραγματοποιούνται εξ αποστάσεως στην προσωπική ώρα του χρήστη)
- **Location** (character vary): Η τοποθεσία που πραγματοποιείται κάθε μάθημα σε περίπτωση που είναι σύγχρονο. Μπορεί να περιλαμβάνει μια κεντρική πόλη ή μια οποιαδήποτε άλλη πόλη

• **Town** (character vary): Η πόλη που πραγματοποιείται κάθε μάθημα σε περίπτωση που είναι σύγχρονο και μπορεί να περιέχει σαν τιμή κάποια κεντρική πόλη όπως π.χ Αθήνα σε περίπτωση που η τιμή του πεδίου της τοποθεσίας είναι κεντρική πόλη ή π.χ Τρίκαλα σε περίπτωση που η τιμή του πεδίου τοποθεσίας είναι: άλλη πόλη.

### **4.2 Εφαρμογή**

#### **4.2.1 Αρχική σελίδα (Home Page)**

Αφότου ολοκληρώθηκαν τα πρώτα βήματα της εφαρμογής με την έρευνα, την υλοποίηση του προσχεδίου και την ανάπτυξη κώδικα, δημιουργήθηκε η διεπαφή του χρήστη για κάθε σελίδα.

Η παρουσίαση της εφαρμογής ξεκινά με την αρχική σελίδα (Home Page) όπου ο χρήστης έχει μια πρώτη εικόνα για την εφαρμογή. Συγκεκριμένα η σελίδα έχει ένα καρουζέλ εικόνων (κυλιόμενες εικόνες – image slider) με διαδραστική παρουσίαση μαθημάτων που προτρέπει τους χρήστες να περιηγηθούν μέσα από εικόνες (3) με περιγραφή μαθημάτων χρησιμοποιώντας τα κουμπιά-βελάκια και να αναζητήσουν ιδέες για διαθέσιμα ηλεκτρονικά μαθήματα.

Επίσης στο κέντρο της σελίδας ο χρήστης της εφαρμογής μπορεί να βρει μια ενότητα με κάποια υποψήφια για αναζήτηση μαθήματα που περιέχουν κάποιες πληροφορίες, όπως η περιγραφή, η τιμή και η κριτική του μαθήματος (τυχαίο περιεχόμενο).

Αντίστοιχα στο πάνω δεξιό μέρος της σελίδας όπου βρίσκεται το μενού, βρίσκονται δυο επιλογές για μετάβαση στην σελίδα Σύνδεσης και Εγγραφής (Login, Registration buttons) σε περίπτωση που ο χρήστης δεν είναι συνδεδεμένος και στο αριστερό μέρος το λογότυπο της εφαρμογής που επιτρέπει ανακατεύθυνση πάντα στην αρχική σελίδα.

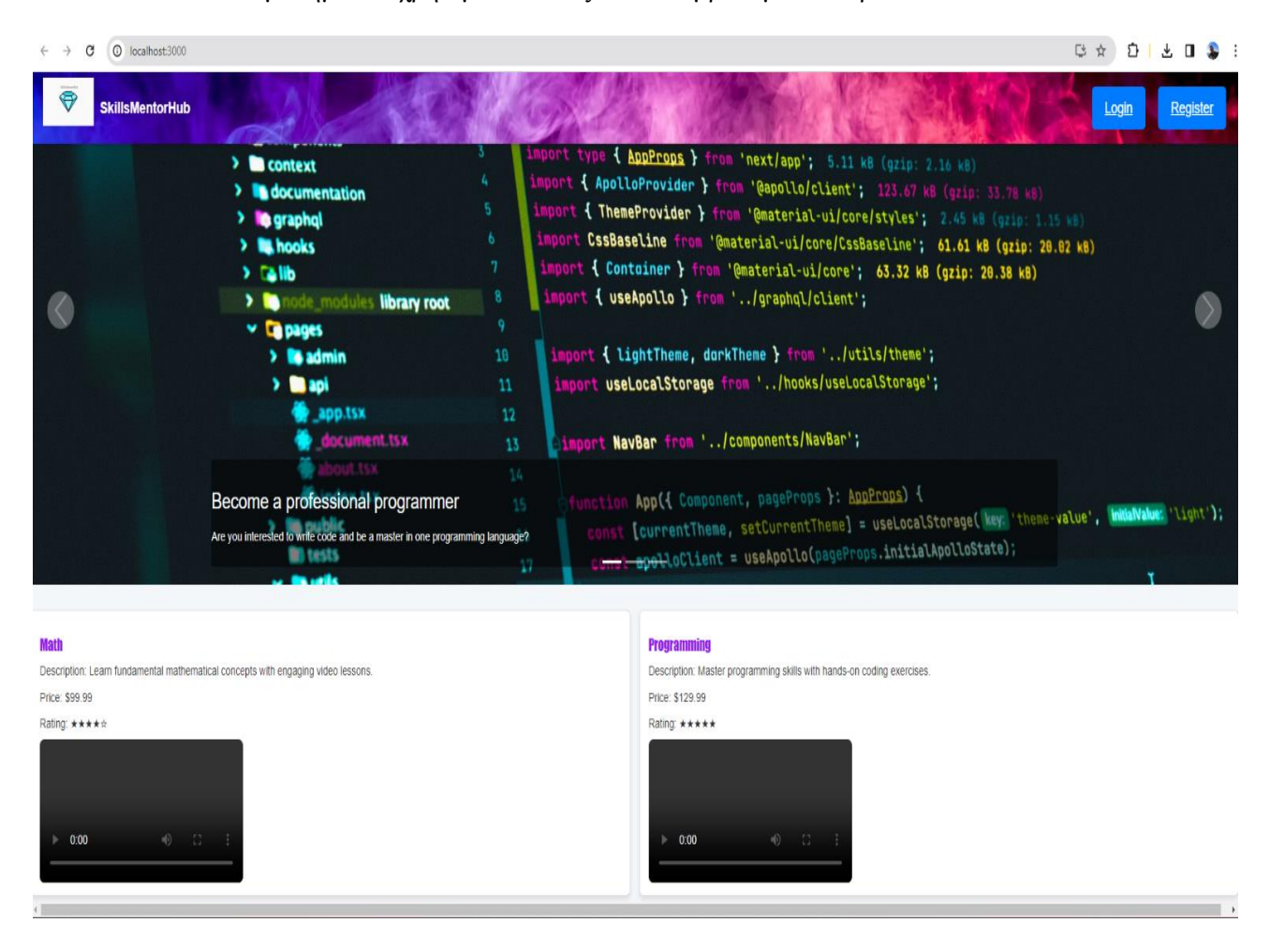

#### **Εικόνα 25: Αρχική σελίδα (πάνω μέρος)**

Eφαρμόζοντας κύλιση στην σελίδα (scrolling), εμφανίζονται στον χρήστη 3 ακόμη ενότητες. Η 1η ενότητα διαθέτει αξιολογήσεις μαθημάτων από άλλους χρήστες της εφαρμογής (τυχαίο περιεχόμενο), η επόμενη περιέχει ένα πεδίο όπου ο χρήστης μπορεί να εισάγει την προσωπική του ηλεκτρονική διεύθυνση και να εγγραφεί στο ενημερωτικό δελτίο (newsletter) της εφαρμογής (μη λειτουργική αποστολή δεδομένων) και τέλος περιλαμβάνεται ένα κουμπί ("Get Started" button), όπου ανακατευθύνει στην σελίδα αναζητήσεων μαθημάτων για την εκκίνηση ενός μαθήματος.

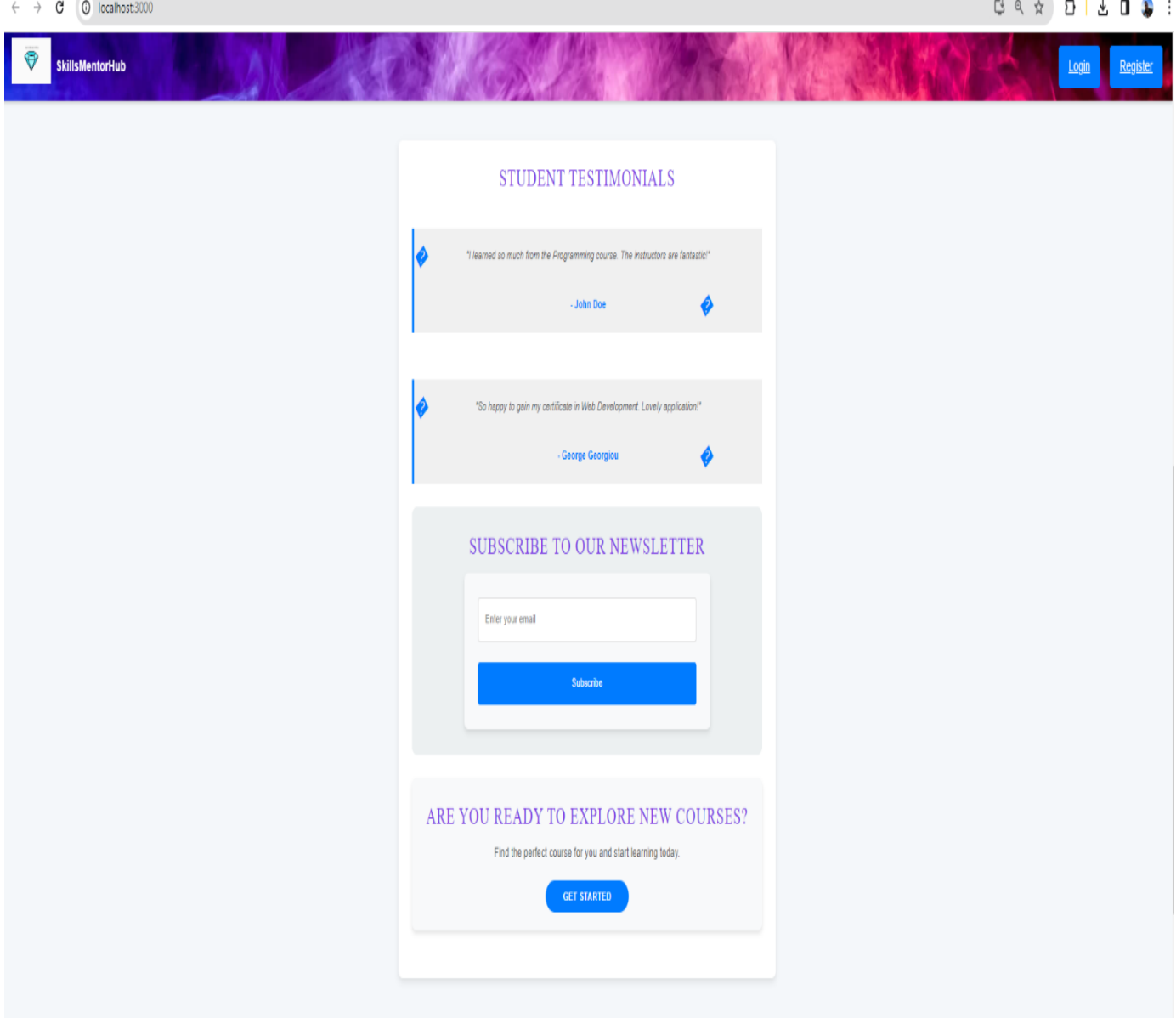

**Εικόνα 26: Αρχική σελίδα (μεσάιο μέρος)**

Στο τέλος της αρχικής σελίδας, βρίσκεται το υποσέλιδο (Footer) της εφαρμογής όπου υπάρχουν κάποιοι χρήσιμοι σύνδεσμοι (links) ανακατεύθυνσης στην αρχική πάλι σελίδα (home), στην σελίδα πληροφοριών (About us) και στην σελίδα επικοινωνίας (Contact).

Επίσης υπάρχουν οι σύνδεσμοι μέσων κοινωνικής δικτύωσης όπου ο χρήστης μπορεί να ακολουθήσει αυτά τα μέσα και να έχει και άλλα μέσα ενημέρωσης για την εφαρμογή και στο δεξιό μέρος της επικεφαλίδας υπάρχουν οι πληροφορίες διεύθυνσης και το τηλέφωνο επικοινωνίας.

Σημειώνεται ότι η επικεφαλίδα και το μενού στο πάνω μέρος της σελίδας έχει εφαρμοστεί και είναι το ίδιο σε όλες τις σελίδες της εφαρμογής.

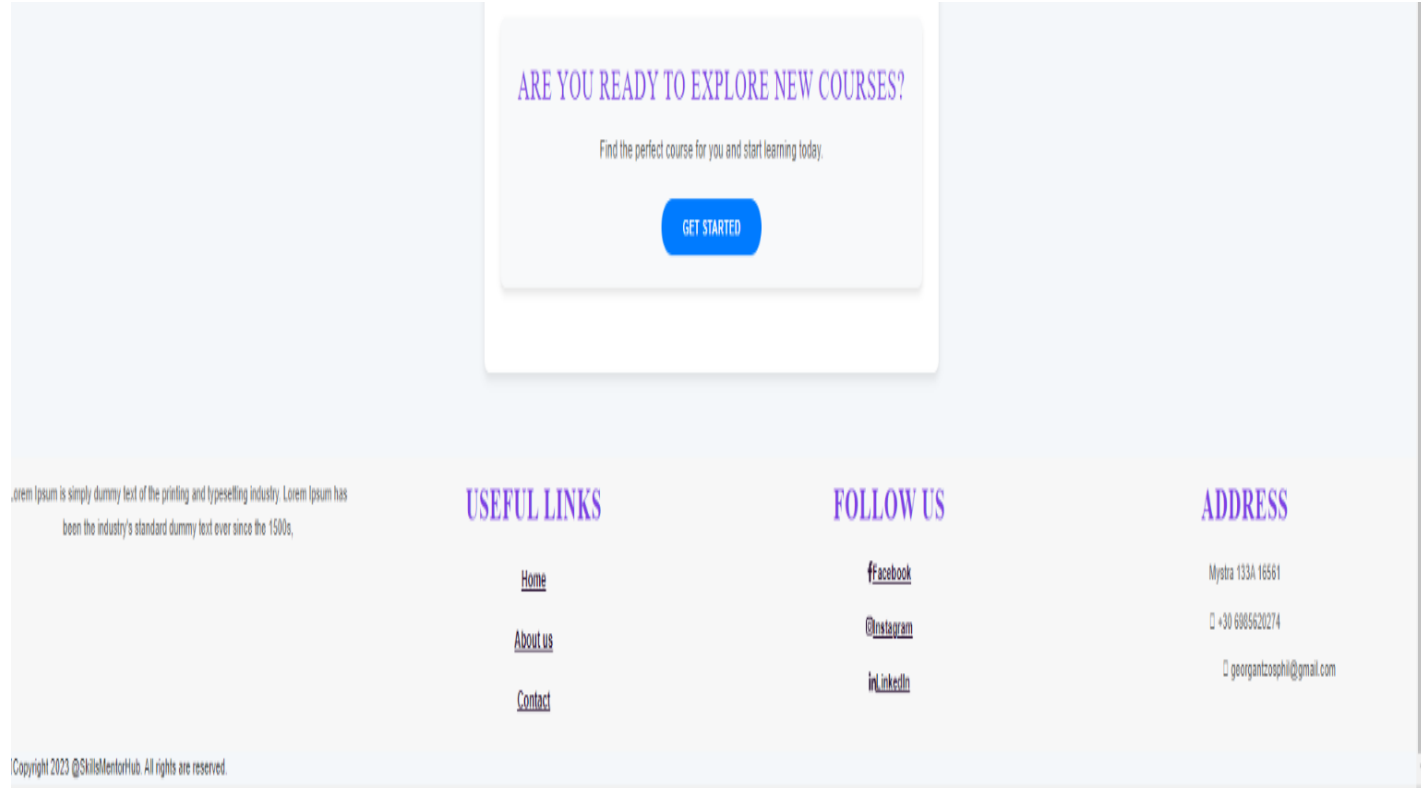

## **Εικόνα 27: Αρχική σελίδα (κάτω μέρος - υποσέλιδο)**

#### Συνδεσιμότητα

Είναι άξιο να αναφερθεί ότι το μενού στο πάνω μέρος της εφαρμογής είναι διαφορετικό σε περίπτωση που ο χρήστης είναι συνδεδεμένος στην εφαρμογή. Συγκεκριμένα:

- Αν ο χρήστης δεν έχει συνδεθεί οι επιλογές (διαθέσιμα buttons) είναι η σύνδεση/εγγραφή του χρήστη στην πλατφόρμα.
- Σε περίπτωση που ο χρήστης έχει συνδεθεί επιτυχώς(successful Login), τότε εμφανίζονται 2 νέες επιλογές. Η μια επιλογή είναι η αποσύνδεση μέσω της οποίας χρήστης μπορεί να αποσυνδεθεί εκ νέου από την εφαρμογή και η δεύτερη επιλογή του προφίλ όπου ο χρήστης πατώντας θα μεταφέρεται στον προσωπικό του λογαριασμό με τις αντίστοιχες πληροφορίες (σελίδα Προφίλ).

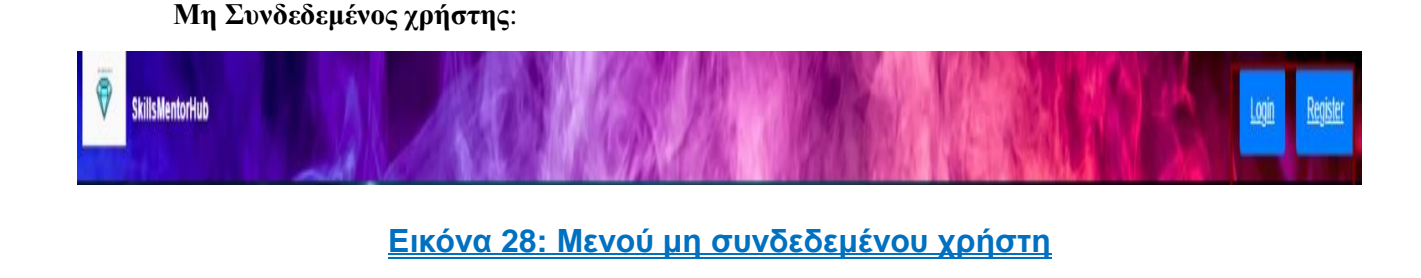

**Συνδεδεμένος χρήστης:**

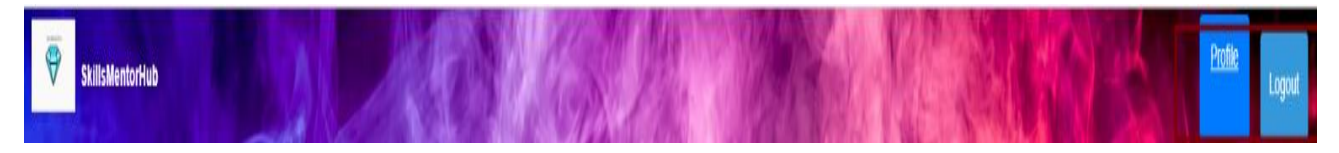

## **Εικόνα 29: Μενού συνδεδεμένου χρήστη**

## **4.2.3 Σελίδες Σύνδεσης/Εγγραφής (Login/Registration Pages)**

Δύο πολύ κύριες σελίδες της εφαρμογής είναι η σελίδα όπου ο χρήστης μπορεί να ανακατευθυνθεί, να συμπληρώσει τα στοιχεία του και να εισέλθει/συνδεθεί στον λογαριασμό του(Login Page) και η σελίδα όπου οι μη εγγεγραμμένοι χρήστες μπορούν να συμπληρώσουν τα στοιχεία τους και να εγγραφούν στην πλατφόρμα ώστε να έχουν πρόσβαση στα ηλεκτρονικά μαθήματα(Registration Page). Οι επεκτάσεις αυτών των σελίδων είναι προσβάσιμες από τις επιλογές (buttons): Login και Register που βρίσκονται στο πάνω μενού της κάθε σελίδας.

Μέσω της σελίδας σύνδεσης, ο χρήστης μπορεί να εισάγει τα στοιχεία σύνδεσής του (credentials) και να συνδεθεί στον λογαριασμό του. Όταν η σύνδεση γίνεται επιτυχημένα τότε στέλνεται ένα login API request το οποίο περιέχει αλγόριθμο που τσεκάρει αν τα στοιχεία που πρόσθεσε στην φόρμα ο χρήστης είναι σωστά και μπορούν να επαληθευτούν μέσω ερωτήματος (select query) στην βάση δεδομένων στον αντίστοιχο πίνακα Users. Τα στοιχεία που εισάγει ο χρήστης κατά την σύνδεση είναι το username και ο κωδικός πρόσβασης.

Σε περίπτωση που αυτά δεν είναι έγκυρα τότε εμφανίζεται ένα μήνυμα σφάλματος ότι η σύνδεση δεν είναι επιτυχημένη προτρέποντας τον χρήστη να προσπαθήσει ξανά.

Εκπαιδευτική Διαδικτυακή Εφαρμογή για τη Διαχείριση Χρηστών με ενσωματωμένο σύστημα προτάσεων μαθημάτων χρησιμοποιώντας επαναλαμβανόμενο νευρωνικό δίκτυο  $\begin{array}{ccccccccccccccccc}\n\hline\n\end{array}$  $\overline{a}$   $\overline{a}$ 

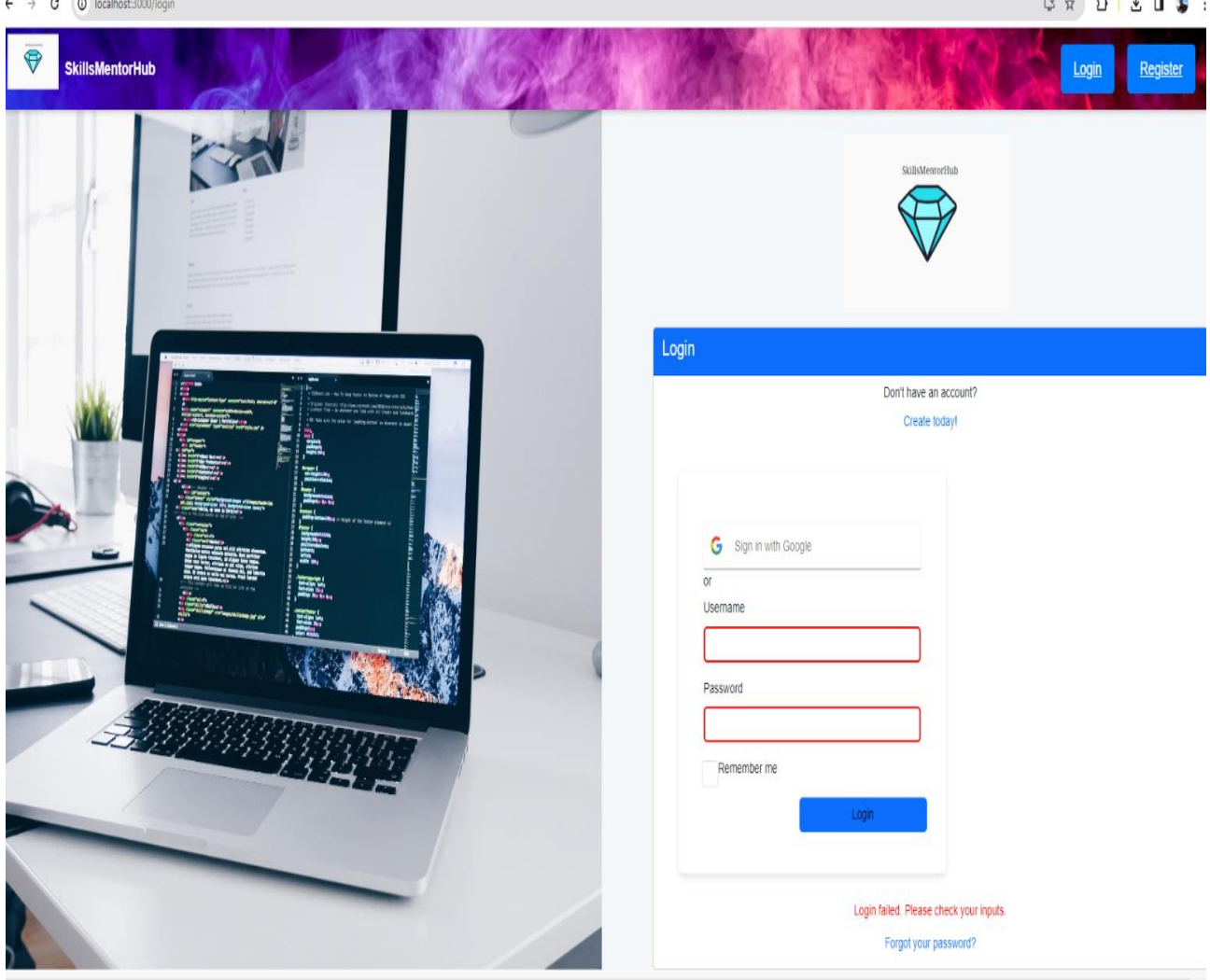

#### **Εικόνα 30: Σελίδα Σύνδεσης**

Μέσω της σελίδας εγγραφής, ο χρήστης μπορεί να εισάγει τα στοιχεία του (που θέλει να χρησιμοποιεί στην εφαρμογή) και να δημιουργήσει έναν λογαριασμό στην πλατφόρμα. Όταν η εγγραφή γίνεται επιτυχημένα τότε στέλνεται ένα registration API request το οποίο περιέχει αλγόριθμο που δημιουργεί μια νέα εγγραφή (insert query) στην βάση δεδομένων στον πίνακα Users, στα οποία υπάρχει φυσικά έλεγχος ότι είναι μοναδικά(unique). Σε περίπτωση που κάποιο από αυτά τα στοιχεία υπάρχει στο σύστημα και επαληθευτεί στην βάση δεδομένων, τότε εμφανίζεται ένα μήνυμα σφάλματος ότι η εγγραφή δεν είναι επιτυχημένη προτρέποντας τον χρήστη να προσπαθήσει ξανά.

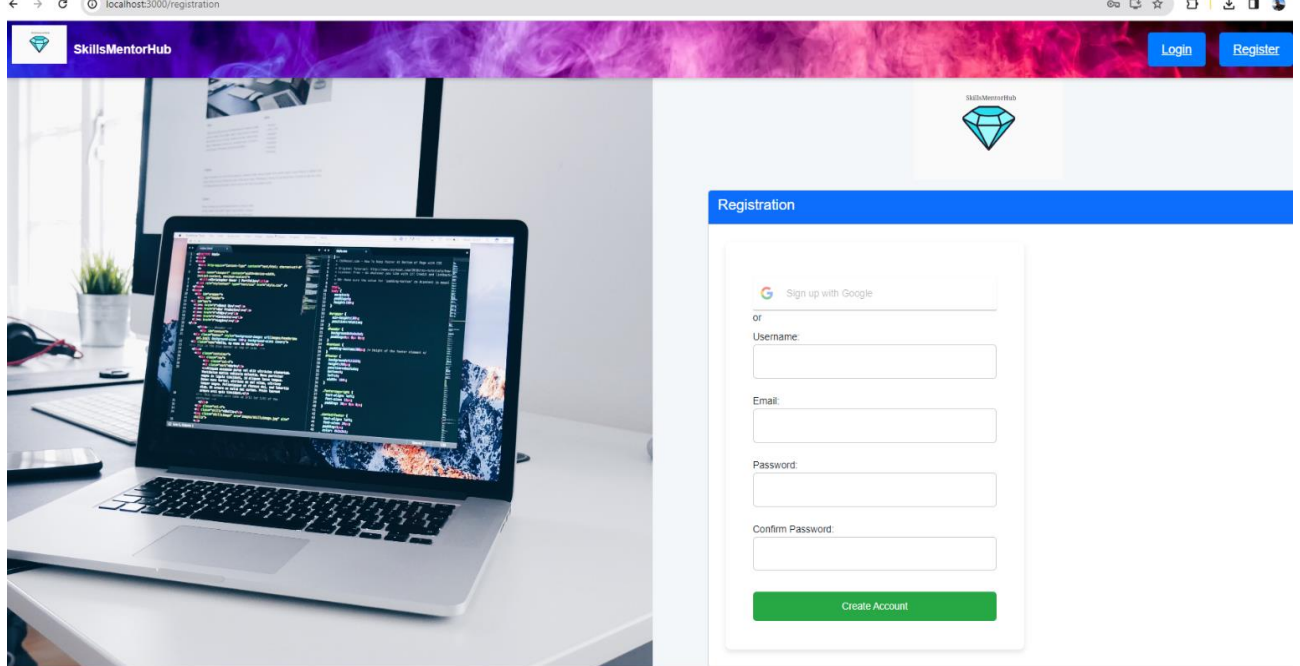

## **Εικόνα 31: Σελίδα Eγγραφής**

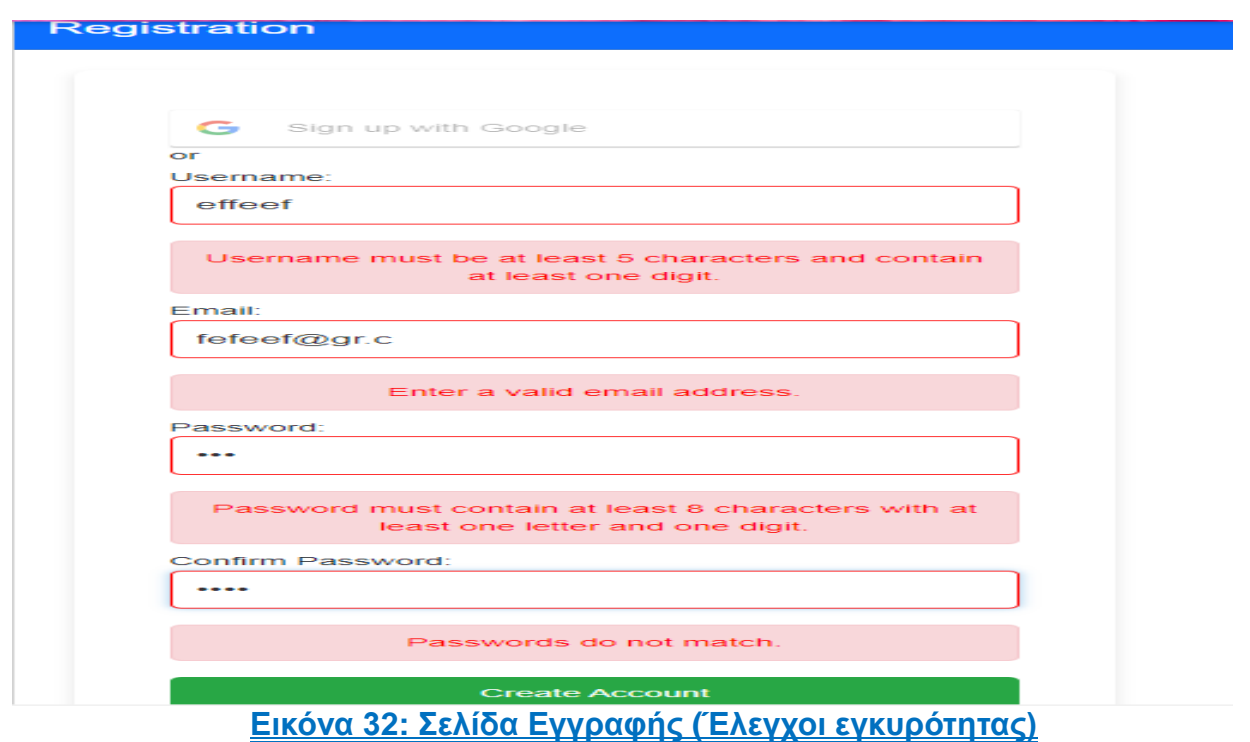

## **4.2.3 Σελίδα Ανάκτησης Κωδικού (Password-Reset page)**

Σε περίπτωση που ένας χρήστης θέλει να αλλάξει τον κωδικό πρόσβασης του λογαριασμού του για λόγους ασφαλείας, τότε αυτήν την ανάγκη την εξυπηρετεί η σελίδα ανάκτησης κωδικού όπου ο χρήστης συμπληρώνοντας την ηλεκτρονική του διεύθυνση, τον παλιό αλλά και τον νέο του κωδικό, μπορεί να προσθέσει νέο κωδικό στον λογαριασμό του, που θα χρησιμοποιεί ύστερα για την σύνδεση του. Σε περίπτωση που όλα τα πεδία στην φόρμα είναι συμπληρωμένα σωστά, τότε στέλνεται επιτυχημένα ένα password-reset API request, το οποίο ενημερώνει (update query) τον πίνακα Users με τον νέο κωδικό για τον εκάστοτε χρήστη.

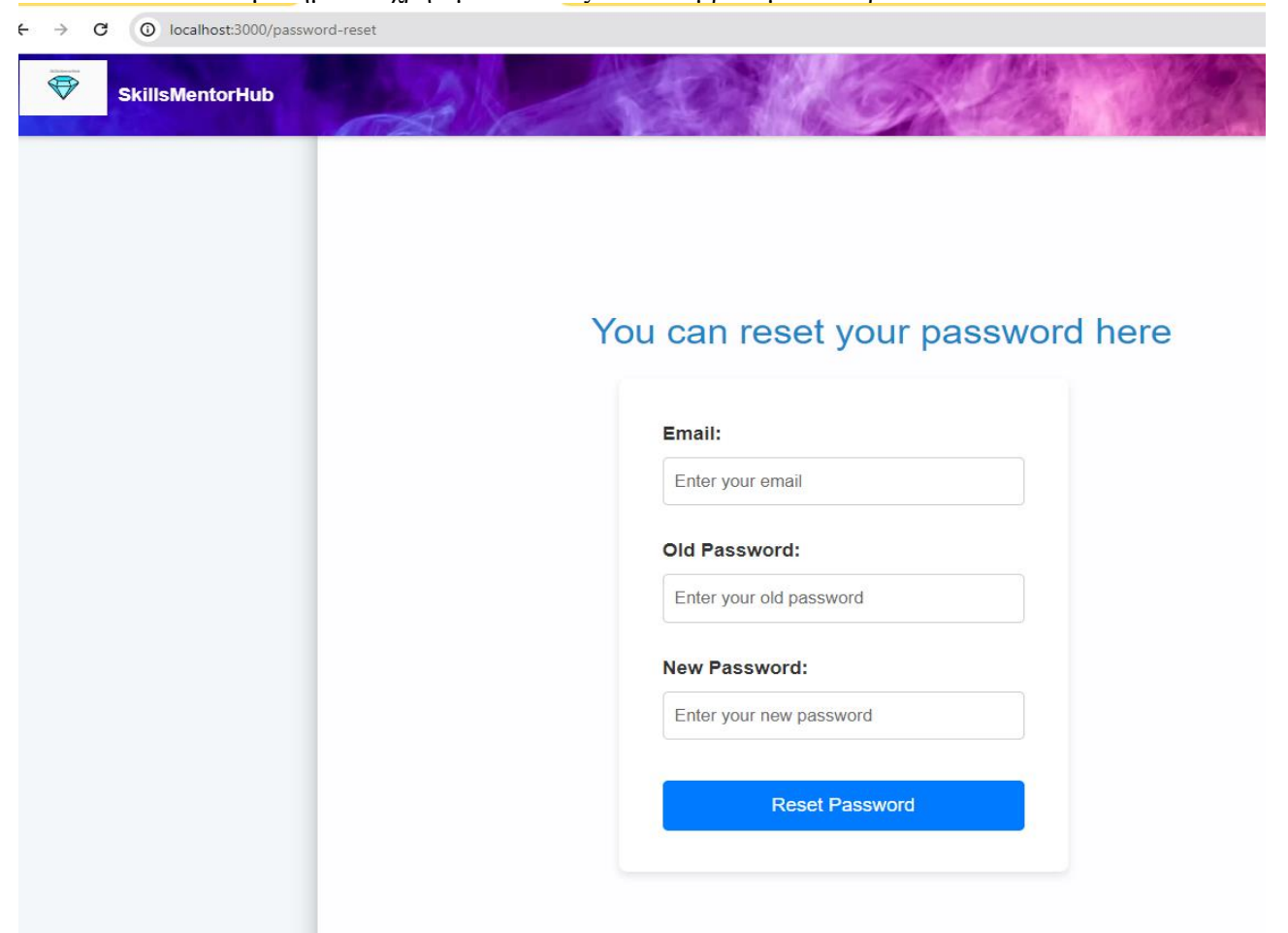

## **Εικόνα 30: Σελίδα Ανάκτησης Κωδικού**

#### **4.2.5 Σελίδα "Σχετικά με εμάς" (About us)**

Η επόμενη σελίδα είναι μια στατική σελίδα πληροφοριών , όπου ο χρήστης μπορεί να αναζητήσει πληροφορίες για την τοποθεσία, όπως επίσης και πληροφορίες επικοινωνίας της εφαρμογής. Σε αυτήν την ενότητα έχει προστεθεί ένα πλαίσιο με τις συντεταγμένες της εφαρμογές χρησιμοποιώντας χάρτες Google, μια περιγραφή των τρόπων επικοινωνίας και ο όνομα, το τηλέφωνο επικοινωνίας και τα μέσα κοινωνικής δικτύωσης της εφαρμογής.

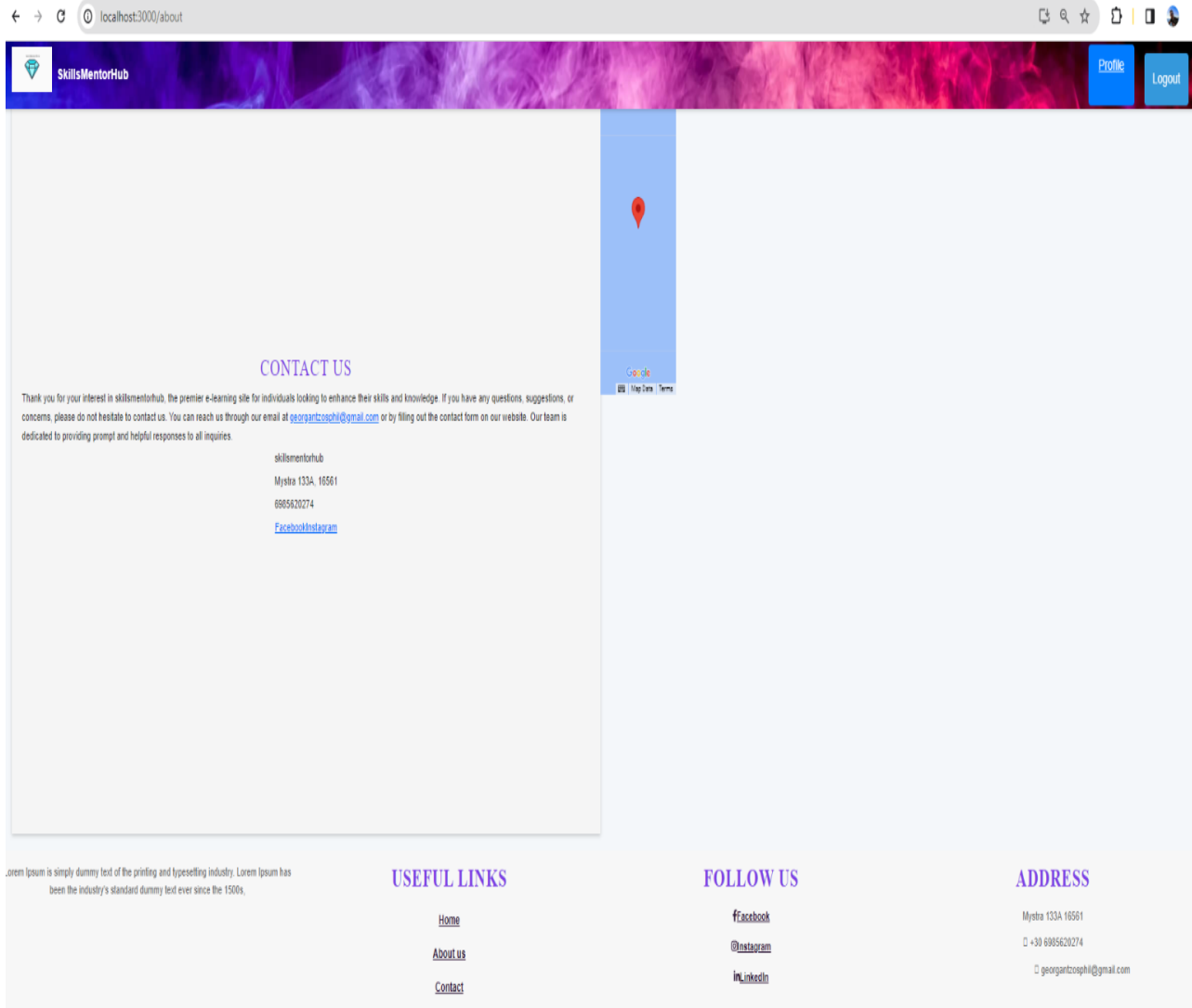

## **Εικόνα 34: Σελίδα Πληροφοριών**

#### **4.2.6 Σελίδα Επικοινωνίας (Contact page)**

Μια ακόμη σελίδα του διαδικτυακού ιστότοπου είναι η σελίδα επικοινωνίας όπου ο χρήστης συμπληρώνοντας τα απαραίτητα πεδία με τις αντίστοιχες σωστές τιμές μπορεί να επικοινωνήσει απευθείας με τους διαχειριστές της πλατφόρμας και να λάβει μια απάντηση στο ηλεκτρονικό του ταχυδρομείο (η αποστολή email στον χρήστη ύστερα από αίτημα επικοινωνίας δεν έχει υλοποιηθεί σαν λειτουργικότητα). Κάθε φορά που στέλνεται ένα μήνυμα από έναν χρήστη τότε στέλνεται ταυτόχρονα ένα API request: send-message και αποθηκεύεται το περιεχόμενο του μηνύματος μαζί με τον αποστολέα στην βάση δεδομένων (Πίνακας Messages).

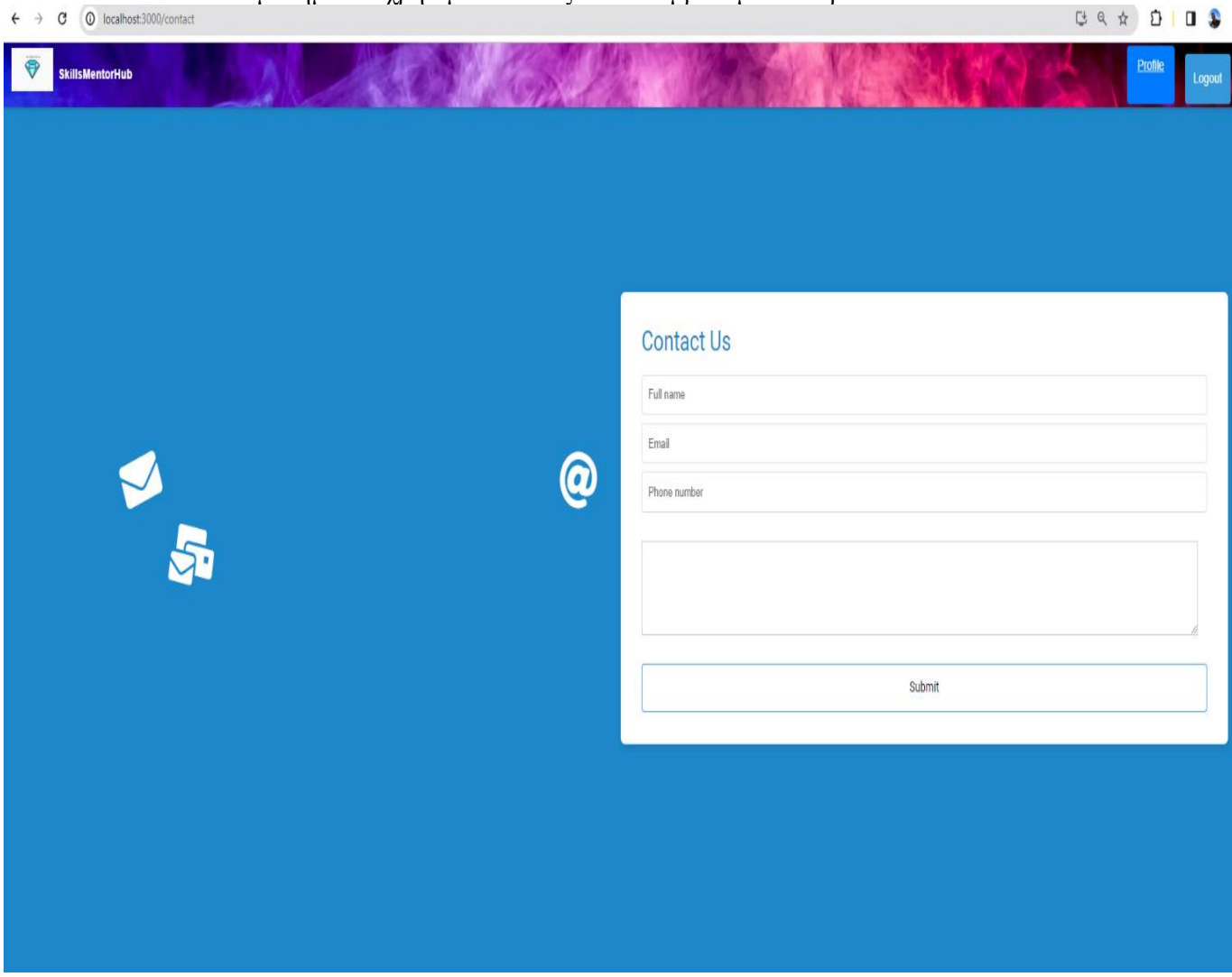

**Εικόνα 35: Σελίδα Επικοινωνίας**

Στην φόρμα επικοινωνίας, υπάρχουν και κάποιοι έλεγχοι σε περίπτωση που ο χρήστης δεν συμπληρώσει όλα τα πεδία είτε συμπληρώσει τα πεδία: email και/η τηλέφωνο με λάθος τιμές.

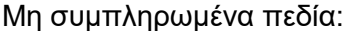

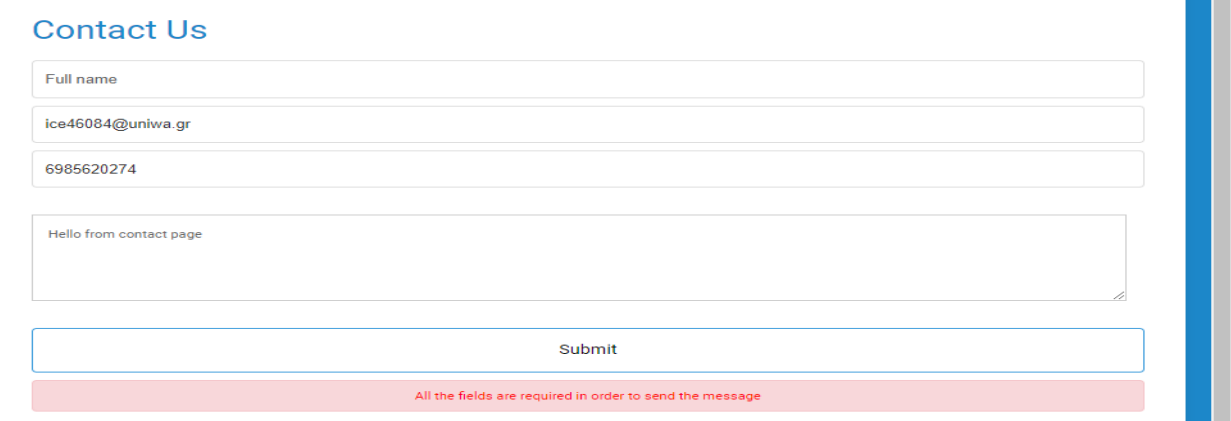

#### **Εικόνα 36: Σελίδα Επικοινωνίας(Μη συμπληρωμένα πεδία)**

H.

Λάθος email:

#### **Contact Us**

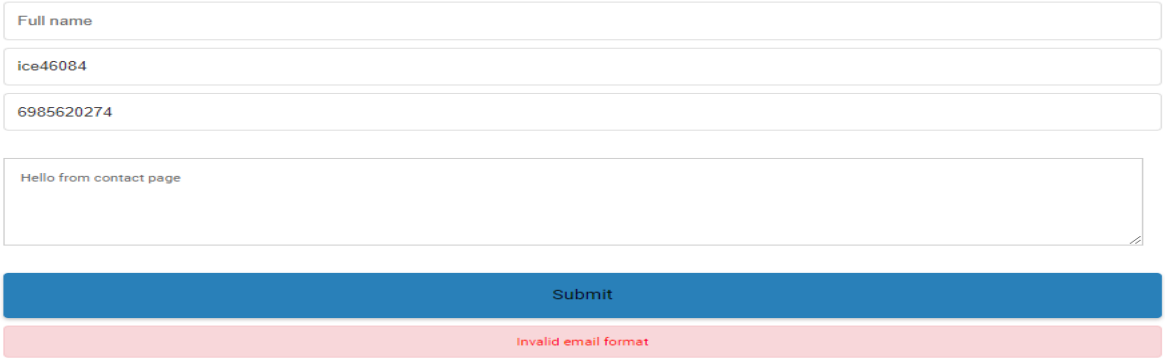

#### **Εικόνα 37: Σελίδα Επικοινωνίας(Λάθος email)**

Σε περίπτωση που όλα τα πεδία της φόρμας συμπληρωθούν σωστά, τότε το μήνυμα στέλνεται επιτυχώς, αποθηκεύεται στην βάση δεδομένων και εμφανίζεται και ένα αντίστοιχο μήνυμα επιβεβαίωσης:

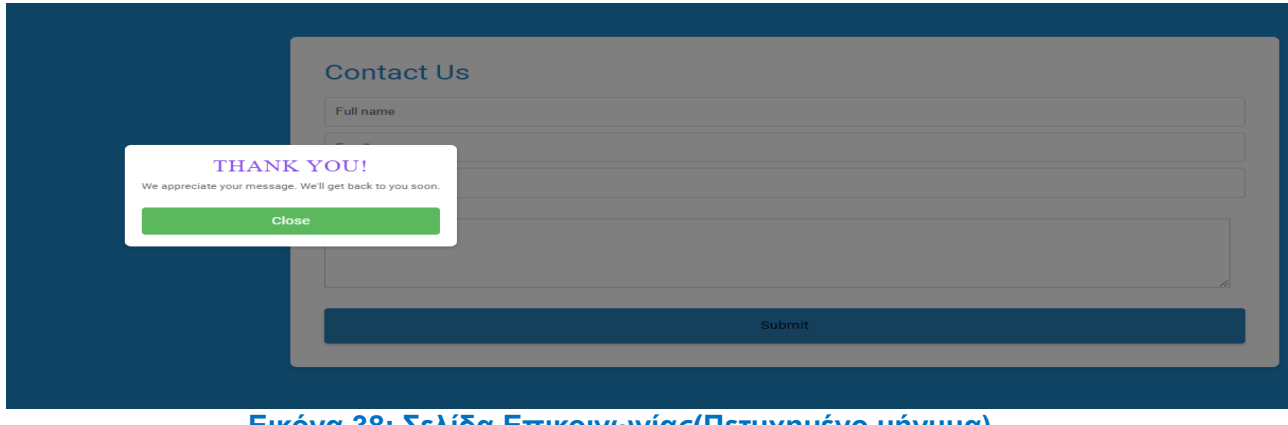

**Εικόνα 38: Σελίδα Επικοινωνίας(Πετυχημένο μήνυμα)**

#### **4.2.7 Σελίδα Προφίλ (Profile Page)**

Φυσικά από μια ολοκληρωμένη εφαρμογή δεν λείπει η σελίδα Λογαριασμού, όπου εμφανίζονται κάποιες βασικές αλλά και επιπρόσθετες πληροφορίες για τον συνδεδεμένο χρήστη. Η εν λόγω σελίδα είναι προσβάσιμη μόνο από συνδεδεμένους χρήστες όπου μπορούν να περιηγηθούν και να βρουν πληροφορίες για τον λογαριασμού τους. Συγκεκριμένα στην σελίδα προφίλ έχουν περαστεί δυναμικά το username, το email, τα αγαπημένα μαθήματα και μια περιγραφή για τον εκάστοτε χρήστη.

Εκτός από τα παραπάνω, εμφανίζονται και άλλες πληροφορίες όπως οι ικανότητες, η εμπειρία, τα πτυχία, τα επιτεύγματα, η τοποθεσία κα.

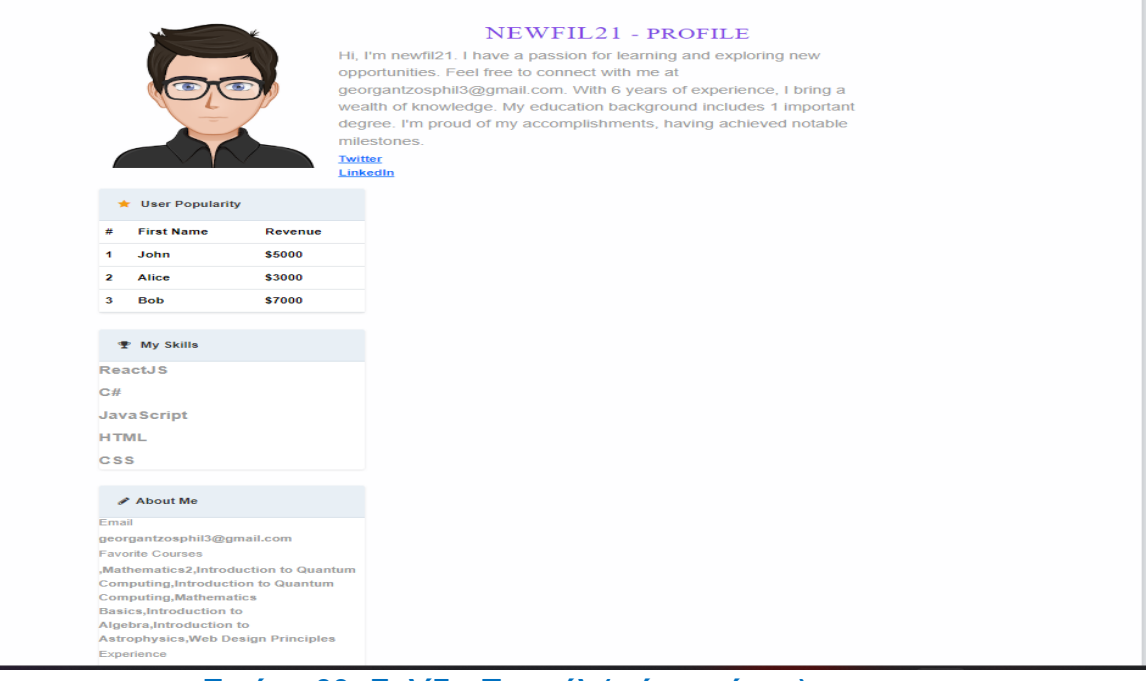

## **Εικόνα 39: Σελίδα Προφίλ (πάνω μέρος)**

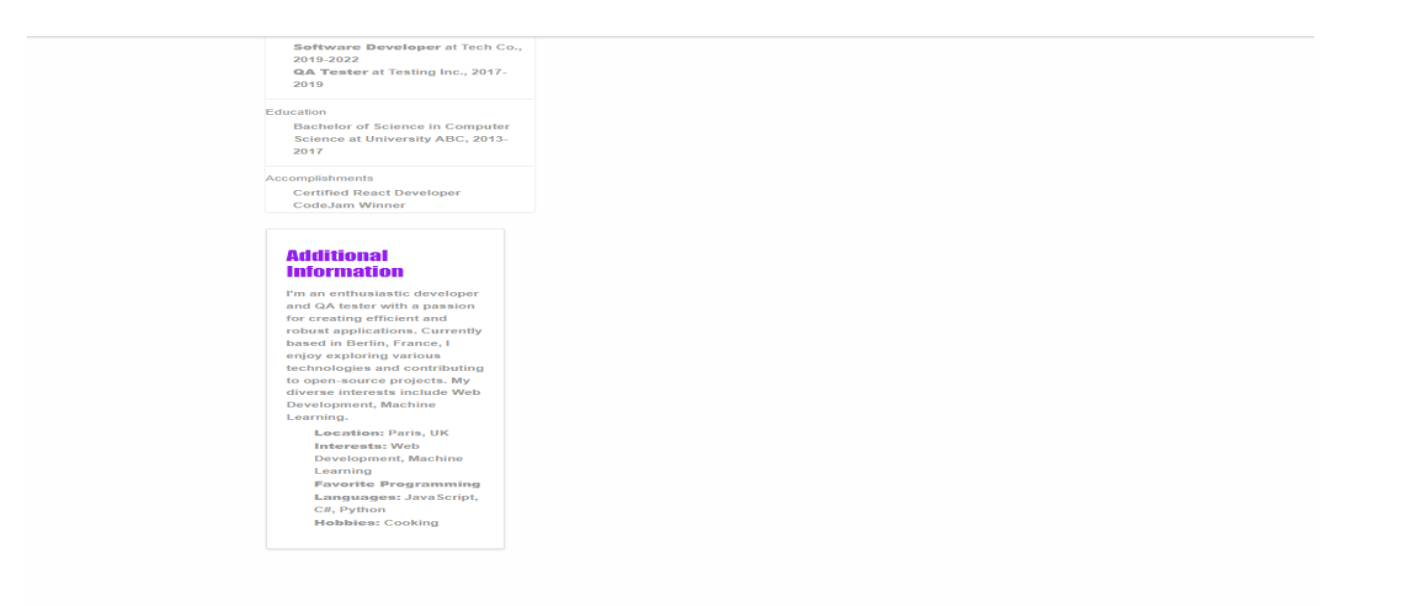

#### **Εικόνα 40: Σελίδα Προφίλ (κάτω μέρος)**

#### **4.2.8 Σελίδα Αναζητήσης (Search Page)**

Η ενότητα αυτή είναι η πιο σημαντική της πλατφόρμας, αφού πρόκειται για την σελίδα μέσω της οποίας ο χρήστης έχει την δυνατότητα να αναζητήσει μαθήματα της αρεσκείας του επιλέγοντας συγκεκριμένα φίλτρα.

Όπως επισημαίνεται και στην επεξήγηση του πίνακα "Courses" της βάσης δεδομένων (σελίδα 45), όλα τα ενδεικτικά μαθήματα που υπάρχουν στην πλατφόρμα έχουν κάποια συγκεκριμένα χαρακτηριστικά και με αυτά είναι αποθηκευμένα στην βάση. Μέσω της υλοποίησης της Search σελίδας στο front-end project, έχω ορίσει συγκεκριμένες τιμές για το κάθε πεδίο της φόρμας αναζήτησης.

Για παράδειγμα στο πεδίο επίπεδο (Level) υπάρχουν κάποιες προκαθορισμένες τιμές: Beginner/Intermediate/Advanced, για το πεδίο Μαθήματα (Subjects) υπάρχουν επιλογές όπως Μαθηματικά, Φυσική, Ιστορία, Ψυχολογία, Web Development κ.α , για το πεδίο Μέθοδος Μαθήματος (Course format υπάρχει το ασύγχρονο και το σύγχρονο. Επιλέγοντας σαν χρήστης την επιλογή Σύγχρονο τότε εμφανίζονται και κάποιες ακόμα επιλογές στην φόρμα όπου ο χρήστης μπορεί να προσθέσει την πόλη που θέλει να πραγματοποιηθεί το μάθημα.

Υπάρχει και το πεδίο γλώσσες (Languages) το οποίο ο χρήστης μπορεί να επιλέξει μια η και παραπάνω γλώσσες (πχ. Ελληνικά και Αγγλικά), στο πεδίο Διάρκεια (Duration), ο χρήστης μπορεί να επιλέξει την διάρκεια που θέλει να έχει το μάθημα πχ μικρής η μεγάλης διάρκειας όπως επίσης μπορεί και να επιλέξει συγκεκριμένο διάστημα (πχ 6 μήνες) και στο πεδίο Εύρος τιμών (Price Range), μπορεί να διαλέξει ένα εύρος τιμών που αντιπροσωπεύουν το budget του σχετικά με τα μαθήματα που θέλει να παρακολουθήσει.

Όσο προχωράει η φόρμα ο χρήστης μπορεί να επιλέξει (τικάρει) αν θέλει το μάθημα που αναζητά να περιέχει κάποιο πτυχίο η/και αν έχει έκπτωση.

Τέλος υπάρχει και το πεδίο Ελάχιστη αξιολόγηση, όπου μπορεί να προσθέσει τον ελάχιστο αριθμό (μέσος όρος) αστεριών (πχ 3.2 αστέρια) που επιθυμεί να έχει το αναζητούμενο μάθημα.

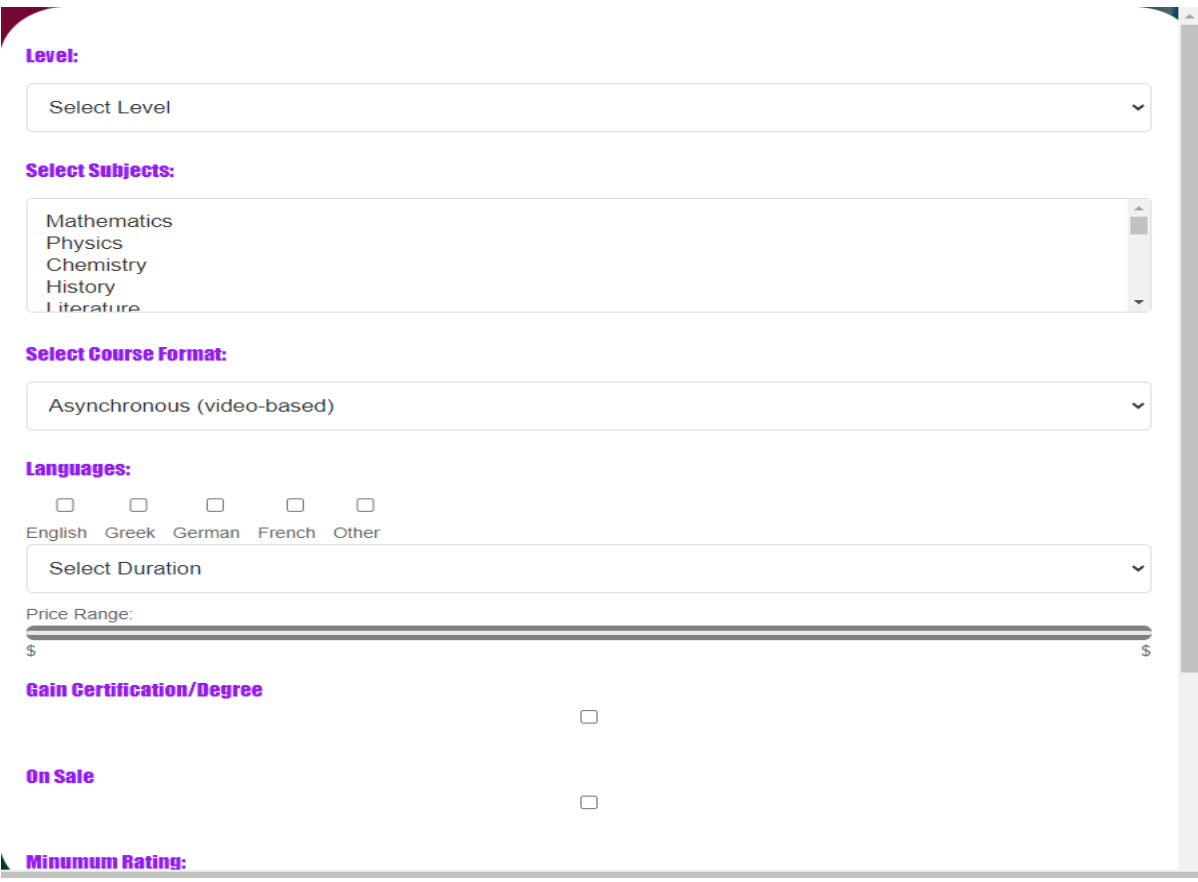

**Εικόνα 41: Σελίδα Αναζητήσεων (πρώτο μέρος)**

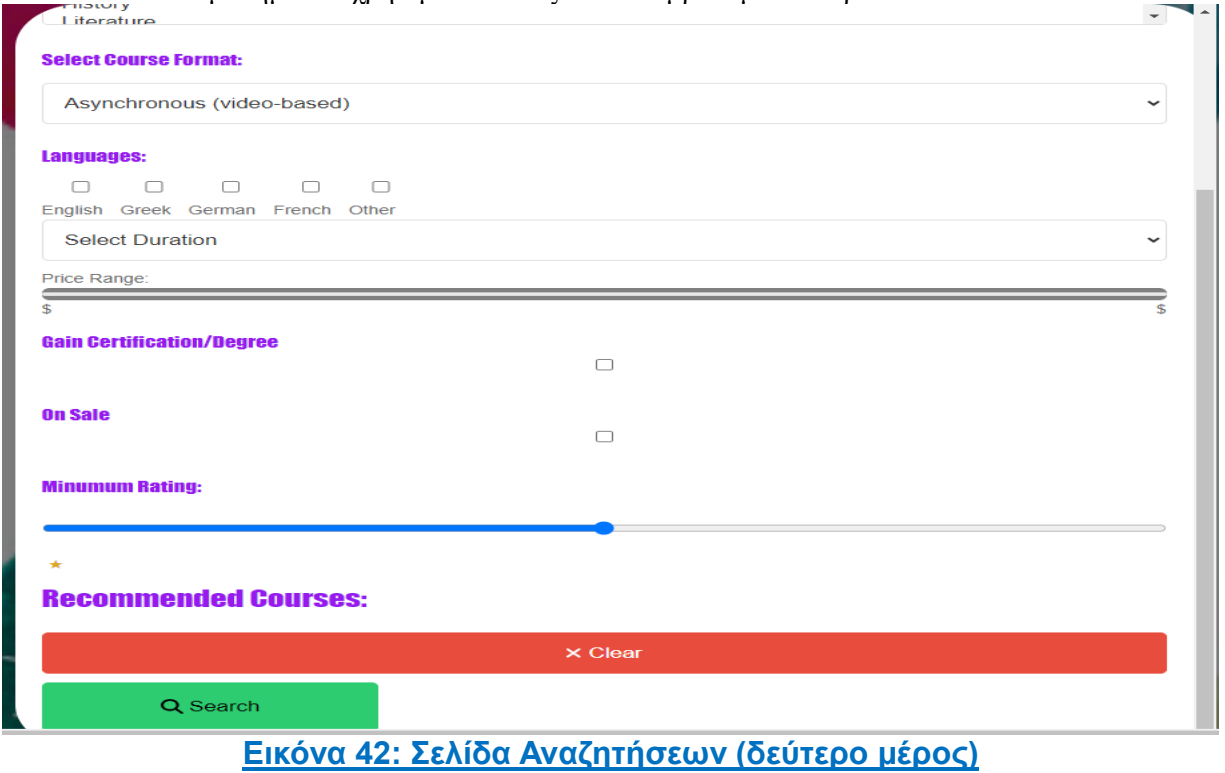

Επίσης στην σελίδα αναζητήσεων υπάρχουν και έλεγχοι σχετικά με την εγκυρότητα των πεδίων, καθώς ο χρήστης δεν μπορεί να υποβάλλει την φόρμα χωρίς να έχει συμπληρώσει όλα τα απαραίτητα πεδία τα οποία είναι το Επίπεδο, το Μάθημα και η Διάρκεια Μαθήματος.

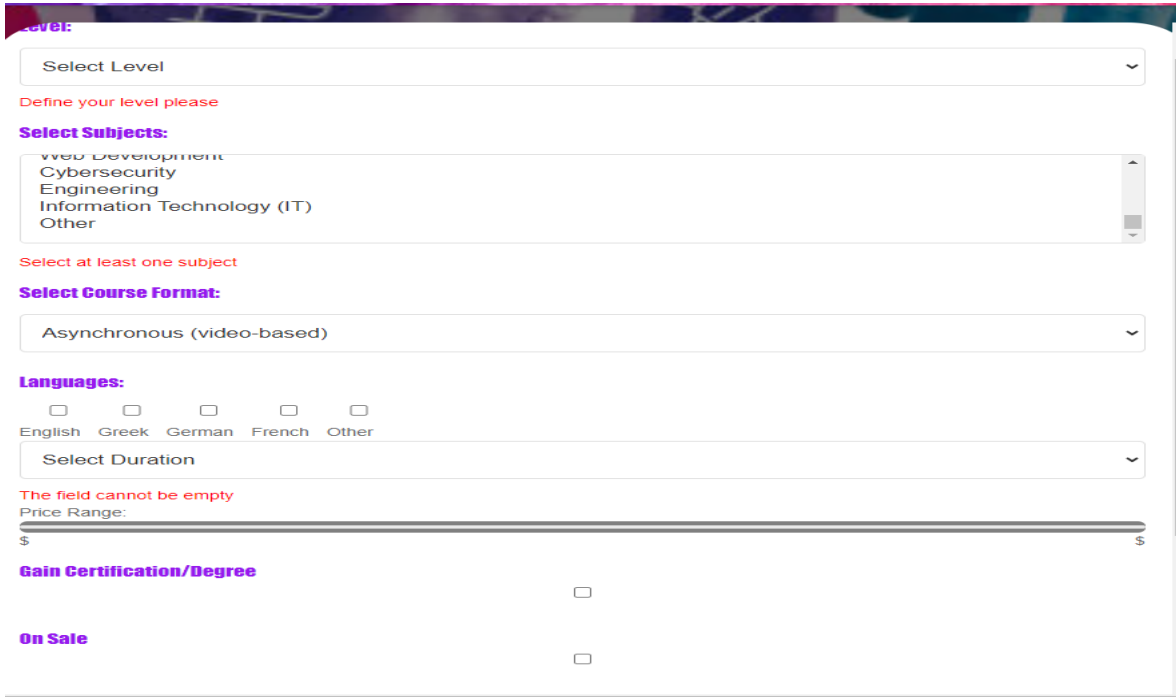

## **Εικόνα 43: Σελίδα Αναζητήσεων (Έλεγχοι εγκυρότητας)**

## **4.2.8.1 Σελίδα Αναζήτησης (Λειτουργικότητα)**

#### **Λειτουργικότητα (Σελίδα αναζήτησης)**

Σχετικά με την λειτουργικότητα της σελίδας αναζήτησης, όταν η φόρμα περιέχει όλα τα απαραίτητα στοιχεία και σωστές τιμές, τότε στέλνεται ένα search API request το οποίο διατηρεί έναν αλγόριθμο ο οποίος αναζητάει (select query) στον πίνακα Courses στην βάση δεδομένων τα υπάρχον και έγκυρα μαθήματα τα οποία περιέχουν τα φίλτρα τα οποία έχει προσθέσει ο χρήστης στην αναζήτηση του. Για παράδειγμα σε περίπτωση που ένας χρήστης έχει προσθέσει στα φίλτρα αναζήτησης του το μάθημα: Mαθηματικά σε επίπεδο: Αρχάριο, με μέθοδο διδασκαλίας: Ασύγχρονο, μικρής διάρκειας, με ελάχιστη αξιολόγηση 3.1 και εύρος τιμών από 100 μέχρι 200 τότε σε περίπτωση επιτυχημένης υποβολής της φόρμας, θα επιστραφούν τα μαθήματα που περιέχουν αυτά τα χαρακτηριστικά από την βάση δεδομένων.

Για λόγους ευκολίας ο αλγόριθμος τροποποιήθηκε ώστε να αναζητάει μαθήματα κυρίως με βάση το επίπεδο, το μάθημα και την διάρκεια και να επιστρέφει αποτελέσματα μαθημάτων που περιέχουν τις ίδιες τιμές τουλάχιστον για αυτά τα 3 χαρακτηριστικά ακόμα και αν τα υπόλοιπα αποτελέσματα δεν συμβαδίζουν με τα κριτήρια αναζήτησης, ώστε να μειωθεί η πολυπλοκότητα του έργου.

Σε περίπτωση που δεν υπάρχουν μαθήματα στον πίνακα Courses που περιέχουν τις ίδιες τιμές ούτε για αυτά τα 3 χαρακτηριστικά τότε επιστρέφεται κάτω από την φόρμα αναζήτησης ένα εσφαλμένο μήνυμα που περιγράφει ότι δεν υπάρχουν μαθήματα με τα συγκεκριμένα κριτήρια.

#### **Σύστημα προτάσεων μαθημάτων (Σελίδα αναζήτησης)**

Σε συνδυασμό με την παραπάνω λειτουργικότητα, άλλη μια πολλή σημαντική λειτουργία της συγκεκριμένης εφαρμογής είναι το σύστημα προτάσεων μαθημάτων στον χρήστη.

Για να επιτευχθεί η συγκεκριμένη λειτουργικότητα, δημιούργησα έναν αλγόριθμο όπου σε συνδυασμό με τα νευρωνικά δίκτυα και την μηχανική εκμάθηση, προτείνουν μαθήματα στον χρήστη στην φόρμα της σελίδας αναζήτησης.

Συγκεκριμένα κάθε φορά που ο χρήστης επιλέγει κάποιο πεδίο (συγκεκριμένα το Level) στην φόρμα αναζήτησης τότε εμφανίζεται μια ενότητα: "Προτεινόμενα μαθήματα" με έναν αριθμό από αποτελέσματα όπου ο χρήστης έχει την επιλογή να επιλέξει κάποιο από αυτά και να περιηγηθεί στην σελίδα του αντίστοιχου μαθήματος.

Για να εμφανιστούν τα μαθήματα αυτά στην οθόνη του χρήστη, στέλνεται στο back-end μέρος της εφαρμογής μια κλήση (predictions ΑPI request) η οποία επιστρέφει προβλέψεις μαθημάτων, τα οποία μαθήματα είναι σε μέγιστο αριθμό: 5 και πρόκειται για έναν συνδυασμό των μαθημάτων που έχει ψάξει ο συγκεκριμένος χρήστης στο παρελθόν (δεδομένα από τον πίνακα UserSearches της βάσης δεδομένων και των μαθημάτων που έχει προσθέσει ο χρήστης στα αγαπημένα του (Favourite\_courses στον Users table) από την σελίδα των αποτελεσμάτων (παρουσιάζεται παρακάτω).

Τέλος η συγκεκριμένη κλήση χρησιμοποιεί νευρωνικά δίκτυα όπου προπονούνται κάτω από κάποιο μοντέλο που περιέχει ως δεδομένα τα μαθήματα που έχει αναζητήσει ο χρήστης.

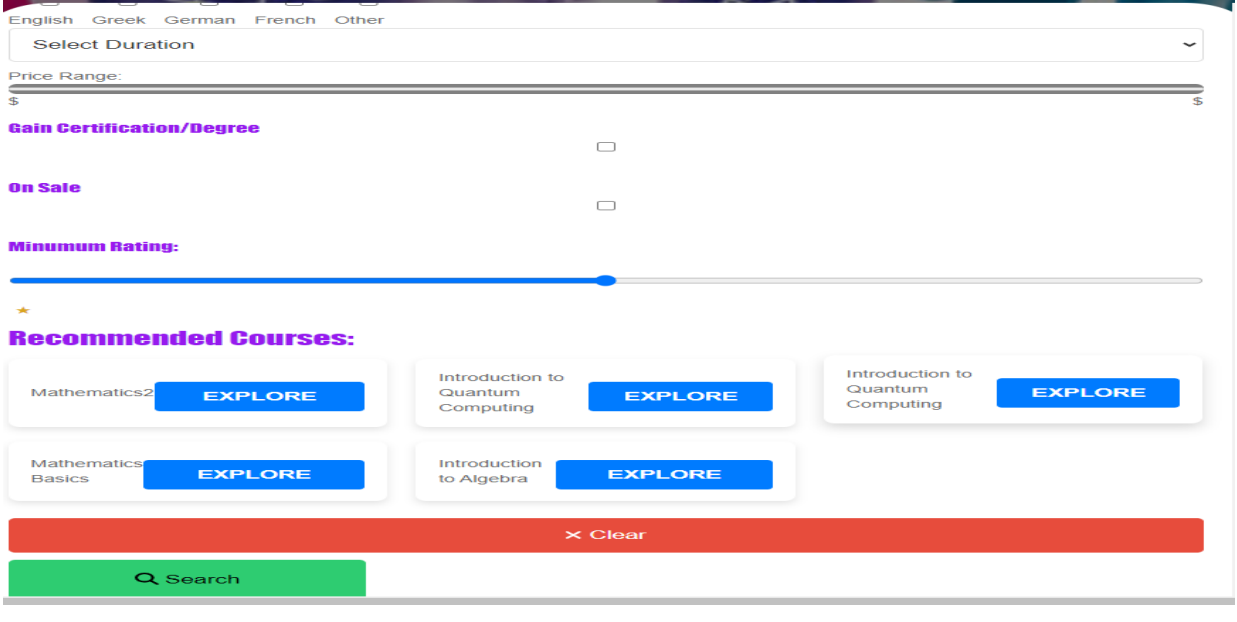

**Εικόνα 44: Σελίδα Αναζητήσεων (Προτεινόμενα μαθήματα)**

#### **4.2.9 Σελίδα Αποτελεσμάτων (Results Page)**

Tελευταία σελίδα αλλά αρκετά σημαντική είναι επίσης η σελίδα των αποτελεσμάτων, όπου ύστερα από μια επιτυχημένη αναζήτηση εμφανίζονται στον χρήστη τα μαθήματα τα οποία υπάρχουν στην βάση δεδομένων και πληρούν τα κριτήρια αναζήτησης. Προϋπόθεση για την εμφάνιση αυτής της σελίδας με σωστά αποτελέσματα είναι η πρότερη κλήση search api να είναι έγκυρη και να έχει επιστρέψει σωστά δεδομένα και φυσικά αυτά τα δεδομένα να υπάρχουν με τα ίδια κριτήρια στον πίνακα Courses στην βάση δεδομένων (η λογική αυτή αναπτύχθηκε επίσης στην παραπάνω σελίδα).

Tα στοιχεία που εμφανίζονται στον χρήστη όσον αφορά τα μαθήματα που έχουν επιστραφεί στην οθόνη, είναι τα χαρακτηριστικά αυτών των μαθημάτων (Επίπεδο, Διάρκεια κλπ) όπως υπάρχουν στην βάση στον πίνακα Courses και επίσης εμφανίζεται μαζί ένα βίντεο ενός τέτοιου μαθήματος από το Youtube μέσω του Youtube API (το οποίο δεν είναι πλήρως λειτουργικό λόγω ελλιπούς πρόσβασης.

#### Λειτουργικότητα Αγαπημένων Μαθημάτων (Σελίδα αποτελεσμάτων)

Μια ακόμα πολλή σημαντική λειτουργία που προστέθηκε σε αυτή τη σελίδα είναι τα "Αγαπημένα Μαθήματα". Ο χρήστης λοιπόν αφού έχει αναζητήσει τα μαθήματα της αρεσκείας του με βάση κάποια συγκεκριμένα χαρακτηριστικά και έχει πλοηγηθεί στην σελίδα των αποτελεσμάτων όπου προβάλλεται μια ενότητα του κάθε μαθήματος που έχει αυτά τα κριτήρια, έχει την επιλογή να προσθέσει οποιοδήποτε από αυτά τα μαθήματα στα αγαπημένα του μαθήματα τα οποία αποθηκεύονται στον πίνακα Users στην βάση δεδομένων.

Συγκεκριμένα, πατώντας σαν χρήστης το εικονίδιο: Καρδιά, τότε το εικονίδιο γεμίζει χρώμα στο UI και στέλνεται ένα add-favorite request το οποίο προσθέτει το μάθημα στα αγαπημένα του χρήστη ενημερώνοντας τον πίνακα Users με αυτήν την καταγραφή.

Παράλληλα, υπάρχει και η αντίστροφη λειτουργία αφού ένας χρήστης μπορεί να αφαιρέσει ένα μάθημα από τα αγαπημένα του πατώντας ξανά το ίδιο εικονίδιο και έτσι το εικονίδιο αλλάζει πάλι χρώμα στο UI και στέλνεται ένα remove-favorite request από το back-end το οποίο αφαιρεί αυτήν την φορά το μάθημα από τα αγαπημένα μαθήματα του χρήστη.

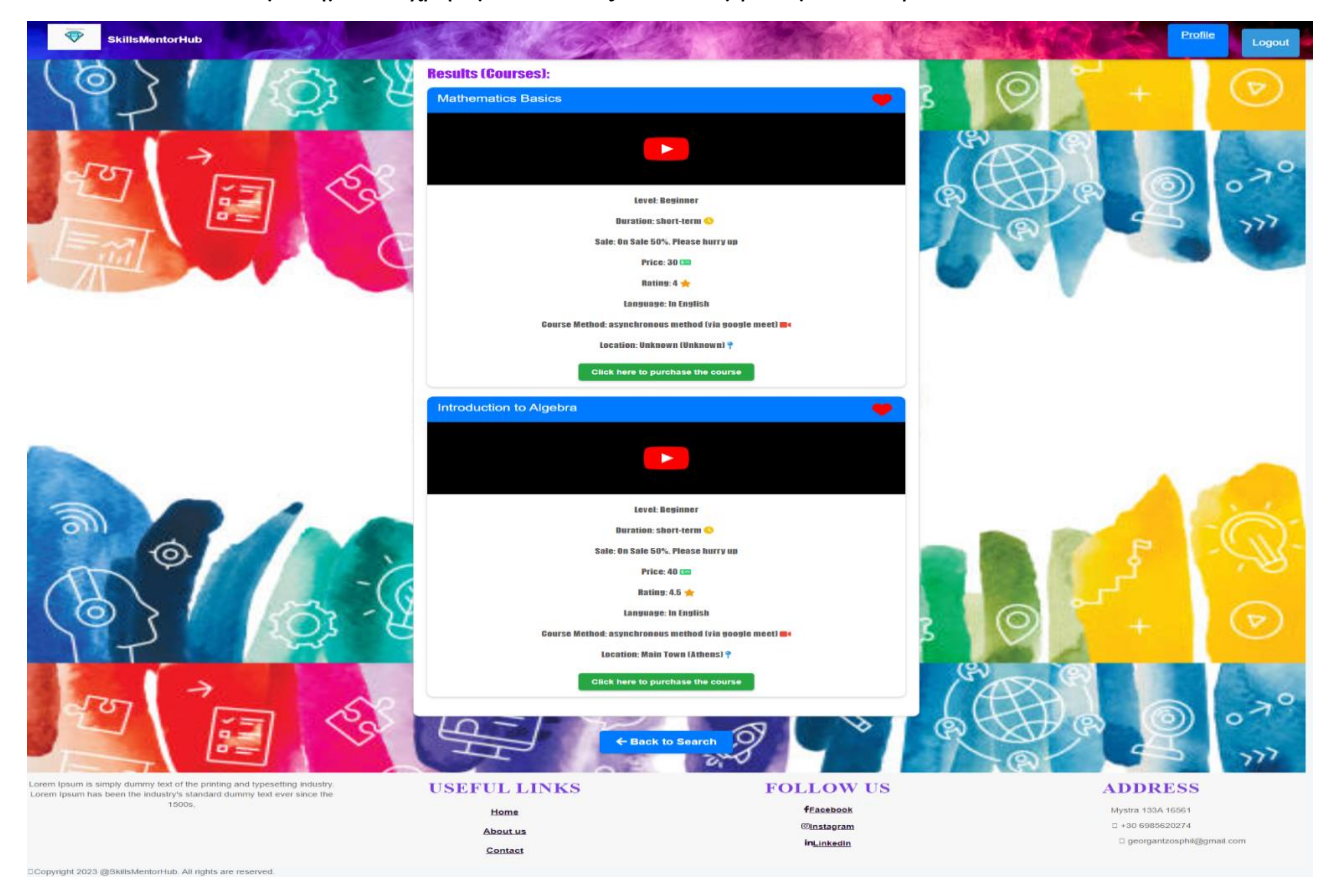

## **Εικόνα 45: Σελίδα Aποτελεσμάτων**

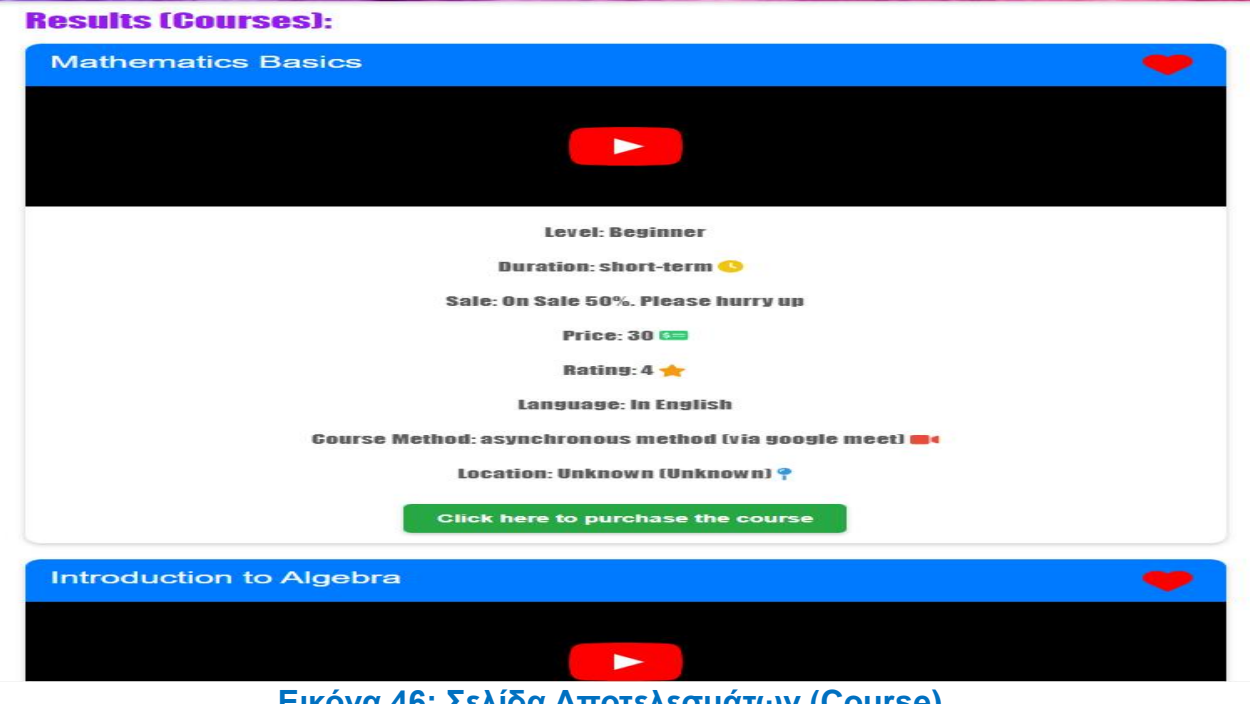

## **Κεφάλαιο 5**

## **Τεχνικές Λεπτομέρειες (Εργαλεία)**

### **5.1 DevTools (Chrome)**

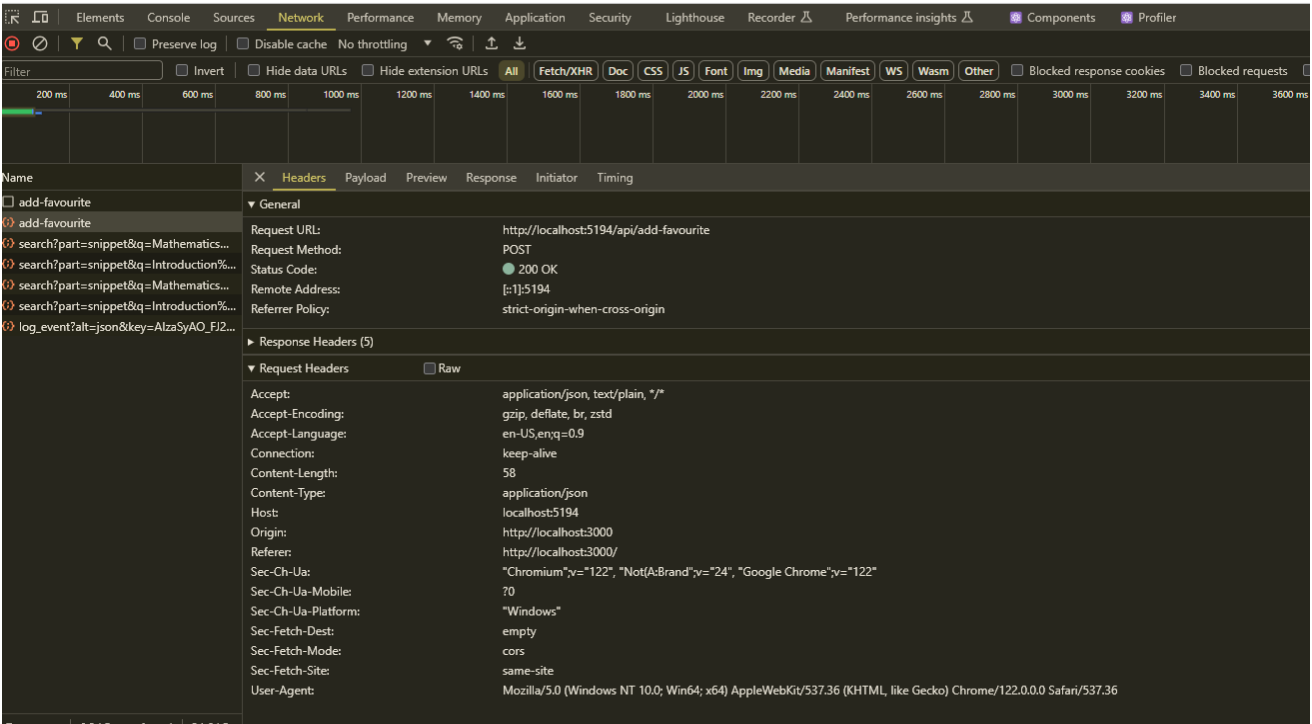

## **Εικόνα 47: DevTools (Chrome)**

Το **Chrome DevTools[15]** είναι μια ισχυρή εργαλειοθήκη ενσωματωμένη στο πρόγραμμα περιήγησης Google Chrome. Τα DevTools βοηθάνε του προγραμματιστές στην άμεση επεξεργασία σελίδας, στην γρήγορη διάγνωση και διόρθωση τυχών προβλημάτων που ενδεχομένως μπορεί να προκύψουν κατά την ανάπτυξη κώδικα και στην δοκιμή και επιθεώρηση εφαρμογών Ιστού στο ίδιο το πρόγραμμα περιήγησης.

Γενικότερα οι δυνατότητες των DevTools περιγράφονται παρακάτω:

- **Στοιχείο** (Element): Επιτρέπει την επιθεώρηση και τροποποίηση του HTML και του CSS μιας σελίδας σε πραγματικό χρόνο, καθώς και την αναζήτηση τοποθεσιών στοιχείων.
- **Κονσόλα** (Console): Χρησιμοποιείται για την καταγραφή μηνυμάτων, την εκτέλεση κώδικα JavaScript και τη διόρθωση σφαλμάτων. Σε αυτό το πλαίσιο μπορούμε να παρακολουθήσουμε αν υπάρχει κάποιο εσφαλμένο μήνυμα σε κάποια κλήση της εφαρμογής (API request) και σαν αποτέλεσμα δεν εμφανίζονται στην σελίδα τα επιθυμητά αποτελέσματα.
- **Πίνακας Δικτύου** (Network Panel): Εμφανίζει όλες τις αιτήσεις (HTTP API requests) που κάνει ο περιηγητής για τη φόρτωση μιας ιστοσελίδας, παρέχοντας λεπτομέρειες για κάθε πόρο, καθώς και δυνατότητες φιλτραρίσματος και ανάλυσης αποδοτικότητας. Σε αυτό το πλαίσιο (βλέπε εικόνα 47) μπορούμε να δούμε αναλυτικά την κάθε κλήση, την απάντηση του συστήματος (status code), τα στοιχεία που στέλνει και τα στοιχεία που λαμβάνονται.
- **Λειτουργία Συσκευής** (Device Mode): Προσομοιώνει διάφορες συσκευές και διαστάσεις οθόνης για την επιθεώρηση της ανταπόκρισης της ιστοσελίδας σε διάφορα περιβάλλοντα.
- **Πίνακας Ασφαλείας** (Security Panel): Παρέχει πληροφορίες για την ασφάλεια της ιστοσελίδας, ελέγχοντας τη χρήση HTTPS και την εγκυρότητα του SSL πιστοποιητικού.
- **Πίνακας Πηγών** (Sources Panel): Επιτρέπει την αποσφαλμάτωση του JavaScript κώδικα με δυνατότητες όπως τα σημεία διακοπής και η επιθεώρηση μεταβλητών.
- **Πίνακας Εφαρμογής** (Application Panel): Διαχειρίζεται διάφορες πτυχές της ιστοσελίδας όπως τα cookies, την τοπική αποθήκευση και την αποθήκευση συνεδρίας, προσφέροντας εργαλεία για την ανάλυση και τη διαχείριση των δεδομένων.

## **5.2 Visual Studio (2022)**

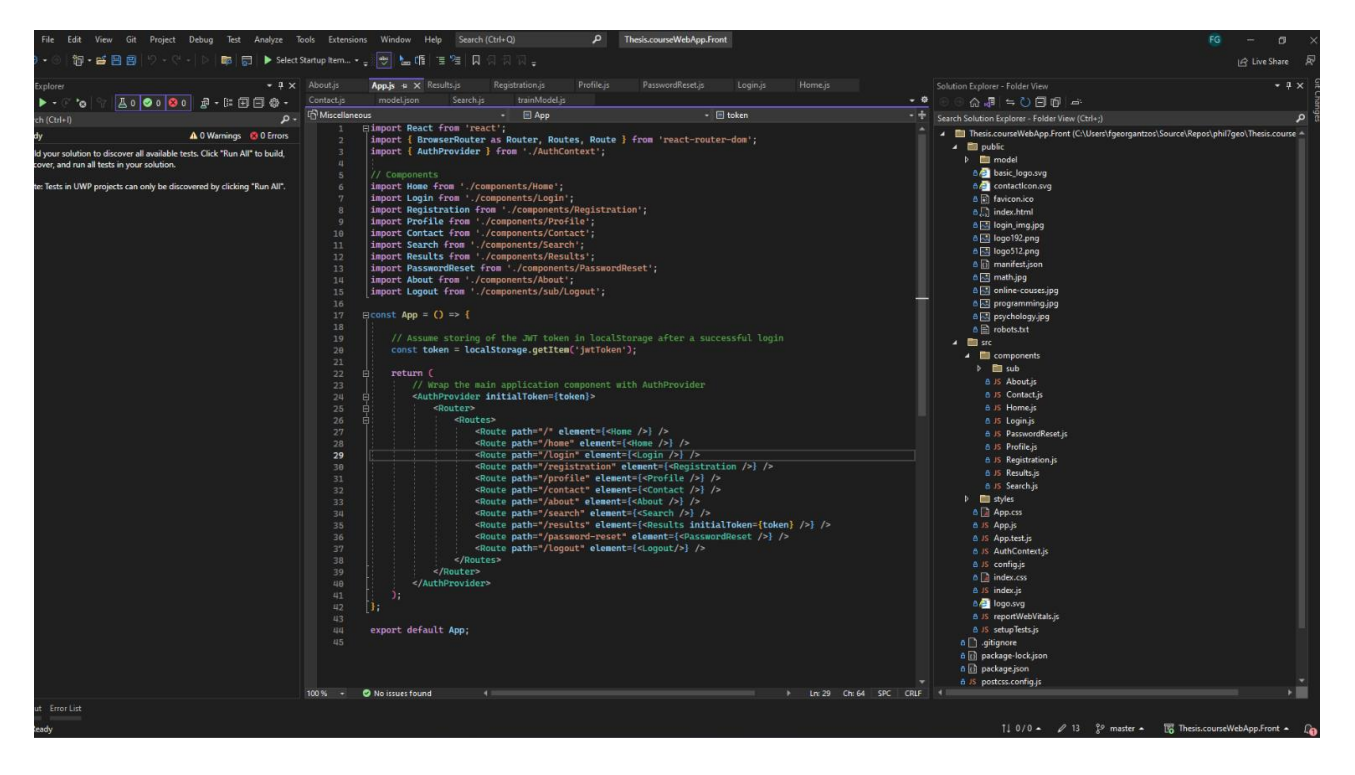

## **Εικόνα 48: Visual Studio**

Το **Microsoft Visual Studio[16]** είναι ένα ολοκληρωμένο περιβάλλον ανάπτυξης (IDE) από τη Microsoft. Χρησιμοποιείται για την ανάπτυξη προγραμμάτων υπολογιστών, καθώς και ιστοσελίδων, εφαρμογών ιστού, υπηρεσιών ιστού και εφαρμογών για κινητά. Το Visual Studio χρησιμοποιεί πλατφόρμες ανάπτυξης λογισμικού της Microsoft όπως το Windows API, τα Windows Forms, το Windows Presentation Foundation, το Windows Store και το Microsoft Silverlight. Μπορεί να παράγει τόσο εγγενή όσο και διαχειριζόμενο κώδικα.

Το Visual Studio περιλαμβάνει ένα πρόγραμμα επεξεργασίας κώδικα που υποστηρίζει το IntelliSense (το στοιχείο συμπλήρωσης κώδικα) καθώς και την αναδιαμόρφωση κώδικα. Το ενσωματωμένο πρόγραμμα εντοπισμού σφαλμάτων λειτουργεί τόσο σε επίπεδο πηγής όσο και σε επίπεδο μηχανής. Άλλα ενσωματωμένα εργαλεία περιλαμβάνουν έναν προγραμματιστή κώδικα, έναν σχεδιαστή για τη δημιουργία εφαρμογών GUI, τον σχεδιαστή ιστοσελίδων, τον σχεδιαστή κλάσεων και τον σχεδιαστή σχημάτων βάσης δεδομένων. Δέχεται πρόσθετα που επεκτείνουν τη λειτουργικότητα σχεδόν σε κάθε επίπεδο—συμπεριλαμβανομένης της προσθήκης υποστήριξης για συστήματα ελέγχου πηγών (όπως το Subversion και του Git) και της προσθήκης νέων συνόλων εργαλείων όπως συντάκτες και οπτικούς σχεδιαστές για γλώσσες που αφορούν συγκεκριμένους τομείς ή σύνολα εργαλείων για άλλες πτυχές της ανάπτυξης λογισμικού κύκλου ζωής (όπως ο πελάτης Azure DevOps: Team Explorer).

Το Visual Studio υποστηρίζει 36 διαφορετικές γλώσσες προγραμματισμού και επιτρέπει την επεξεργασία κώδικα και τον εντοπισμό σφαλμάτων ώστε να υποστηρίζει σχεδόν οποιαδήποτε γλώσσα προγραμματισμού, υπό την προϋπόθεση ότι υπάρχει μια συγκεκριμένη υπηρεσία για τη γλώσσα.

Σε αυτό το περιβάλλον ανάπτυξης υλοποιήθηκαν τα 2 project της εφαρμογής (front-end και back-end repositories).

#### **5.3 GitHub**

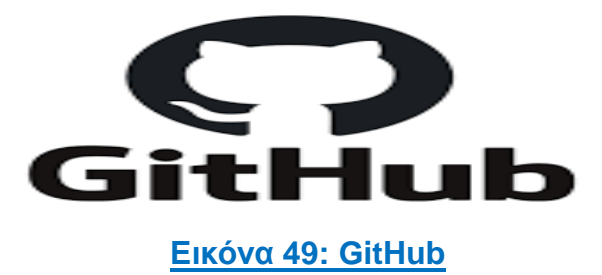

Το **GitHub[17]** είναι μια cloud-based υπηρεσία που ξεκίνησε το 2008, η οποία χρησιμοποιείται για την αποθήκευση κώδικα, όσο και για την αποθήκευση αλλαγών που πραγματοποιούνται σε ένα project, καθώς και την κοινοποίηση του εκάστοτε project σε άλλα άτομα. Λειτουργεί ως μια κοινότητα για προγραμματιστές, παρέχοντας τη δυνατότητα προώθησης της δουλειάς τους και δημιουργίας ενός portfolio με παγκόσμια ορατότητα.

Το GitHub εστιάζει στον έλεγχο εκδόσεων (version control) και τη χρήση του Git, ένα σύστημα για την καταγραφή των αλλαγών σε ένα project, βοηθώντας στον συγχρονισμό της εργασίας μεταξύ των προγραμματιστών. Αναπτύσσει τεχνικές όπως το branching και το merging για τη διαχείριση αλλαγών χωρίς να επηρεάζεται ο κύριος κώδικας του project.

Το GitHub προσφέρει πλεονεκτήματα όπως εύκολη διαχείριση του project και ασφαλείς αλλαγές στον κώδικα, βελτιώνοντας τη συνεργασία και την οργάνωση μέσα σε μια ομάδα εργασίας.

Σε αυτό το περιβάλλον ανάπτυξης υλοποιήθηκαν τα 2 project της εφαρμογής (front-end και back-end repositories).

**Κεφάλαιο 6**

**Συμπεράσματα**

Η παρούσα διπλωματική εργασία αποτελεί ένα σημαντικό βήμα για την ενίσχυση της ηλεκτρονικής εκπαίδευσης με σύγχρονα μέσα. Η καινοτόμα αυτή εφαρμογή ανοίγει νέους δρόμους στον τομέα της εκπαίδευσης, καθώς είναι ικανή να προσφέρει προτάσεις μαθημάτων που είναι προσαρμοσμένες στα ενδιαφέροντα και στις προτιμήσεις των χρηστών και βελτιώνουν την εμπειρία μάθησης.

Κατά την διάρκεια της έρευνας και της ανάπτυξης της εφαρμογής προέκυψαν πληθώρα προβλημάτων και εμποδίων, καθώς λόγω του μεγάλου ανταγωνισμού στις εκπαιδευτικές πλατφόρμες την σύγχρονη εποχή, η αναζήτηση καινοτόμων ιδεών που θα κάνουν μια εφαρμογή να ξεχωρίσει είναι δυσεύρετη.

Η επιλογή των νευρωνικών δικτύων και η ενσωμάτωση τους στο project, ήταν ένα δημιουργικό αλλά και πολύ δύσκολο βήμα που περιείχε αρκετές προκλήσεις για την υλοποίηση του τελικού επιθυμητού αποτελέσματος.

Επιπλέον, κατά την διαδικασία ανάπτυξης της εφαρμογής εκτός το ότι χρειάστηκαν να ληφθούν δύσκολες αποφάσεις όσον αφορά τον τρόπο υλοποίησης, αντιμετώπισα και σημαντικές προκλήσεις στην ταυτόχρονη ανάπτυξη του front-end και back-end κώδικα. Αυτή η διαδικασία αποδείχθηκε χρονοβόρα, δεδομένου ότι η ανάγκη για συντονισμό των δύο κομματιών κώδικα απαιτούσε αρκετό χρόνο και ιδιαίτερη προσοχή, όπως επίσης και οι συχνές δοκιμές που γινόντουσαν μετά από κάθε αλλαγή κώδικα σε οποιοδήποτε σημείο που θα μπορούσε να επηρεάσει την εμφάνιση αλλά και την λειτουργικότητα της εφαρμογής.

Συνοψίζοντας, πέρα από τις δυσκολίες που αντιμετωπίστηκαν θεωρώ ότι η παρούσα διπλωματική εργασία έχει αρκετές προοπτικές και μπορεί να συμβάλει σημαντικά στον τομέα της ηλεκτρονικής εκπαίδευσης, παρέχοντας μια βάση για περαιτέρω έρευνα και ανάπτυξη. Η συνεχής εξέλιξη της τεχνολογίας και η ενσωμάτωση νέων μεθόδων και εργαλείων, όπως η τεχνητή νοημοσύνη και τα νευρωνικά δίκτυα, θα συνεχίσει να δημιουργεί νέους ορίζοντες για τη βελτίωση και την επέκταση των δυνατοτήτων της εκπαιδευτικής τεχνολογίας, καθιστώντας την πιο αποτελεσματική, προσβάσιμη, και διαδραστική για όλους τους χρήστες παγκοσμίως.

#### **6.2 Μελλοντικές Επεκτάσεις**

Η παρούσα εργασία δίνει αρκετά περιθώρια για περαιτέρω ανάπτυξη και επεκτάσεις.

Ξεκινώντας από το στυλιστικό περιεχόμενο, υπάρχουν περιθώρια για προσθήκες όπως στην κεντρική σελίδα όπου θα μπορούσαν να προστεθούν έξτρα λειτουργικότητες στο μενού όπως για παράδειγμα ένα μενού περιήγησης (burger menu), όπου θα αναδύεται ένα μενού με διαφορετικές και παραπάνω επιλογές πλοήγησης σε περίπτωση που ο χρήστης είναι συνδεδεμένος. Επίσης το μενού στο πάνω μέρος της σελίδας θα μπορούσε να περιέχει και ένα πεδίο με φίλτρο αναζήτησης, ώστε ο χρήστης να έχει την ευχέρεια να αναζητήσει οποιοδήποτε περιεχόμενο της σελίδας επιθυμεί.

Μια ακόμη σημαντική αναβάθμιση θα ήτανε η εφαρμογή να περιέχει πραγματικά δεδομένα μαθημάτων που θα φιλτράρονται από διάφορες πηγές στο διαδίκτυο, αντί για ενδεικτικά μαθήματα στην βάση δεδομένων, και θα εμφανίζονται σαν προτεινόμενα στον χρήστη όπως επίσης στην λίστα αποτελεσμάτων ύστερα από μια αναζήτηση. Έτσι για κάθε συνδυασμό κριτηρίων που επιλέγονται στην φόρμα αναζήτησης, θα επιστρεφόταν μια η παραπάνω επιλογές στα αποτελέσματα μαθημάτων.

Στις σελίδες εγγραφής και σύνδεσης της εφαρμογής φαίνεται διαθέσιμη η δυνατότητα εισόδου και εγγραφής μέσω Google για ευκολότερη και γρηγορότερη πρόσβαση. Ωστόσο η συγκεκριμένη επιλογή δεν είναι πλήρως λειτουργική, καθώς στην ανάπτυξη του κώδικα για αυτήν την λειτουργία προέκυψαν προβλήματα όσον αφορά την πρόσβαση στο Google API όπως επίσης και στην προσθήκη του Youtube API στην σελίδα των αποτελεσμάτων αλλά και του Google Maps ΑPI στην σελίδα πληροφοριών. Όποτε μια σημαντική μελλοντική βελτίωση θα ήταν η αντιμετώπιση αυτών των προβλημάτων ώστε αυτές οι λειτουργίες να είναι διαθέσιμες στις αντίστοιχες σελίδες.

Επιστρέφοντας στην αισθητική και στο περιεχόμενο των σελίδων, μια σελίδα η οποία έχει αρκετά περιθώρια ανάπτυξης του περιεχομένου είναι του προφίλ, όπου εκτός από ένα portfolio με κάποιες προσωπικές πληροφορίες για τον συνδεδεμένο χρήστη δεν υπάρχει κάποια λειτουργικότητα όπως για παράδειγμα η επιλογή των ρυθμίσεων ώστε ο χρήστης να μπορεί μέσω από το προφίλ του να επεξεργαστεί τα προσωπικά του στοιχεία, να αλλάξει τις προτιμήσεις του, να προσθέσει ειδοποιήσεις, να τροποποιήσει την γλώσσα της εφαρμογής κ.α.

Επιπρόσθετα, ένα μεγάλο πλεονέκτημα αυτής της εφαρμογής θα ήταν να υπήρχε ένα τμήμα μέσα στην εφαρμογή (ενδεχομένως στην σελίδα αποτελεσμάτων για το εκάστοτε μάθημα) όπου ο χρήστης θα μπορούσε να παραθέσει μια κριτική και έναν σχολιασμό για ένα μάθημα που έχει παρακολουθήσει και να δώσει την ευκαιρία στους μελλοντικούς ενδιαφερόμενους να έχουν μια εικόνα για την αποδοτικότητα του μαθήματος.

Σχετικά με την υλοποίηση των νευρωνικών δικτύων και την ενσωμάτωση τους στην εφαρμογή, θα μπορούσε να γίνει μεγαλύτερη έρευνα ώστε να επεκταθεί ο αλγόριθμος της μηχανικής μάθησης και το σύστημα πρότασης μαθημάτων να λειτουργεί με εξυπνότερο τρόπο και πιο αποδοτικά.

Τέλος σε περίπτωση βελτίωσης όλων των παραπάνω, θα ήταν μια καλή ενέργεια να προχωρήσουμε και στην επιλογή μιας υπηρεσίας φιλοξενίας (Hosting) που θα είναι μόνιμη ώστε να δημοσιευτεί η εφαρμογή επίσημα στο διαδίκτυο και να είναι ορατή από χρήστες παγκοσμίως.

## **ΒΙΒΛΙΟΓΡΑΦΙΑ**

**[1]** Τάγκαλος Δημήτριος "Ηλεκτρονική Μάθηση" Πηγή: [https://telematics.upatras.gr/telematics/system/files/bouras\\_site/ergasies\\_foithtwn/E](https://telematics.upatras.gr/telematics/system/files/bouras_site/ergasies_foithtwn/E-learning%20Τάγκαλος.pdf)[learning%20%CE%A4%CE%AC%CE%B3%CE%BA%CE%B1%CE%BB%CE%BF%CF%82.pdf](https://telematics.upatras.gr/telematics/system/files/bouras_site/ergasies_foithtwn/E-learning%20Τάγκαλος.pdf) **[2]** "Udemy" Πηγή: <https://www.udemy.com/> **[3]** "Udemy" Πηγή: <https://en.wikipedia.org/wiki/Udemy>

**[4]** "Coursera" Πηγή: <https://www.coursera.org/>

**[5]** "Coursera" Πηγή: <https://en.wikipedia.org/wiki/Coursera>

[**6]** "HTML: HyperText Markup Language" Πηγή:

[https://www.ip.gr/Web\\_Development/%CF%84%CE%B9-%CE%B5%CE%AF%CE%BD%CE%B](https://www.ip.gr/Web_Development/τι-είναι-η-html-61.html) [1%CE%B9-%CE%B7-html-61.html](https://www.ip.gr/Web_Development/τι-είναι-η-html-61.html)

**[7]** "CSS" Πηγή:

[https://www.ip.gr/Web\\_Development/%CF%84%CE%B9-%CE%B5%CE%AF%CE%BD%CE%B](https://www.ip.gr/Web_Development/τι-είναι-το-css-327.html) [1%CE%B9-%CF%84%CE%BF-css-327.html](https://www.ip.gr/Web_Development/τι-είναι-το-css-327.html)

[**8]** "JavaScript" Πηγή: <https://elearn.ellak.gr/course/view.php?id=61#section-11>

**[9]** "ReactJs" Πηγή: [https://en.wikipedia.org/wiki/React\\_\(software\)](https://en.wikipedia.org/wiki/React_(software))

**[10]** "CSharp" Πηγή: [https://el.wikipedia.org/wiki/C\\_Sharp](https://el.wikipedia.org/wiki/C_Sharp)

**[11]** "API" Πηγή: <https://bigblue.academy/gr/ti-einai-to-api>

**[12]** "PostgreSQL" Πηγή: <https://el.wikipedia.org/wiki/PostgreSQ>

**[13]** "RNN" Πηγή: [https://www.tensorflow.org/guide/keras/working\\_with\\_rnns](https://www.tensorflow.org/guide/keras/working_with_rnns)

**[14]** "Netlify" Πηγή: <https://www.netlify.com/>

**[15]** "Chrome DevTools". Πηγή: [https://medium.com/@anshita.bhasin/chrome-dev-tools-detailed](https://medium.com/@anshita.bhasin/chrome-dev-tools-detailed-guide-47fb89632fa4)[guide-47fb89632fa4](https://medium.com/@anshita.bhasin/chrome-dev-tools-detailed-guide-47fb89632fa4)

**[16]** "Microsoft Visual Studio". Πηγή: [https://el.wikipedia.org/wiki/Microsoft\\_Visual\\_Studio](https://el.wikipedia.org/wiki/Microsoft_Visual_Studio)

**[17]** "GitHub". Πηγή: <https://bigblue.academy/gr/ti-einai-to-github>

## **ΠΙΝΑΚΑΣ ΟΡΟΛΟΓΙΑΣ**

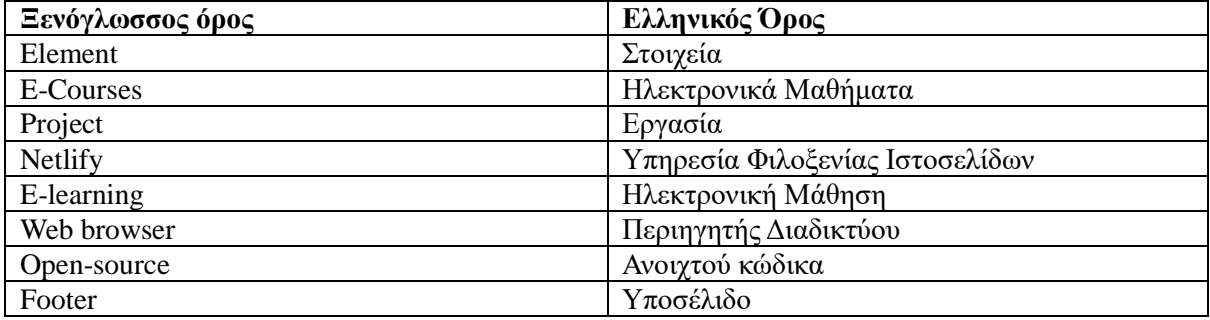

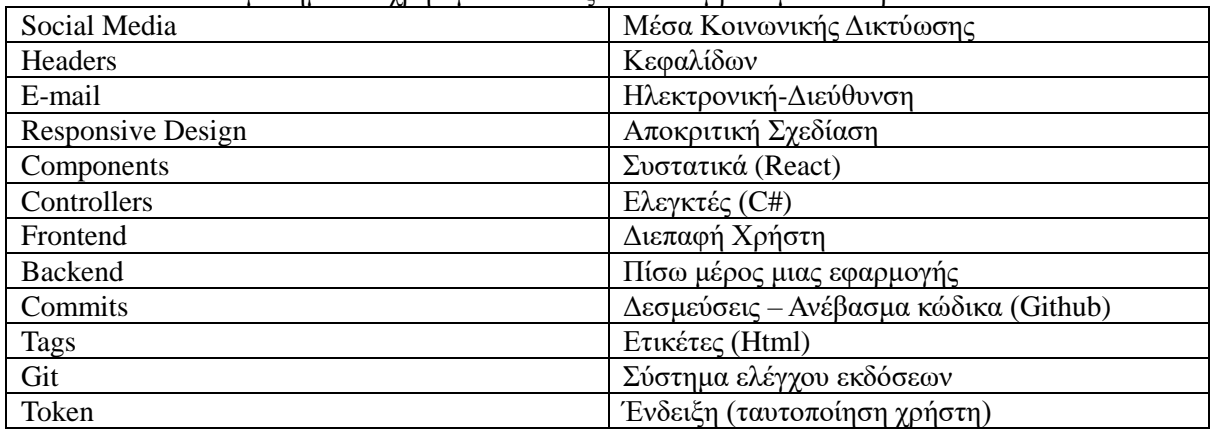